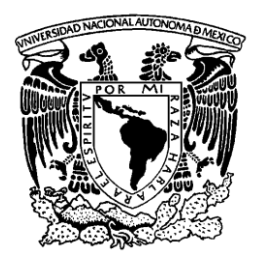

# UNIVERSIDAD NACIONAL AUTÓNOMA DE MÉXICO

**FACULTAD DE ESTUDIOS SUPERIORES ARAGÓN**

# SISTEMA ACTUALIZADOR DE CATÁLOGOS EN PLATAFORMA. NET Y SQL SERVER

# INFORME DEL EJERCICIO PROFESIONAL QUE PARA OBTENER EL TÍTULO DE: INGENIERO EN COMPUTACIÓN

**P R E S E N T A:** FABIOLA MUÑOZ JIMÉNEZ

**ASESOR:** ING. RODOLFO VÁZQUEZ MORALES

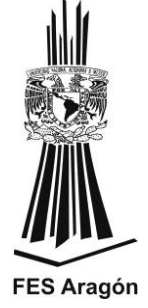

FES Aragón **MÉXICO, 2013.** 

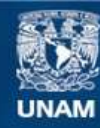

Universidad Nacional Autónoma de México

**UNAM – Dirección General de Bibliotecas Tesis Digitales Restricciones de uso**

#### **DERECHOS RESERVADOS © PROHIBIDA SU REPRODUCCIÓN TOTAL O PARCIAL**

Todo el material contenido en esta tesis esta protegido por la Ley Federal del Derecho de Autor (LFDA) de los Estados Unidos Mexicanos (México).

**Biblioteca Central** 

Dirección General de Bibliotecas de la UNAM

El uso de imágenes, fragmentos de videos, y demás material que sea objeto de protección de los derechos de autor, será exclusivamente para fines educativos e informativos y deberá citar la fuente donde la obtuvo mencionando el autor o autores. Cualquier uso distinto como el lucro, reproducción, edición o modificación, será perseguido y sancionado por el respectivo titular de los Derechos de Autor.

# **AGRADECIMIENTOS**

A Dios, por estar conmigo en cada paso que doy, por haber puesto en mi camino a aquellas personas que han sido mi soporte y compañía, por darme la paciencia y fortaleza necesaria para seguir siempre adelante

A Uriel, la persona más importante en mi vida, porque Dios te envío a guiar mi camino, a mostrarme que la vida está llena de matices, que puede haber momentos de alegría y de tristeza, pero sin embargo, cada uno nos enseña algo y se disfruta de igual manera. Por mostrarme esa alegría y ganas de vivir, por hacer que desarrolle mis capacidades al máximo y me enfrente al mundo entero. Eres el motor que me impulsa a seguir adelante. TE AMO URIEL, MI MARAVILLOSO ANGEL....

A mis padres, por su ejemplo de dedicación, amor, respeto y que siempre estuvieron presentes y me hay llevado a ser la persona que ahora soy

A mi ma Lucre por su gran amor, su fortaleza incluso su dureza que me han llevado a lograr mis objetivos

A mi pa Jorge por su infinita paciencia, por tanta ayuda a lo largo de mi vida estudiantil. Mi Ciro Peraloca

A Lalo y Pao mis compañeros en estudio, travesuras, sueños, pero sobre todo en la vida, los quiero mucho

A mi abuelita Ángela, por cuidarme en mi niñez y por tantos regaños que me guiaron para contribuir en lo que ahora soy

A mis abuelos Jesús y Rafa por su tiempo, sus enseñanzas y su amor

A esa gran familia en la que Dios me colocó, Muñoz-Jiménez, saben que es imposible dedicarles un espacio a cada uno pero quiero que sepan que de todos he aprendido mucho, que los admiro y los quiero, todos forman parte de mi vida y de mi crianza, que todos pusieron un granito de arena para que este ciclo por fin se cierre

A Temo y familia Reyes por el tiempo compartido, por mostrarme esa gran unión familiar, ese gran amor y ese gran respeto entre ustedes

A Rodolfo por guiarme y tenerme tanta paciencia en este último paso para cerrar el ciclo, por devolverme la confianza en mí como profesionista, por mostrarme tu pasión por la enseñanza, el trabajo y la vida misma. Por el entusiasmo que pones en cada una de tus acciones. Te admiro y respeto mucho…

A mis amigos por compartir tantos momentos de mi vida y ser la familia que se elige, por mantenerme con los pies en la tierra, por mantenerme en este mundo, por impulsarme a seguir adelante, por ser honestos conmigo y porque a pesar de la distancia la amistad permanece. Deisy, Claudia, Toño….

# Contenido

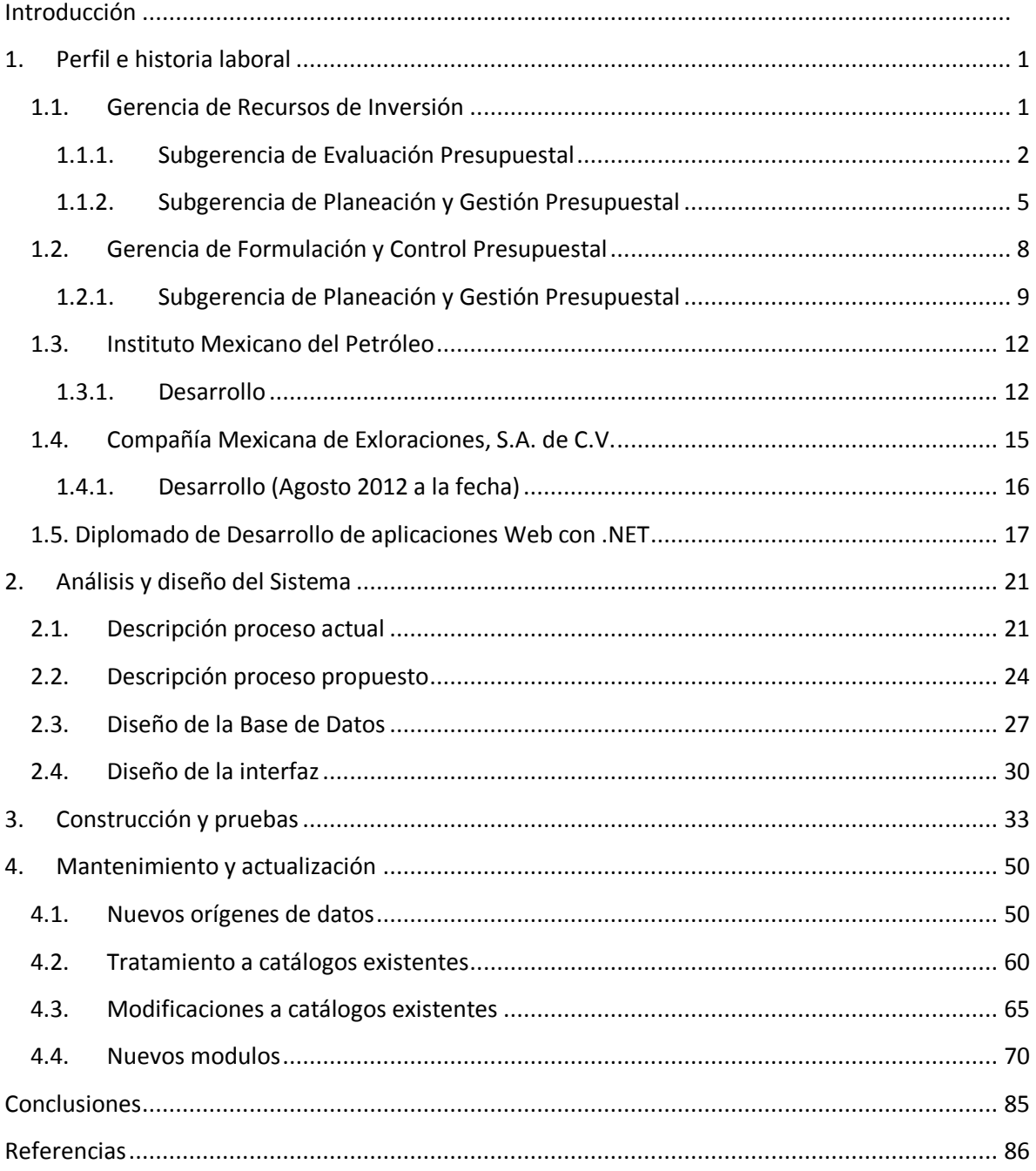

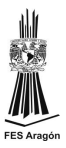

# **Introducción**

<span id="page-5-0"></span>En la actualidad las soluciones empresariales son mas integrales, es decir, involucran a varias áreas de conocimiento, sin embargo, después de liberadas nos damos cuenta de que existen algunos aspectos que no fueron contemplados o que pueden mejorarse, los factores que los propician son diversos, pero generalmente son por los cambios organizacionales que se presentan con el día a día, en otras situaciones es por el volumen de información o por la necesidad de su monitoreo y toma de decisiones.

Todo lo anterior es con lo que me enfrente cotidianamente en mi área laboral, por lo que decidi titularme por la modalidad de Informe del Ejercicio Profesional, haciendo una recopilación de mi trabajo a lo largo de mi desarrollo profesional, para lo cual elegí alguno de mis proyectos y presento el siguiente documento que lleva por nombre "Sistema Actualizador de Catálogos en Plataforma. NET y SQL Server"

En el primer capitulo se detalla mi experiencia profesional en las empresas que me he desarrollado así como las actividades de cada área en la que he participado, en un principio mis actividades se centraron en el manejo, análisis y extracción de la información. Posteriormente se me contempló en el área de desarrollo para diferentes gerencias de Petroleos Mexicanos. En este capítulo también se hace referencia a la formación académica posterior a la licenciatura. Para mostrar mi desarrollo profesional se detalla el "Sistema Actualizador de Catalogos (SIACC)".

En el segundo capitulo se habla del análisis y diseño del "Sistema Actualizador de Catalogos (SIACC)". En el cual tuve participación hasta su implementación. Este sistema suministra la información de los catálogos presupuestales a todas las aplicaciones de la Gerencia de Formulación y Control Presupuestal.

En el tercer capitulo se explica la construcción y pruebas que se realizaron a la aplicación, está basada en el modelo de 3 capas, siendo una aplicación Web para tener mayor accesibilidad. La aplicación se desarrolla en Visual Studio .NET usando como lenguaje de programación Visual Basic, como proveedor de datos se

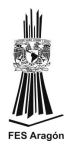

elige SQL Server 2008 R2. El sistema consta de 3 módulos: depuración de catálogos, carga masiva de datos y carga manual de datos.

Debido al incremento de aplicaciones en la Gerencia de Formulación y Control Presupuestal, se solicita agregar nuevos catálogos al SIACC, Estos procesos se describen en el cuarto capitulo. Tambien se explican los nuevos módulos solicitados por los usuarios: modulo para monitoreo de cambios y el modulo para la publicación de catalogos.

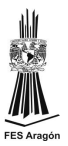

# **1. Perfil e historia laboral**

<span id="page-7-0"></span>Al término de mi formación académica y analizando las diferentes alternativas para realizar mi servicio social, me decidí por el Instituto Mexicano del Petróleo pues consideré que era la mejor opción ya que me permitiría aplicar los conocimientos adquiridos. Realicé mi servicio social en un proyecto facturado para PEMEX, desarrollando aplicaciones Web. Debido a mi desempeño dentro de la institución me incorporé a dicho proyecto siendo comisionada a PEMEX. Originalmente se me contemplo para el área de desarrollo de sistemas pero por las necesidades de la gerencia me colocaron en el área operativa realizando manejo, extracción y análisis de la información.

#### <span id="page-7-1"></span>**1.1. Gerencia de Recursos de Inversión**

Me comisionaron a la Subgerencia de Evaluación Presupuestal (SEP) de la Gerencia de Recursos de Inversión (GRI) en Petróleos Mexicanos Exploración y Producción (PEP) véase figura siguiente, durante mi estancia en esta gerencia mi actividad principal fue análisis de la información presupuestal de PEMEX, elaborando las presentaciones ejecutivas mensuales, trimestrales, semestrales y anuales.

Estas actividades se hacían muy repetitiva y metódicamente por lo que se podían implementar procesos para mejorar, organizar y estructurar el manejo de la información.

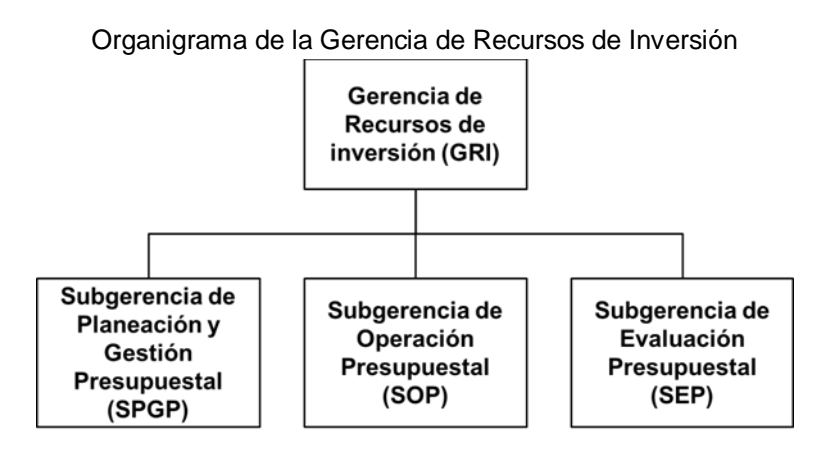

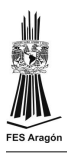

### <span id="page-8-0"></span>**1.1.1. Subgerencia de Evaluación Presupuestal**

La SEP es el área que se encarga de la evaluación del presupuesto de PEMEX y su comportamiento, en esta área he tenido distintas actividades y responsabilidades, comprendiendo los siguientes periodos:

#### *Octubre a Diciembre 2008*

En el último trimestre del 2008 se me proporciona la información presupuestal con la que cuenta la gerencia, así como los reportes que se generan con dicha información.

La información se tenía almacenada en archivos de Excel, en estos 3 meses me di a la tarea de analizar la información, conocer la terminología y entender los catálogos presupuestales que califican la información, así como conocer la periodicidad para las presentaciones ejecutivas que se realizan en el área.

Durante este periodo encontré algunas deficiencias en dicho proceso, las cuales se enumeran a continuación:

- Tarea manual por lo que es muy susceptible a errores
- Mucho tiempo en la extracción de la información pues se realiza mediante tablas dinámicas
- Se requiere aplicar filtros a la información que pueden generar errores en caso de omitirlos

Me di cuenta que optimizar este proceso se pueden utilizar herramientas para simplificar la extracción y manipulación de datos, mejorando tiempos de entrega y confiabilidad en los datos.

#### *Enero 2009 a abril del 2010*

Durante este periodo mi actividad se centró en la manipulación de datos, extracción de datos y análisis de datos principalmente para los siguientes reportes ejecutivos:

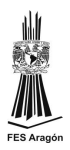

- Análisis de resultados que es un comparativo mensual del presupuesto original asignado a los diferentes proyectos de PEMEX, el presupuesto adecuado vigente y ejercicio fiscal mensual, tomando en consideración la inversión física pidiregas y programable incluyendo los intereses y amortización ejercidas en el período.
- Elaboración de proyección del ejercicio para el siguiente mes de los principales proyectos de inversión física, para realizar un análisis considerando el presupuesto original y la adecuación vigente.
- Realización de la presentación ejecutiva mensual y anual para el análisis de la variación del presupuesto original asignado a PEMEX contra las diferentes adecuaciones presupuestales y el ejercicio de la inversión física programable detallado por región.
- Elaboración de la presentación ejecutiva para el análisis del ejercicio con el presupuesto de inversión original y adecuaciones presupuestales. Esta presentación contiene la información del comportamiento del ejercicio del presupuesto de inversión detallando el monto ejercido del presupuesto otorgado a nivel de proyecto; cumplimiento del ejercicio clasificando el presupuesto por rubro y renglón del gasto; cumplimiento del ejercicio a nivel de región; informe del saldo de los proyectos pidiregas en dólares; y el análisis de la tendencia del presupuesto.
- Elaboración de la presentación ejecutiva para el análisis de resultados de la inversión total, de la región Norte, Sur, Marina Suroeste, Marina Noreste. Dicha presentación contiene el comparativo del presupuesto original contra el adecuado presupuestal vigente y el monto ejercido por la región y cada uno de los proyectos que la componen, explicando la causa del subejercicio o sobre-ejercicio encontrado; la grafica logarítmica del comportamiento del ejercicio y la grafica de barras del comportamiento del ejercicio por proyecto.
- Generación de la presentación ejecutiva para el Control presupuestal. Contiene el detalle del presupuesto de Inversión, el presupuesto pidiregas detallado por proyecto, el comportamiento de la inversión pidiregas mensual, el comportamiento de la inversión Programable mensual, el resumen de las causas de variación del presupuesto pidiregas, el resumen de las causas de variación del presupuesto programable.
- Elaboración de la presentación para el análisis de resultados de las diferentes regiones contempladas por PEMEX: Marina Noreste, Marina

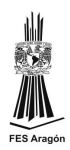

Suroeste, Norte, Sur. Así como una presentación global para el análisis de resultados del total de las regiones.

- Elaboración de la presentación ejecutiva para el Comité Control y Auditoria (COCOA). Dicha presentación contempla un análisis de la evolución del presupuesto en el año corriente con el techo otorgado originalmente por la Cámara de Diputados así como el detalle de cada adecuación presupuestal; un análisis del ejercicio presupuestal así como graficas detallando el avance de los programado presupuestalmente; un informe detallado de las causas del subejercicio/sobre-ejercicio que se tiene al realizar el comparativo presupuestal; una gráfica logarítmica para mostrar el comportamiento del presupuesto ejercido contra el presupuesto otorgado.
- Elaboración de la presentación ejecutiva para el Consejo de Administración de PEP (CAPEP).Dicha presentación contempla un análisis de la evolución del presupuesto en el año corriente con el techo otorgado originalmente por la Cámara de Diputados así como el detalle de cada adecuación presupuestal; un análisis del ejercicio presupuestal así como graficas detallando el avance de los programado presupuestalmente; un informe detallado de las causas del subejercicio/sobre-ejercicio que se tiene al realizar el comparativo presupuestal; un reporte del seguimiento a la inversión financiada en dólares y finalmente contiene las propuestas de adecuación presupuestal.
- Elaboración del informe documental de CAPEP y COCOA. Informe detallado de la presentación ejecutiva.
- Apoyo a los diferentes subgerentes en la extracción y análisis de la información.
- Manejo de la información en Excel y migración de las bases existentes a Access.
- Elaboración de aplicación Web para obtener los comparativos anteriormente mencionados en la plataforma Visual Studio 2003 y utilizando como motor de base de datos Access. Migración de la aplicación a visual studio 2008 con Access y visualización de reportes en CrystalReports (SIGRI).

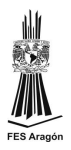

### <span id="page-11-0"></span>**1.1.2. Subgerencia de Planeación y Gestión Presupuestal**

La subgerencia de planeación y gestión presupuestal es la encargada de recibir la información relacionada a la planeación del gasto presupuestal y el presupuesto ejercido, se integran las bases presupuestales enviadas por las regiones, se califican y se validan para armar las bases presupuestales y planificar las adecuaciones al presupuesto.

#### *Mayo a diciembre de 2010*

Al comenzar el mes de mayo me cambian a esta subgerencia para apoyar en el diseño y programación de la aplicación para el control y gestión de las obras estratégicas, así como la realización del reporte semanal de facturación; calificación del ejercicio y el presupuesto; apoyo en diversas presentaciones ejecutivas para las diferentes subgerencias.

Para la elaboración del reporte de facturación se realiza un análisis de la información; un reporte con el presupuesto adecuado vigente, extracción del ejercicio de SAP al corte, informe de la facturación programada a pago, informe de la facturación autorizada por áreas operativas, informe de la facturación en revisión por áreas operativas, informe de la facturación de mano de obra; un reporte de la facturación atrasada, en programa y sin retraso; el detalle de la facturación atrasada para cada región.

La actividad primordial durante este periodo se centro en el desarrollo de la aplicación del Control de Obras, participando en las etapas de análisis, diseño, construcción de la Base de Datos, construcción de la interfaz e implementación y pruebas. Dicha herramienta esta enfocada en la gestión de presupuesto para las obras capitalizables.

El objetivo de la herramienta es simplificar, agilizar y automatizar el proceso de creación, modificación y cancelación de obras estratégicas. El proceso presentaba diversas problemáticas, siendo las principales:

 La creación de obras estratégicas nuevas se tramita durante el proceso de integración de un anteproyecto o adecuación presupuestal, lo que implica

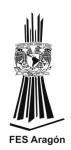

tramitar alrededor de 200 obras en muy poco tiempo, implicando dificultad para un análisis exhaustivo de cada obra.

- Las regiones y activos solicitan obras de apoyo como obras estratégicas por considerar que sólo las obras estratégicas se capitalizan, lo cual es erróneo ya que aun siendo obras de apoyo se pueden capitalizar de acuerdo a las normas contables, esto implica trabajos innecesarios ya que las obras estratégicas requieren de documentarse y validarse con un procedimiento distinto en SAP.
- Cada región maneja una base multianual de obras estratégicas que tiene diferencias respecto a la base consolidada de obras estratégicas manejadas en SAP (inconsistencia de la información en región VS SAP).
- Se invierte mucho tiempo en la revisión de la solicitud para evitar duplicar obras ya que se tiene que revisar por descripción cada solicitud (dentro de un conjunto de tipos de obra como gasoductos, plataformas de perforación, etc.), lo cual implica un alto riesgo de error, dado que las descripciones no están estandarizadas; para el trámite de alta se requiere un formato con firmas de los responsables de solicitud y los que validan la suficiencia presupuestal, lo cual implica tiempo para el proceso.

Dentro del proceso propuesto se busca:

- Integrar una base consolidada multianual para consulta y seguimiento de los programas presupuestarios de obras.
- Automatizar el proceso de solitudes para validar, verificar estructuras y evitar la duplicidad de obras; ordenar tiempos de gestión y trámite a través de lineamientos, para optimizar la gestión.
- Ligar la herramienta a CEJAS Web (Herramienta de publicación de información de la GRI) para el seguimiento presupuestal de obras estratégicas.
- Estandarizar y homologar el manejo de descripciones de obras estratégicas.
- Contar con información oportuna para efectuar solicitudes de recursos presupuestales para las obras, en presupuestos y adecuaciones; establecer y limitar ámbitos de responsabilidad del proceso Activo (área de servicio) – Región – SEDE mediante autorizaciones electrónicas dentro de la herramienta.

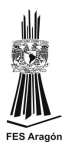

La aplicación se desarrolla bajo el modelo de 3 capas: la capa de presentación, se encarga de proveer una interfaz entre el sistema y el usuario, comunica información al usuario por parte del sistema y viceversa, manteniendo una comunicación exclusiva con la capa de negocio; la capa de negocio, contiene los procesos a realizar con la información recibida desde la capa de presentación, las peticiones que el usuario ha realizado y procesa también la información devuelta por la capa de datos; por último, la capa de datos, donde se almacenan los datos, mediante la capa de negocio, se puede encargar de modificar, almacenar, borrar y recuperar datos, mediante el gestor de bases de datos.

La capa de presentación se realiza en un ambiente Web pues representan un medio accesible desde cualquier región de PEMEX y no requiere instalarse en las computadoras de los usuarios, se programa en Visual Studio 2008. Se establece el nuevo procedimiento para la gestión y los lineamientos que debe cubrir la solicitud y todo se plasma en la aplicación desarrollada. Como proveedor de datos se usa SQL Server 2008. La siguiente tabla es un resumen de mis actividades en GRI.

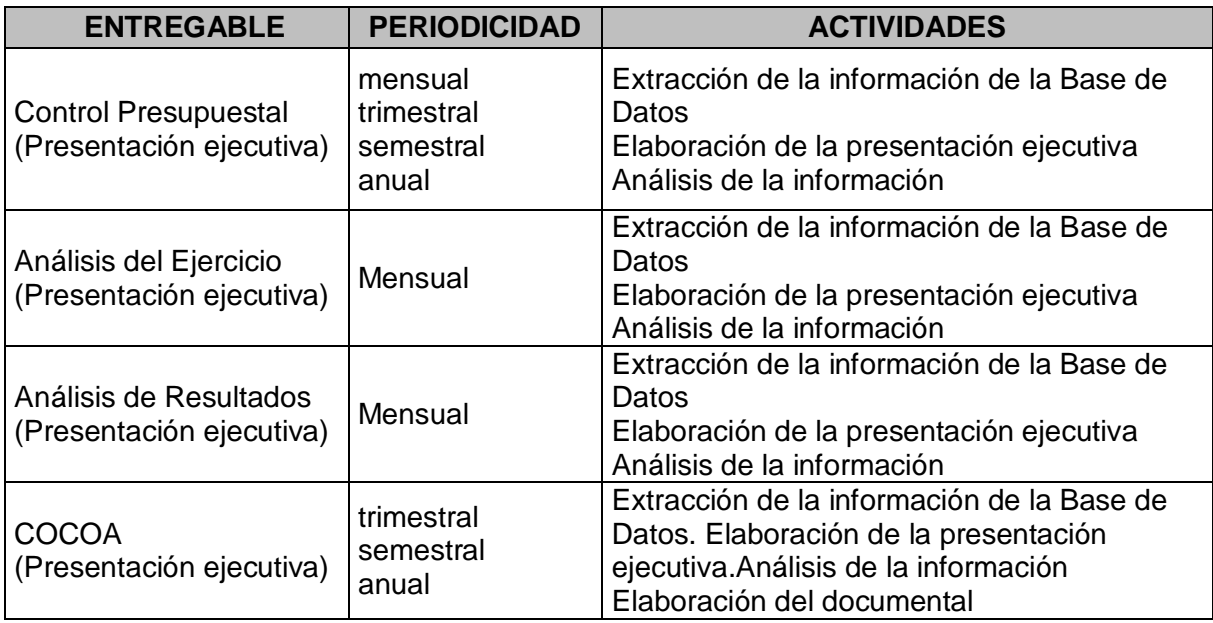

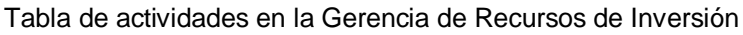

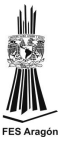

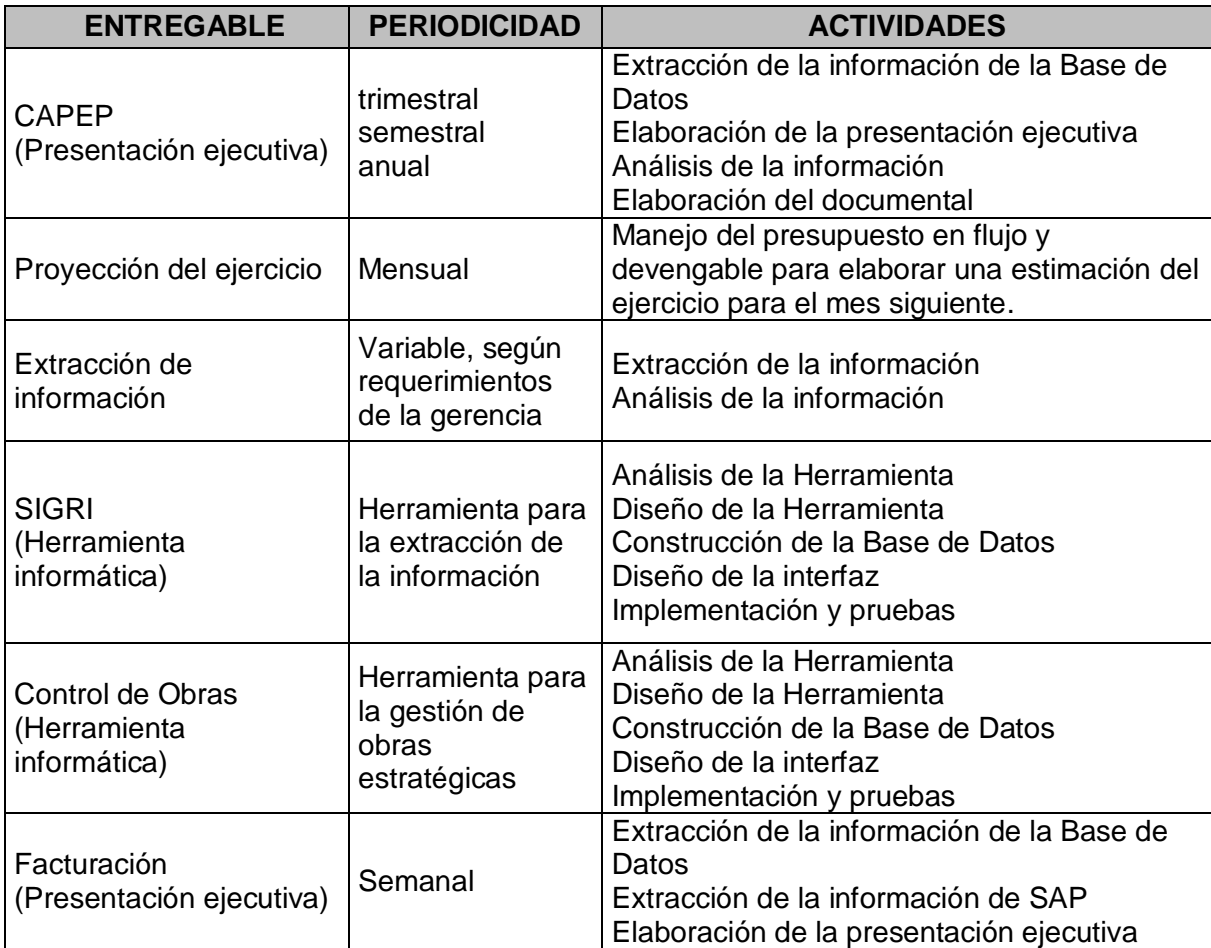

# <span id="page-14-0"></span>**1.2. Gerencia de Formulación y Control Presupuestal**

Debido a una reestructuración organizacional la Gerencia de Recursos de Inversión se vuelve la Gerencia de Formulación y Control Presupuestal, quedando el siguiente organigrama:

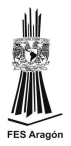

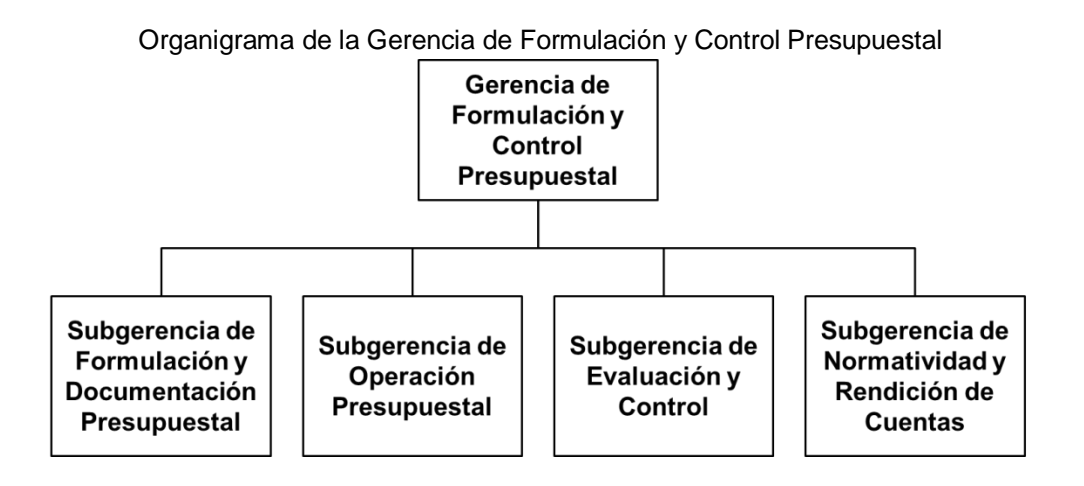

# <span id="page-15-0"></span>**1.2.1. Subgerencia de Planeación y Gestión Presupuestal**

## *Enero a Junio 2011*

Durante este periodo y debido a varias restructuraciones, cambios de actividades de las subgerencias y cambios de personal de las mismas, la aplicación para el control de las obras estratégicas sufrió múltiples modificaciones, las cuales se detallan en la siguiente tabla.

| Revisor      | Actividades                                                                                                    |
|--------------|----------------------------------------------------------------------------------------------------|
| Ing. Islas   | Validación de fechas de construcción y vigencia de un programa<br>presupuestario                                                            |
| Arg. Vázquez | Establecimiento de periodos para altas, modificaciones y<br>cancelaciones de un programa presupuestario                                     |
| Arg. Vázquez | Establecimiento de los status para definir en qué parte del proceso<br>va la solicitud de gestión de la obra.                               |
| Arq. Vázquez | Se establece documentación requerida para dar gestión a la<br>solicitud de obra, se agrega apartado para tener control de los<br>documentos |
| Ing. Islas   | Desglose del costo total de la obra por años<br>La vigencia del programa presupuestario se estable en un año sin<br>posibilidad de cambio   |

Tabla de revisores y actividades de la aplicación de control de obras

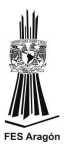

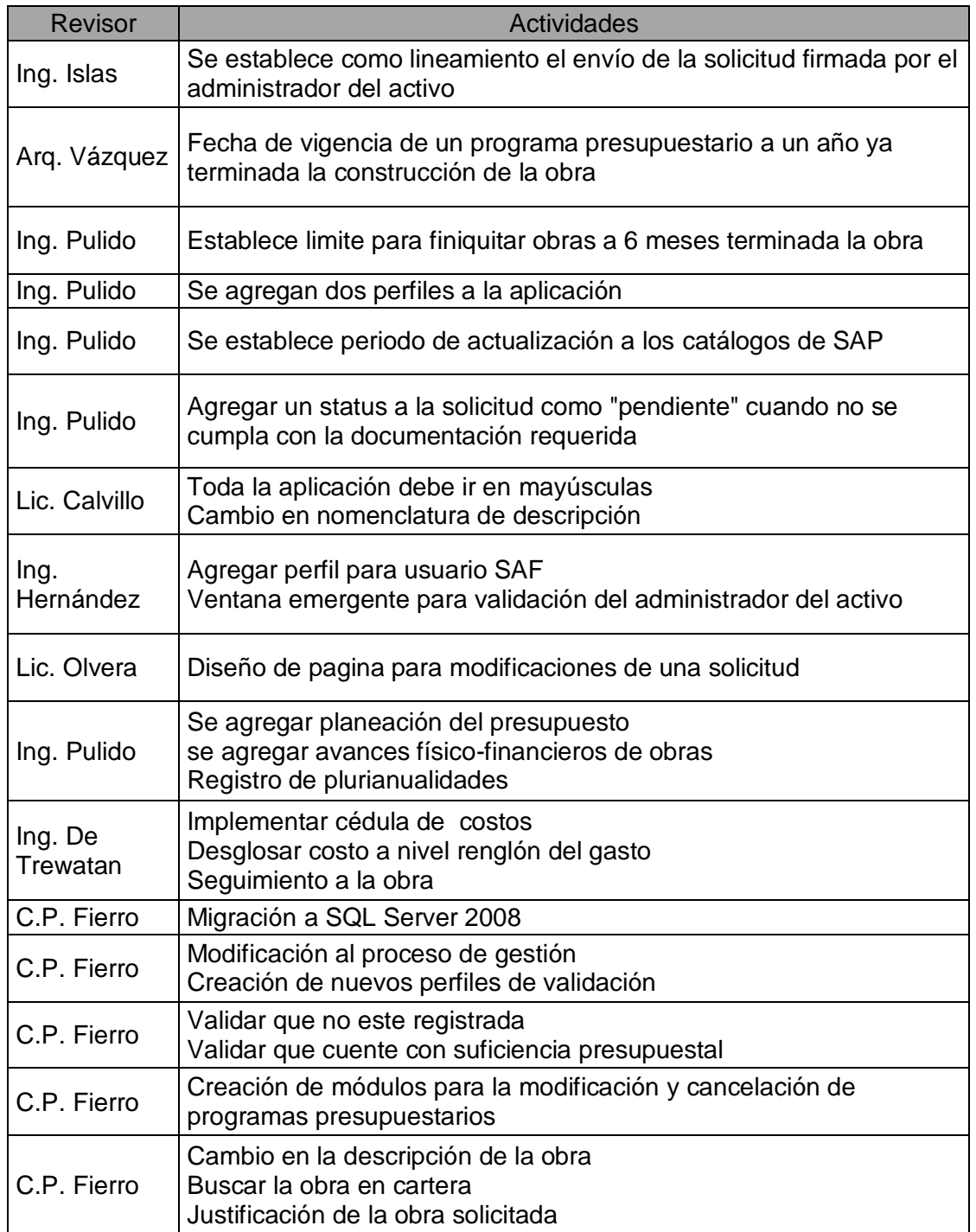

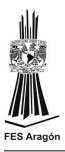

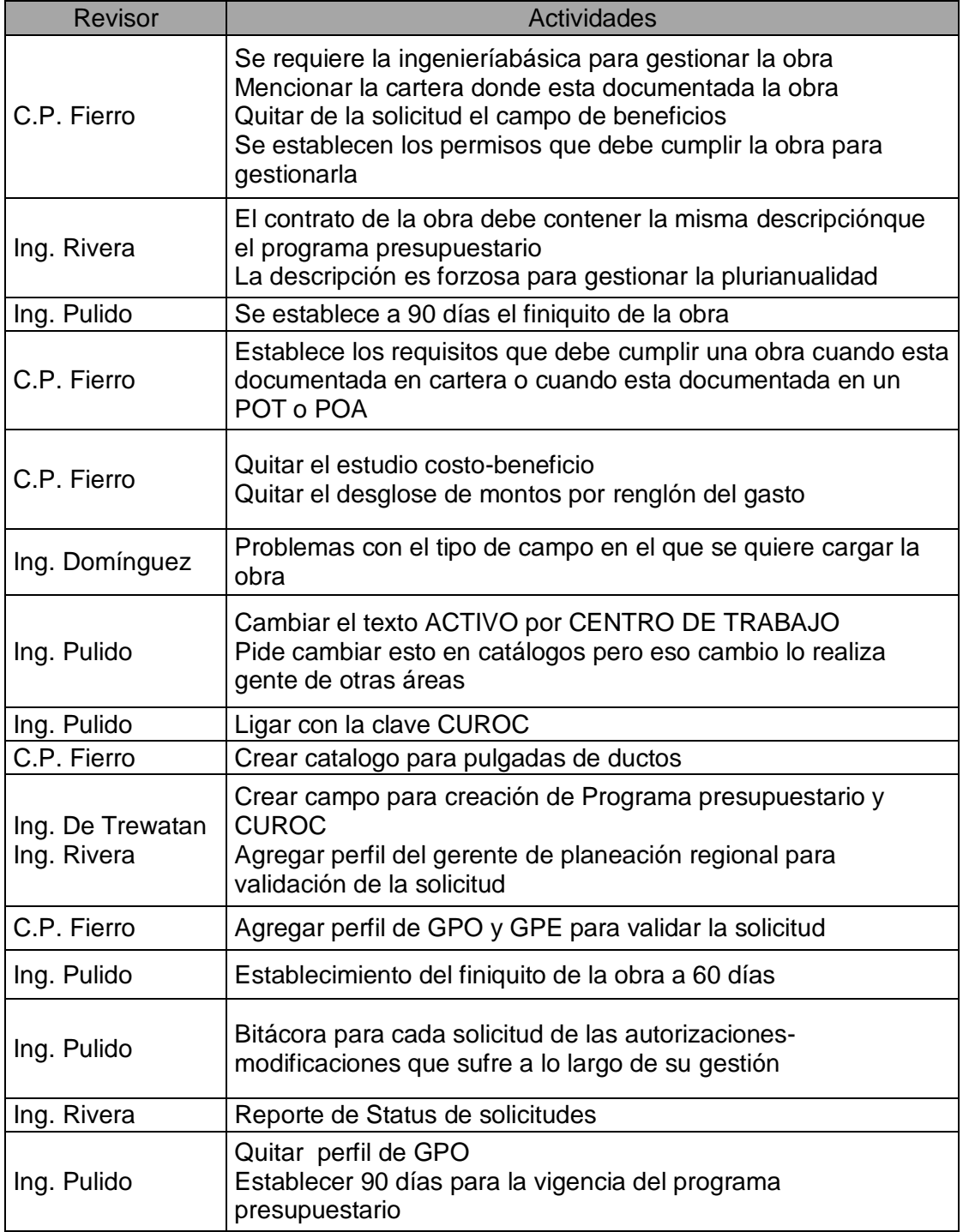

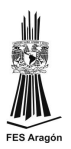

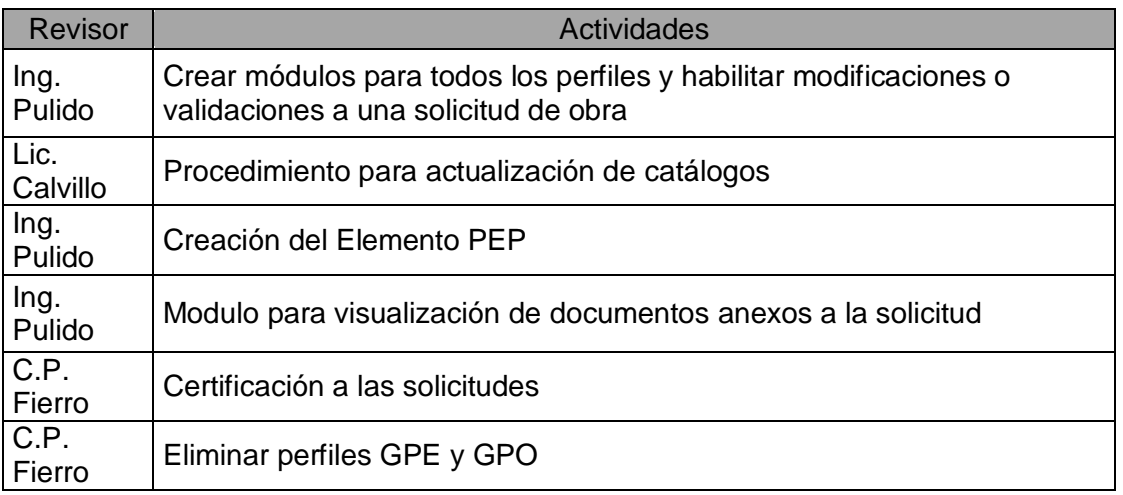

#### <span id="page-18-0"></span>**1.3. Instituto Mexicano del Petróleo**

Al término de la aplicación de control de obras se me asignó al área de desarrollo, para realizar diferentes actividades para la Gerencia de Formulación y Control Presupuestal.

#### <span id="page-18-1"></span>**1.3.1. Desarrollo**

#### *Julio de 2011 a Julio 2012*

Modificaciones a la aplicación Web para publicación del reporte de disponibilidad presupuestal agregando los reportes para el presupuesto devengable con mano de obra y sin mano de obra así como el presupuesto en flujo con mano de obra y sin mano de obra.

Elaboración de aplicación del portal Web de la Gerencia de Formulación y Control Presupuestal; contiene dos secciones: una para publicaciones de la gerencia y otra para las herramientas informáticas con las que cuenta la gerencia. Dentro de la sección de las publicaciones se encuentra la correspondiente al ejercicio presupuestal y por contrato donde se detalla el comparativo de dichos ejercicios; la publicación de la adecuación presupuestal vigente; reporte de solicitudes de contratación con reserva; reporte de pedidos por depurar que contiene los compromisos en devengado y flujo; indicadores de desempeño presupuestal.

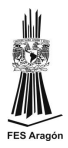

Actualización a la aplicación para la justificación de Adecuaciones Presupuestales, dicha aplicación fue desarrollada por otro equipo de trabajo.

Elaboración de aplicación Web para solicitud de traspasos de presupuesto, creando el modulo de administración para manejo de usuarios, el modulo para solicitud de traspaso, el modulo para visualización de traspaso. Implementación de las reglas de negocio que se van a aplicar para la validación del traspaso presupuestal.

Elaboración de aplicación para publicación de catálogos que contiene los catálogos dispersos y catálogos presupuestales que se utilizan en las validaciones y calificaciones de la información.

Documentación de los procesos, herramienta que se elaboran para la gerencia de formulación y control presupuestal. Recopilación, integración y revisión de la información.

Modificación a la aplicación de reportes ejecutivos para mostrar los reportes de inversión y el reporte histórico de operación.

Elaboración de prototipo para las siguientes herramientas de la gerencia de formulación y control presupuestal: Estimaciones, Plurianualidades, mano de Obra, Rendición.

Documentación de esferas de información. Describiendo la fuente de la información, periodicidad de actualización de la información, las reglas de negocios para la generación de las esferas, descripción de la construcción de la esfera, descripción de los reportes que se generan con dicha esfera. Véase la siguiente tabla de resumen de aplicaciones:

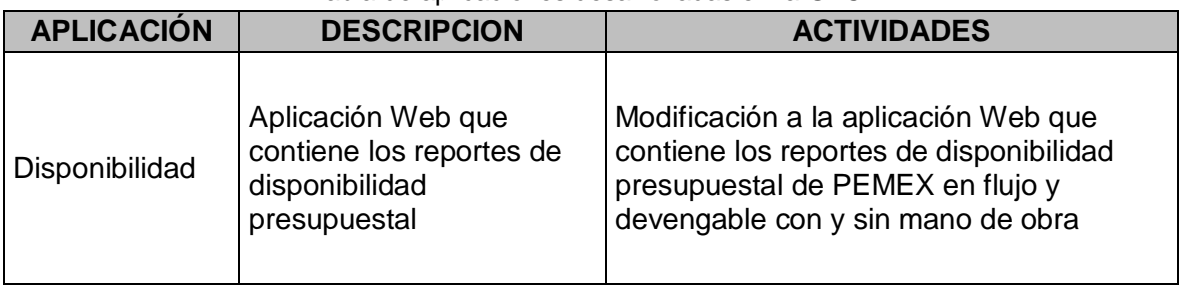

Tabla de aplicaciones desarrolladas en la GFCP

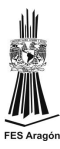

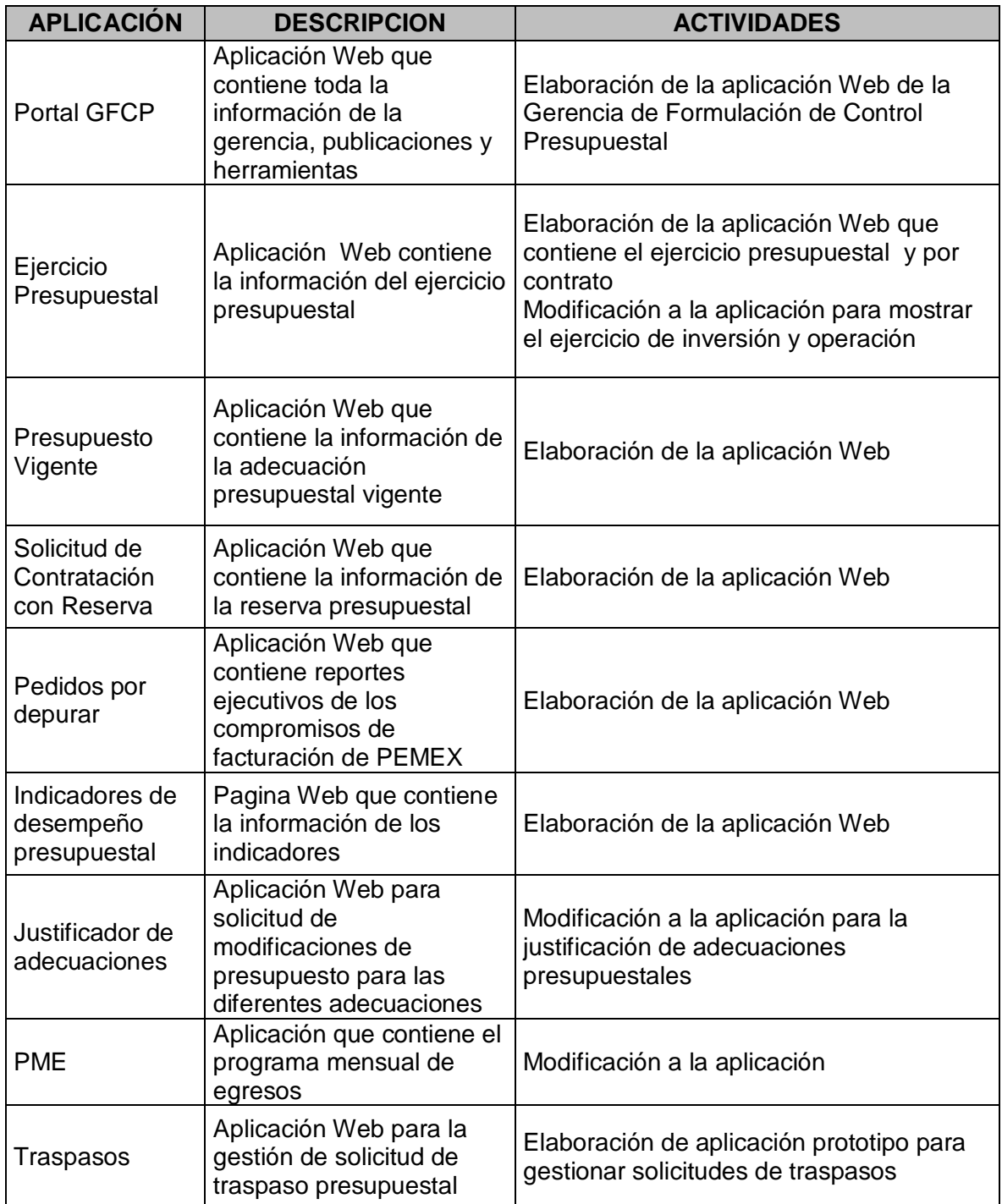

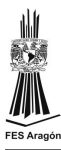

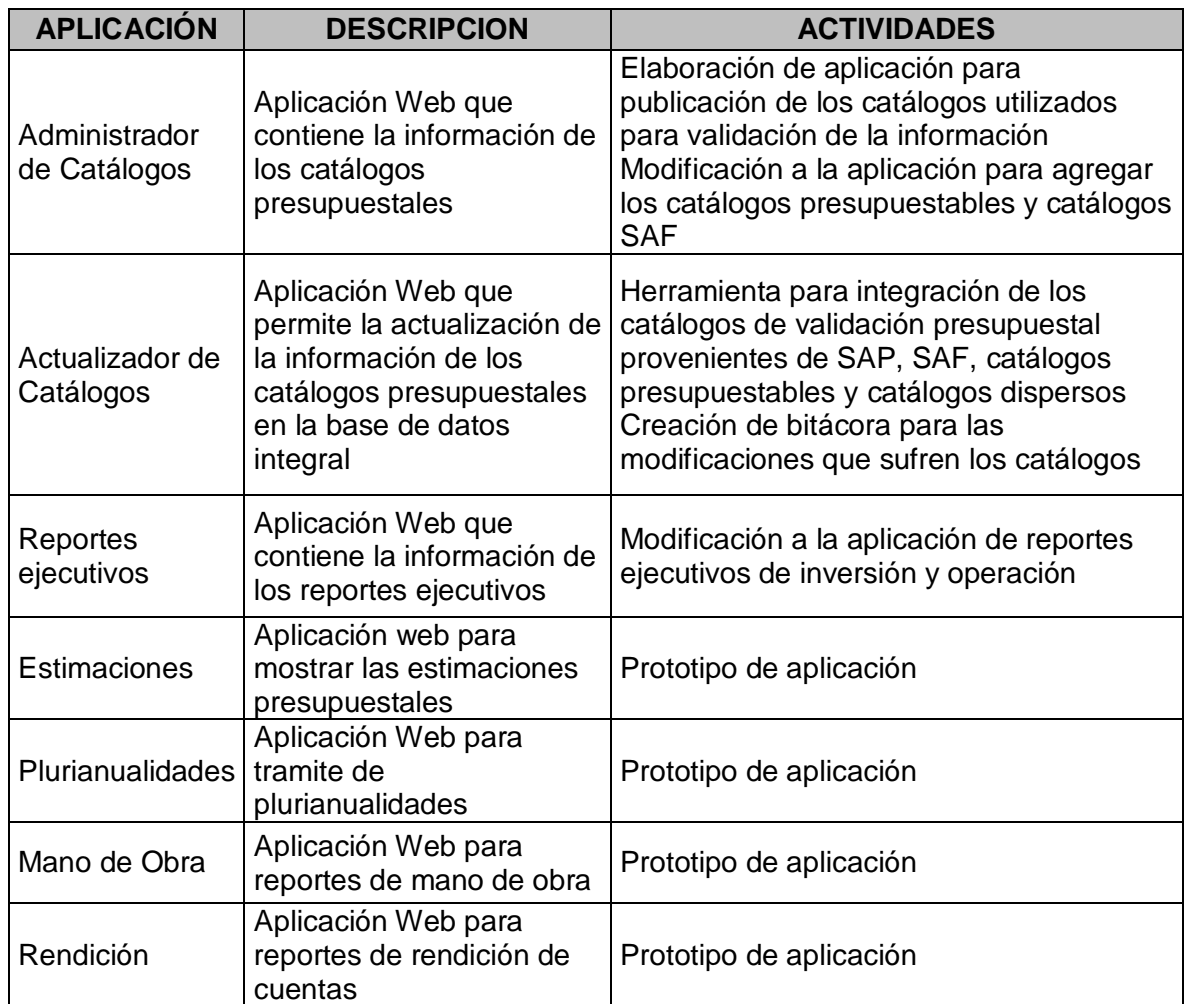

#### <span id="page-21-0"></span>**1.4. Compañía Mexicana de Exloraciones, S.A. de C.V.**

A principios de agosto me cambio de empresa a Compañía Mexicana de Exploraciónes, para desarrollar aplicaciones para PEMEX en la Gerencia de Programación y Evaluación Operativa, véase el siguiente organigrama. Esta gerencia es la encargada de establecer programas de producción y vigilar la actividad física mediante seguimiento a las metas físicas y el seguimiento a producción.

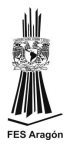

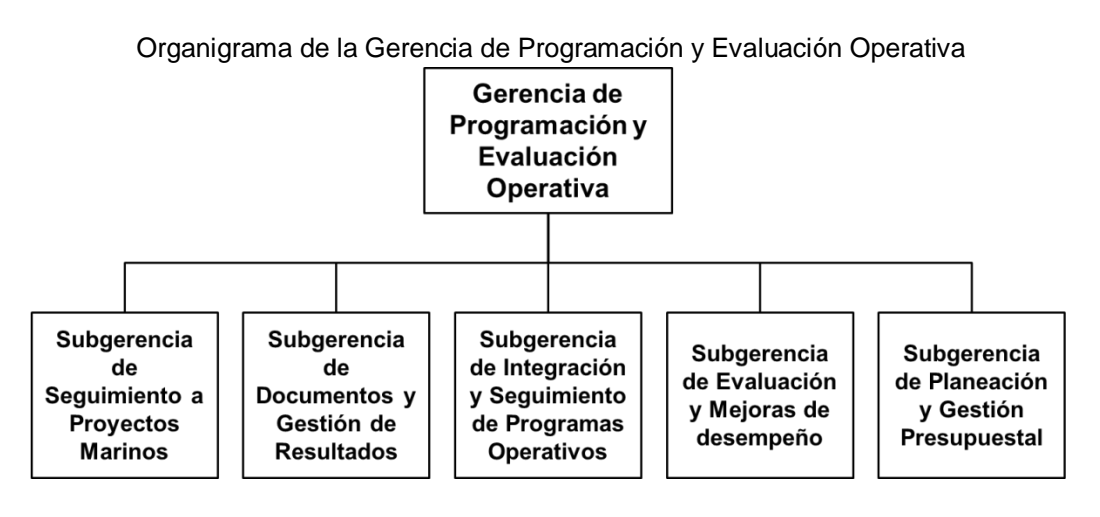

## <span id="page-22-0"></span>**1.4.1. Desarrollo (Agosto 2012 a la fecha)**

Depuración a la herramienta para calificación de las bases de datos, dicha herramienta se encuentra en Access con un formulario para su manejo. Documentación de las calificaciones actuales a la bese del ejercicio y presupuesto. Integración de nuevas calificaciones. Diagrama de procesos para la nueva calificación del presupuesto y ejercicio.

Migración de la base de datos a SQL Server 2008 R2, creación de los procedimientos almacenados para la calificación de la información. Elaboración de los procedimientos almacenados para la extracción de la información para el reporte ejecutivo de las variaciones presupuestales.

Elaboración del reporte de egreso de la federación de los años 2006-2012 para el equipo de transición presidencial.

Actualización del reporte ejecutivo en Xcelsius de las variaciones presupuestales.

Actualización del reporte de producción en Xcelsius en diferentes escenarios presupuestales.

Elaboración del reporte de producción diaria de crudo, elaboración del reporte de saldos a proyectos de PEMEX.

Automatización de los reportes ejecutivos de la GPEO.

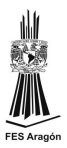

### <span id="page-23-0"></span>**1.5. Diplomado de Desarrollo de aplicaciones Web con .NET**

Mi capacitación ha sido básicamente de forma autodidacta ya que por el tipo de contrato laboral que tengo no se me contempla para capacitación, sin embargo analizando dichas circunstancias y teniendo en cuenta el auge del mercado, tomé la decisión de ampliar mis conocimientos como desarrollador Web. A través del diplomado ofrecido por DGSCA "Desarrollo de aplicaciones Web con .NET", con duración de 240 horas con el siguiente objetivo: "El diplomado .NET está orientado a proporcionar los conocimientos que permitan al participante desarrollar aplicaciones Web diseñadas con base en la metodología multicapas, utilizando como plataforma de desarrollo a .Net y como lenguaje de programación C# .NET".

Los módulos contenidos en este diplomado son:

- 1. Introducción al desarrollo de aplicaciones Web con plataforma .NET
- 2. Programación en el entorno .NET con VISUAL C# .NET
- 3. Construcción de componentes con C# .NET
- 4. XML
- 5. Acceso a bases de datos con ADO .NET
- 6. Diseño de interfaces usando ASP .NET
- 7. Desarrollo de aplicaciones distribuidas en internet con Web Services
- 8. Configuración y distribución de aplicaciones Web.

A lo largo del desarrollo del diplomado se elabora la aplicación SIGRI, que es una herramienta de manipulación y generación de reportes de la información presupuestal de PEMEX

La aplicación de desarrolla bajo una arquitectura de 3 capas, desarrollando la interfaz en un ambiente Web con Visual Studio 2008, con Access como proveedor de datos. Generando reportes dinámicos utilizando la herramienta CrystalReports.

La siguiente tabla lista los proyectos en los que he tenido participación.

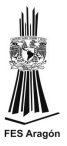

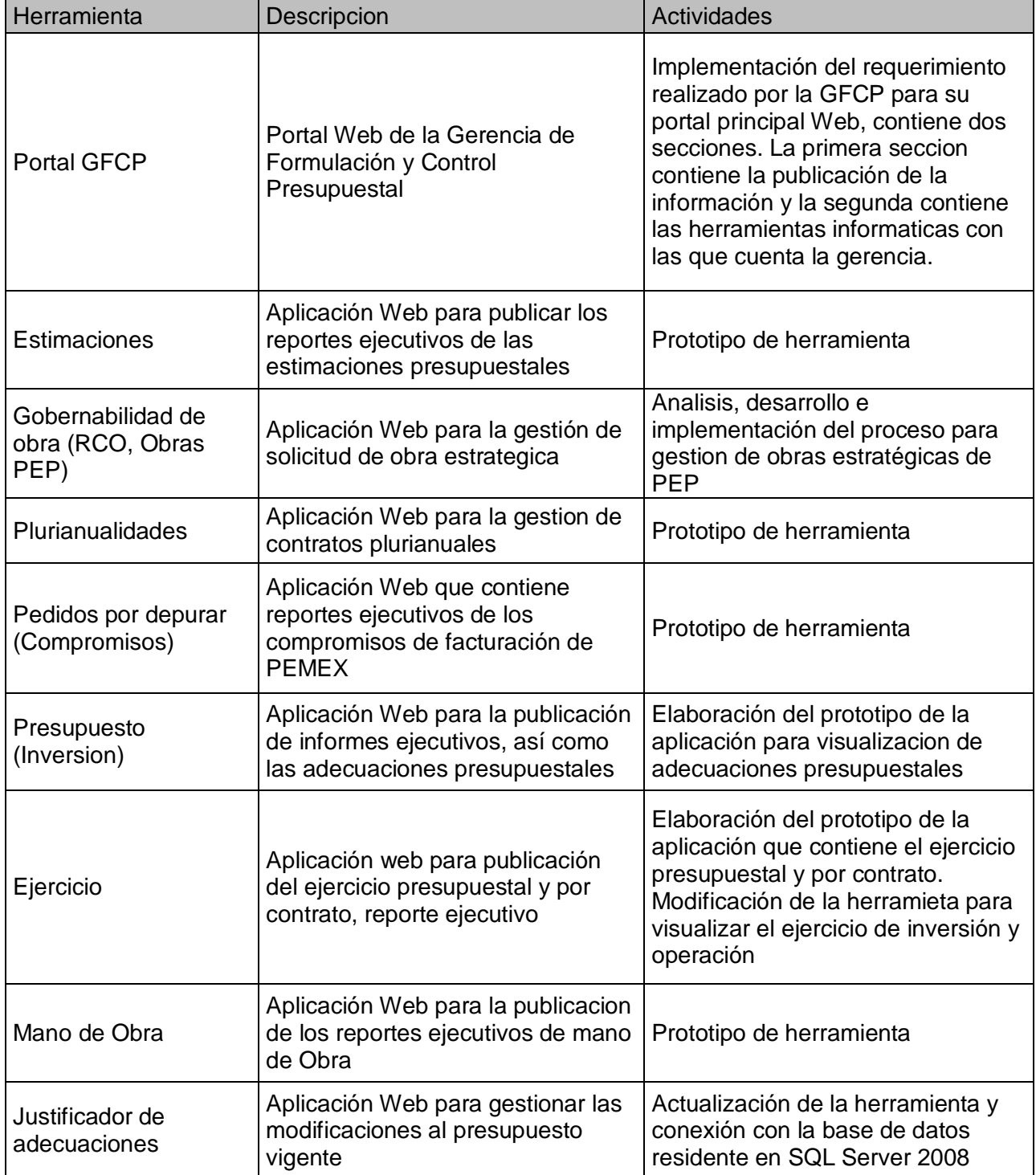

#### Tabla de herramientas desarrolladas durante mi actividad laboral

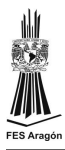

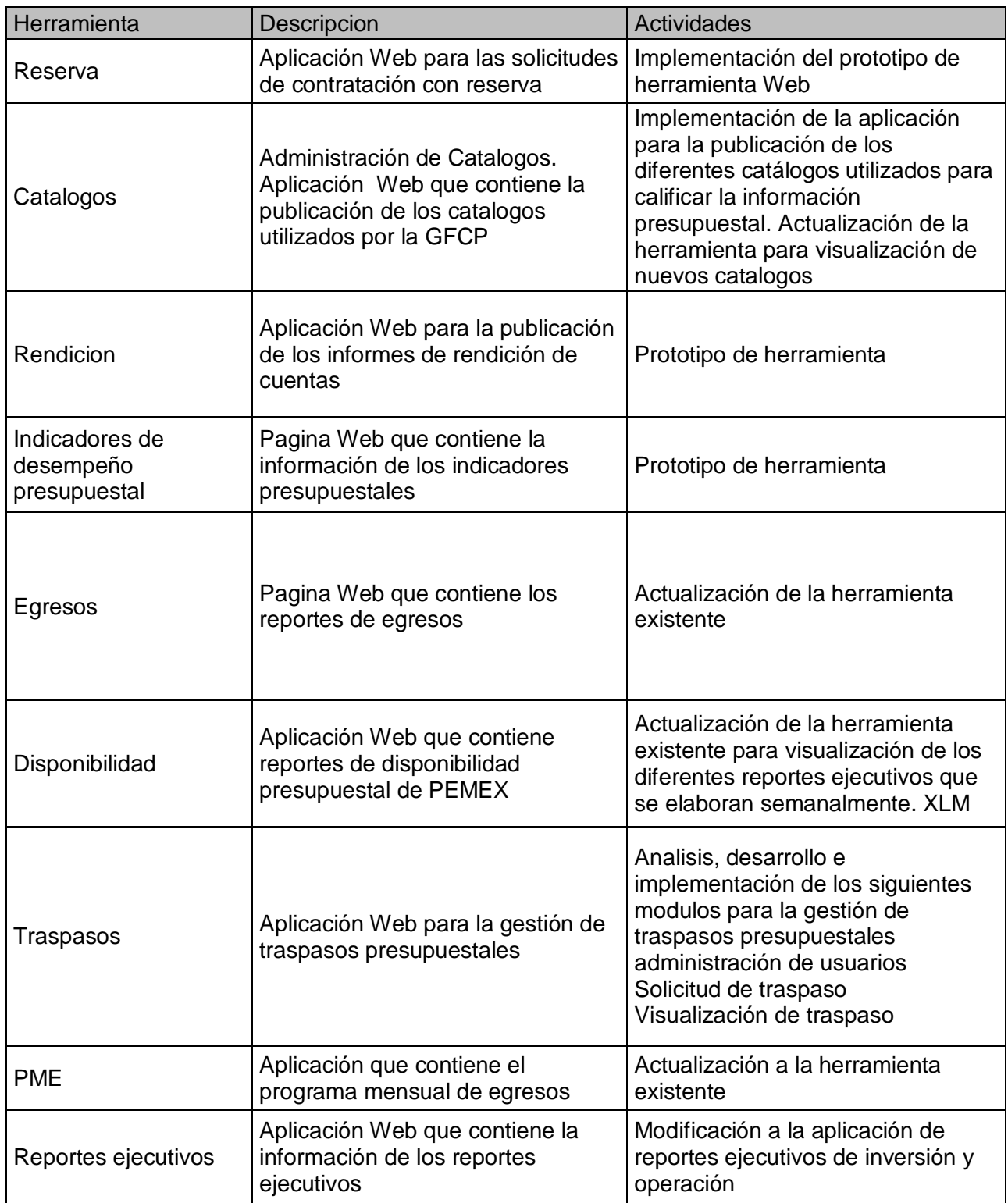

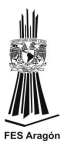

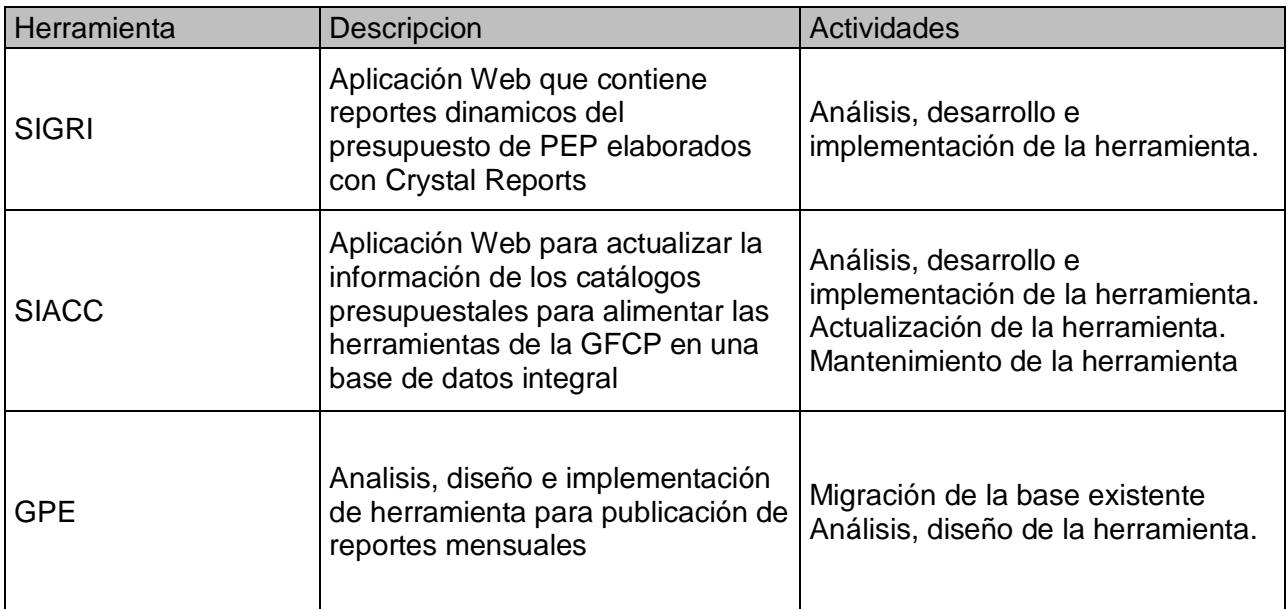

Los conocimientos adquiridos durante la trayectoria laboral me ayudan a resolver de manera más eficiente las actividades que se me encomiendan. Este crecimiento de habilidades y competencias se nota en el ejercicio diario de mi labor. Para demostrar mi ejercicio profesional, utilizare el sistema SIACC (Sistema actualizador de catálogos en plataforma .NET y SQL Server) en todo su desarrollo.

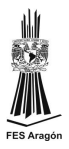

# **2. Análisis y diseño del Sistema**

### <span id="page-27-1"></span><span id="page-27-0"></span>**2.1. Descripción proceso actual**

La GFCP cuenta con aplicaciones pero cada aplicación vive en diferentes entornos de bases de datos, haciendo un análisis a las diferentes Bases de Datos se tiene que la información proviene de las mismas fuentes. Véase siguiente figura

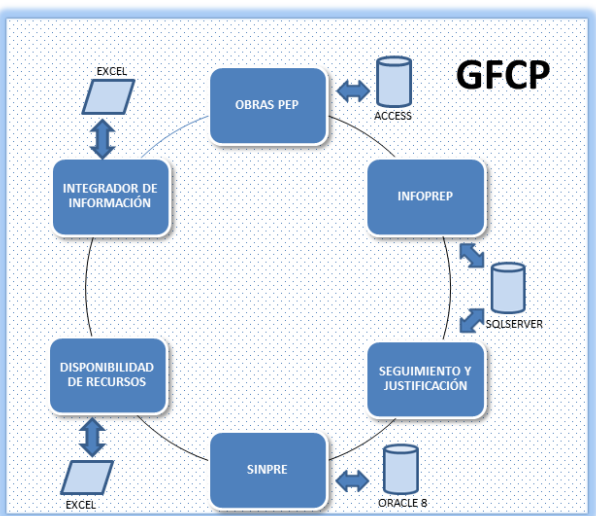

Aplicaciones de la GFCP

Dentro de estas aplicaciones, se tienen algunas que cuentan con catálogos homologados. Para realizar la actualización de éstos, se cuenta con un proceso en Access que realiza la carga masiva, dicha herramienta se utiliza sólo por la subgerencia de planeación y gestión presupuestal, se busca implementar este proceso a una base de datos integral en SQL Server, para abastecer las aplicaciones de todas las subgerencias.

Actualmente se tienen catálogos provenientes de SAP y los catálogos conocidos como Dispersos, que genera la subgerencia de operación del presupuesto, dichos catálogos se utilizan para la calificación e integración del presupuesto ejercido, adecuaciones presupuestales, así como validación de solicitudes de obras capitalizables.

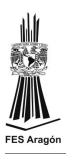

La actualización de catálogos se tiene programada en Access con Visual Basic. Los catálogos de SAP se generan a través de Jobs y son colocados en una carpeta específica dentro del servidor de la GFCP. Los catálogos Dispersos también se encuentran en el servidor. Cada subgerencia los toma y los utiliza para los diferentes procesos. Véase siguiente figura.

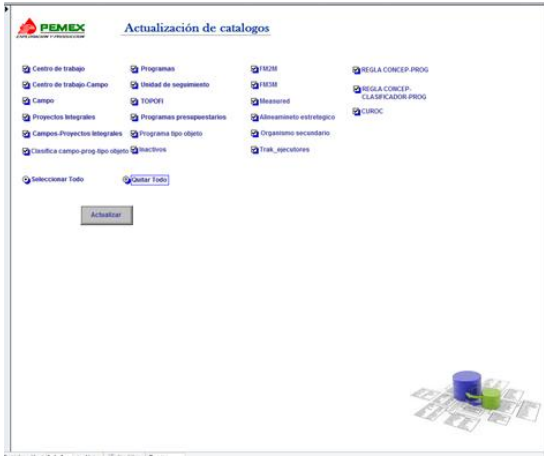

Pantalla de la aplicación actual

Actualmente los procesos de las diferentes subgerencias se están integrando en un proceso único con el cual se busca la automatización de los procesos de las subgerencias a través de desarrollo de aplicaciones Web. Dichas aplicaciones se alimentan de una sola fuente. Véase siguiente figura

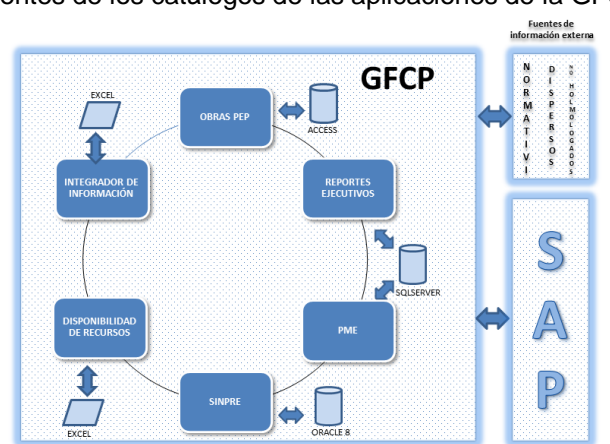

Fuentes de los catálogos de las aplicaciones de la GFCP

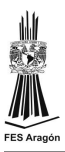

El proceso actual presenta las siguientes problemáticas:

- Modificaciones a catálogos según necesidades de la gerencia (no hay fecha especifica, por lo que se puede estar trabajando con un catalogo expirado)
- Distintas versiones de catalogos utilizados por las subgerencias
- No hay control para tener la ultima vesión del catalogo vigente
- Duplicidad del trabajo al cargarse los catalogos en diferentes herramientas

El proceso del desarrollo del sistema contempla el análisis, diseño e implementación, aclarando que existen muchas restricciones ya que la operación se basa en la información que proporciona SAP y la Subgerencia de Operación del Presupuesto. Véase los siguientes diagramas.

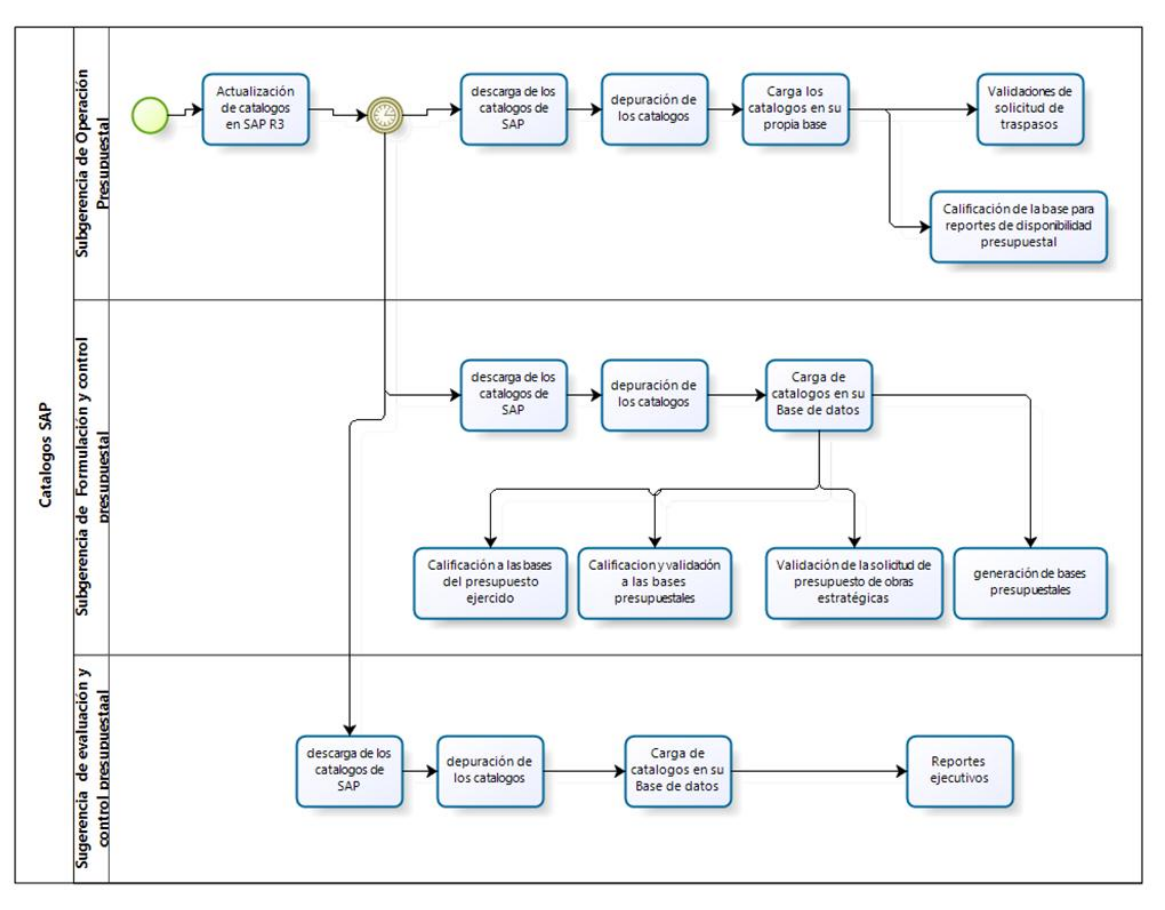

Diagrama de la carga de catálogos SAP

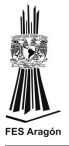

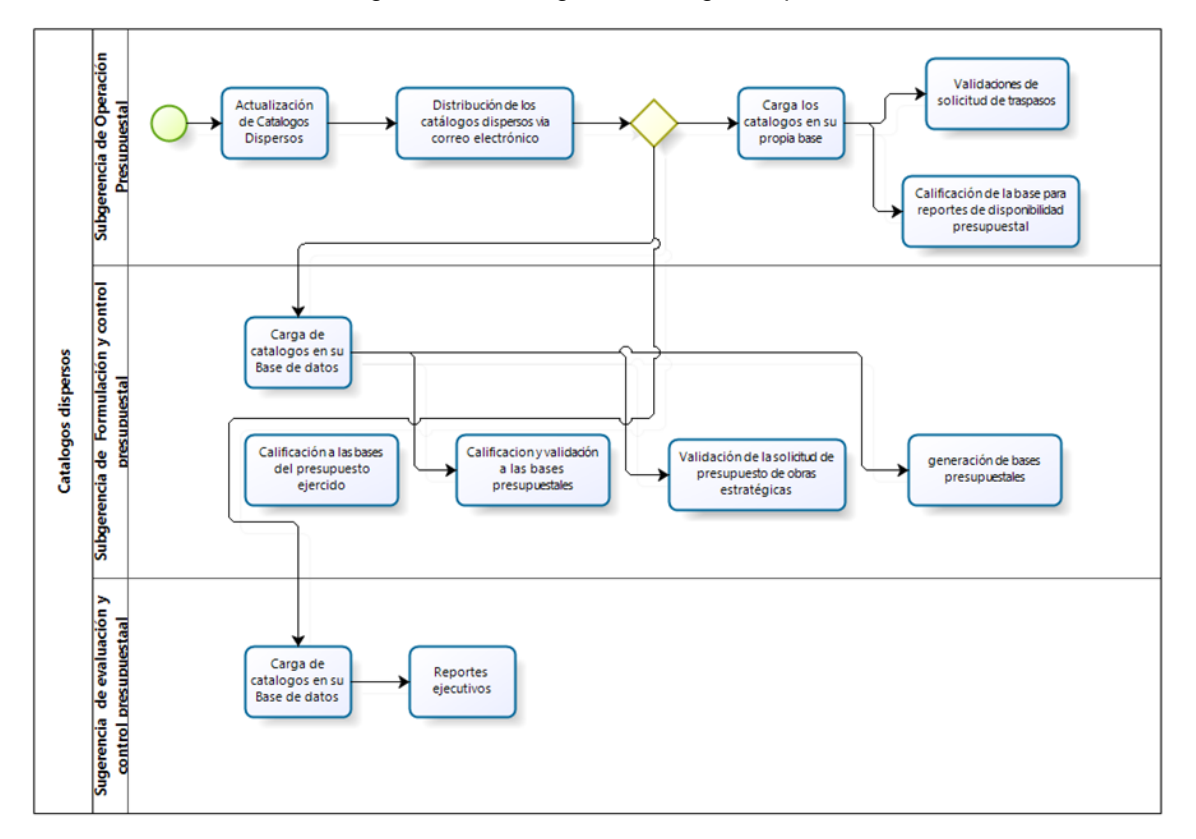

#### Diagrama de la carga de catálogos dispersos

#### <span id="page-30-0"></span>**2.2. Descripción proceso propuesto**

Las aplicaciones en proceso de desarrollo se conectan a una base de datos en SQL Server, estos desarrollos utilizan los catálogos que se encuentran en SAP y los catálogos que genera la Subgerencia de Operación del Presupuesto. Se pretende tener una base integral de catálogos que alimente todas las aplicaciones, respetando la estructura original de los catálogos. Se busca que la actualización sea automática cada 12 horas. Se contempla un modulo web para actualizar los catálogos "manualmente" en caso de surgir alguna actualización importante. Véase siguiente diagrama.

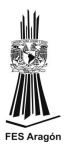

El proceso propuesto nos representa las siguientes ventajas:

- Control sobre la ultima versión del catalogo utilizado
- Una sola base que administra a todas las aplicaciones
- Disminución en la duplicidad del trabajo
- $\bullet$  Integridad en la información presupuestal

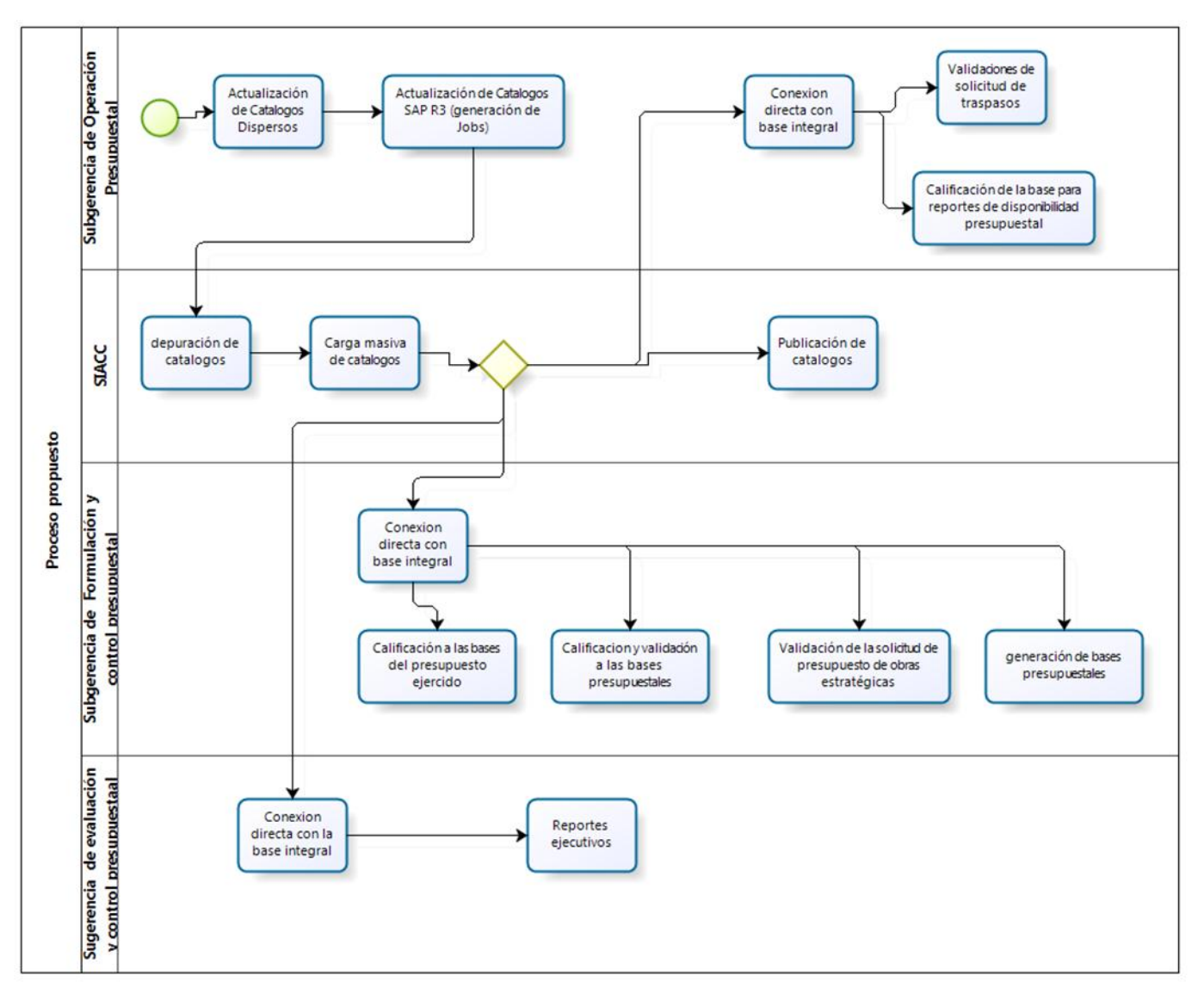

#### Diagrama del proceso propuesto

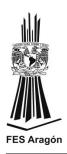

Se realiza la carga masiva a través de procedimientos almacenados desde SQL Server 2008, se actualizan los catálogos a través de transacciones para mantener la consistencia de la información.

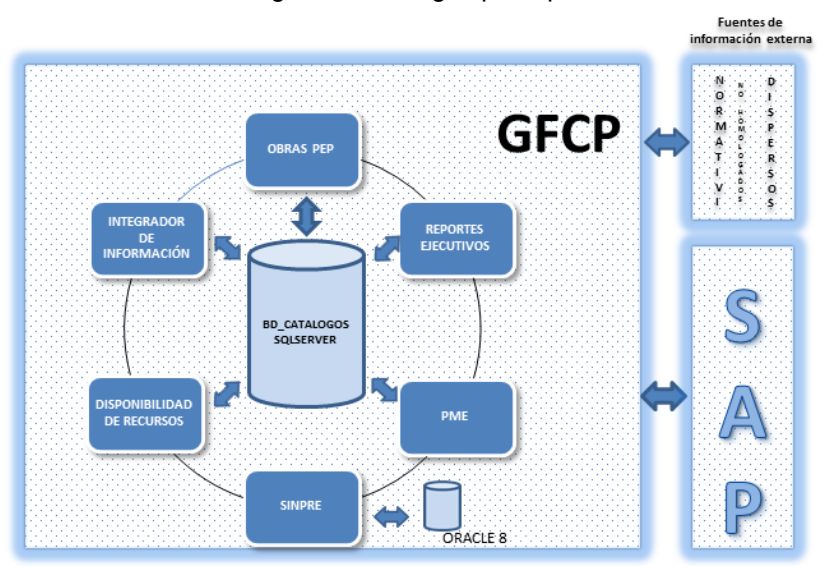

Base integral de catálogos presupuestales

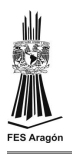

## <span id="page-33-0"></span>**2.3. Diseño de la Base de Datos**

dET2 | |

soc<sub>222</sub> ELEMENTO\_PEP C\_REPRASP ID Det Region (FK)

ADEFA\_FINAL **SECTION** SOC ELEMENTO\_PEP C3

Actualmente se tiene una base de datos por cada aplicación de la GFCP, teniendo duplicidad de la información.

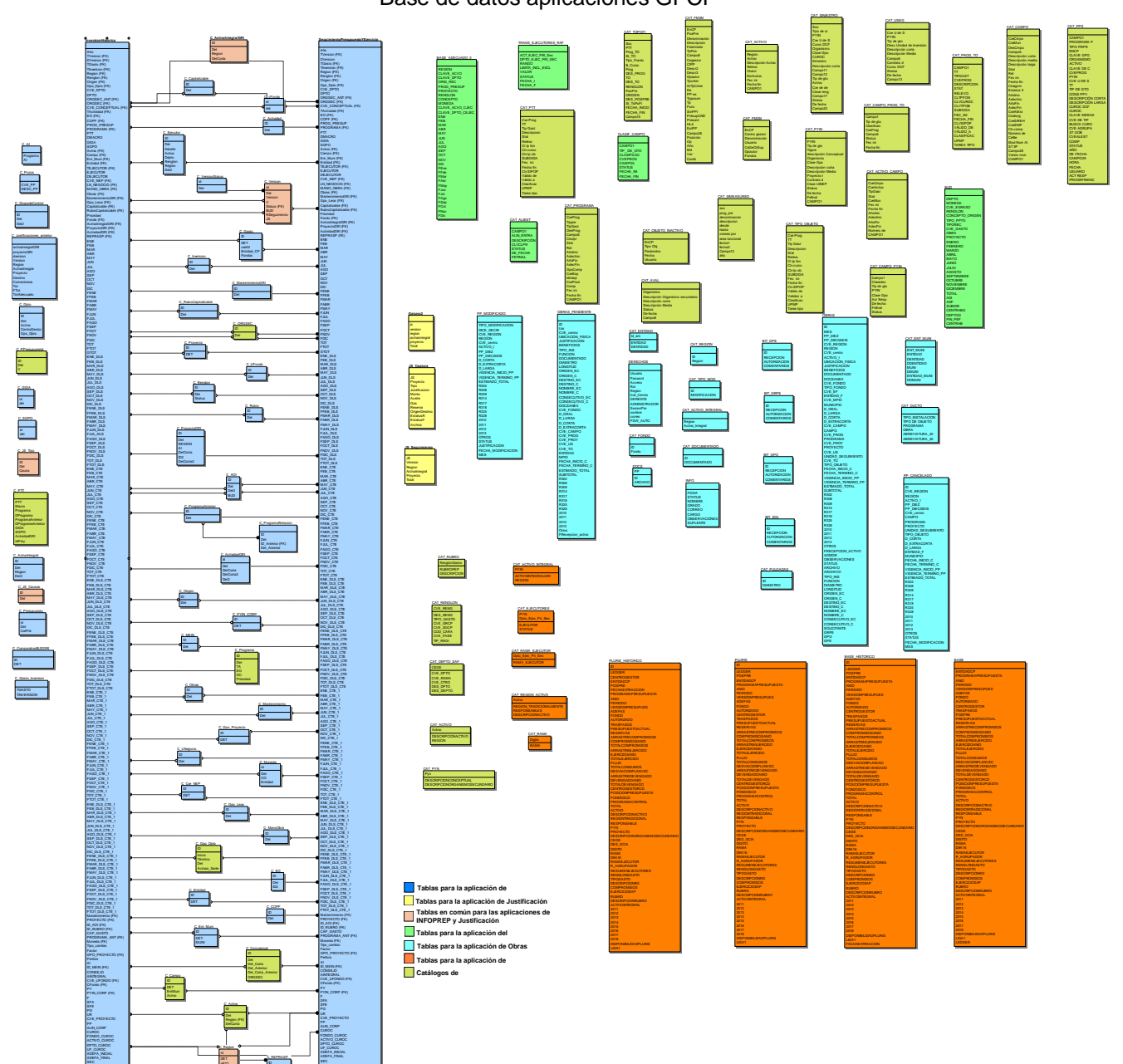

Base de datos aplicaciones GFCP

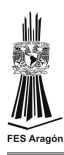

Con objeto de tener un esquema de Base de Datos Integral, se procede a analizar las estructuras de Datos de las Aplicaciones existentes en la Gerencia de Formulación y Control Presupuestal (GFCP), dichas aplicaciones las conforman los sistemas de Disponibilidad de Recursos Financieros, El sistema de Registro de Control de Obras, la herramienta de Justificaciones al Seguimiento Presupuestal, el sistema INFOPREP y el SINPRE sin embargo conviene indicar que los ambientes de operación de dichos desarrollos son heterogéneos lo cual en principio dificulta la integración de información.

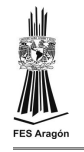

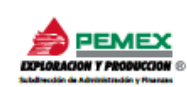

#### PROYECTO: "REINGENIERÍA AL PROCESO PARA LA ADMINISTRACIÓN DEL **PRESUPUESTO DE PEP"** MODELO INTEGRAL VER.2.0.0

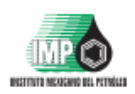

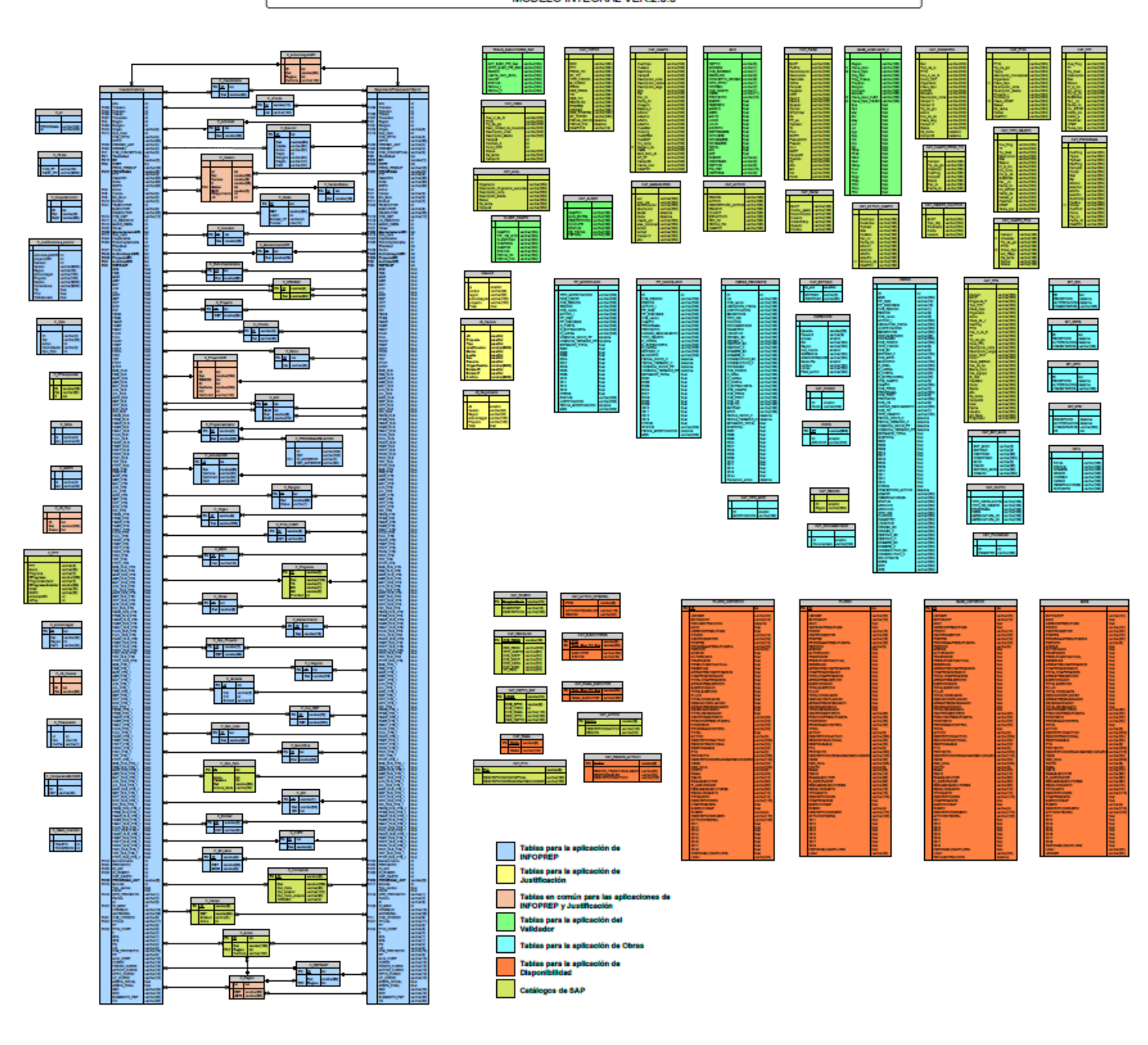
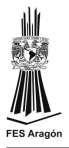

Se busca la homologación de catálogos para lo cual se realiza una relación de los catálogos existentes. Véase siguiente tabla.

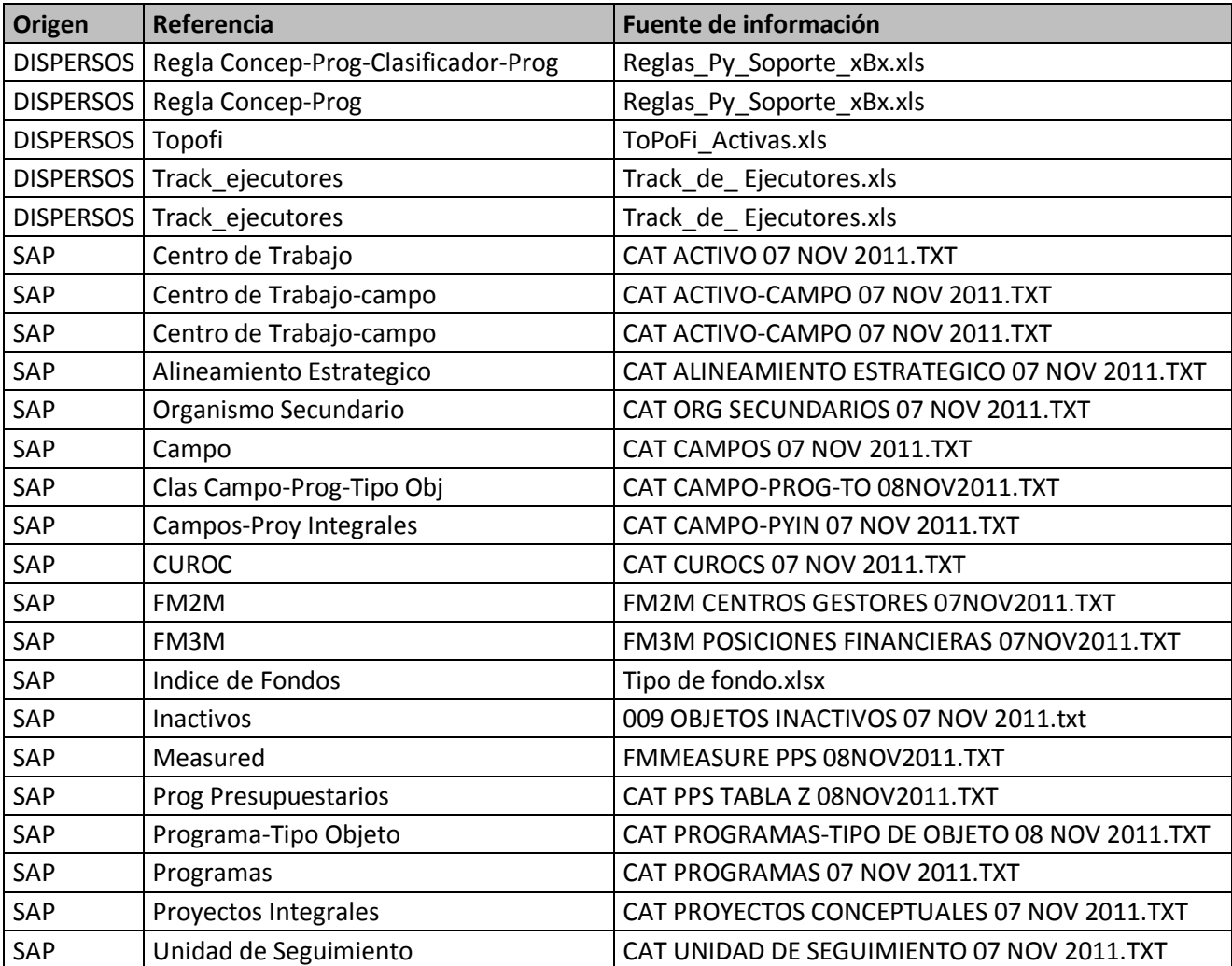

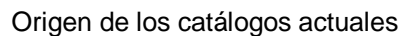

## **2.4. Diseño de la interfaz**

Una interfaz bien diseñada debe facilitar el trabajo de los usuarios así como minimizar el trabajo de los usuarios. El usuario además de entender el mensaje, ha de comprender la mecánica y la operativa que le oferta el interfaz. Un buen

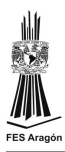

sistema, por tanto, ha de requerir menos esfuerzos mentales de manejo del interfaz y concentrar la atención en el contenido que quiere transmitir. Ya que el elemento principal de este interfaz es la pantalla del ordenador, se tendrá especial cuidado en su organización, combinando Información, elementos de interacción y la información interactiva.

Dado que las interfaces no son nuestro objetivo, sino un medio de llegar a él, la mejor interfaz es aquella que no se ve. Sin embargo, muchas de ellas, por nuevas y desconocidas, o por conocidas pero mal diseñadas, son visibles. Como ya se tiene previamente una herramienta en Access, se toma como base esta interfaz para trabajar en la migración hacia SQL Server y Web. Véase siguiente figura.

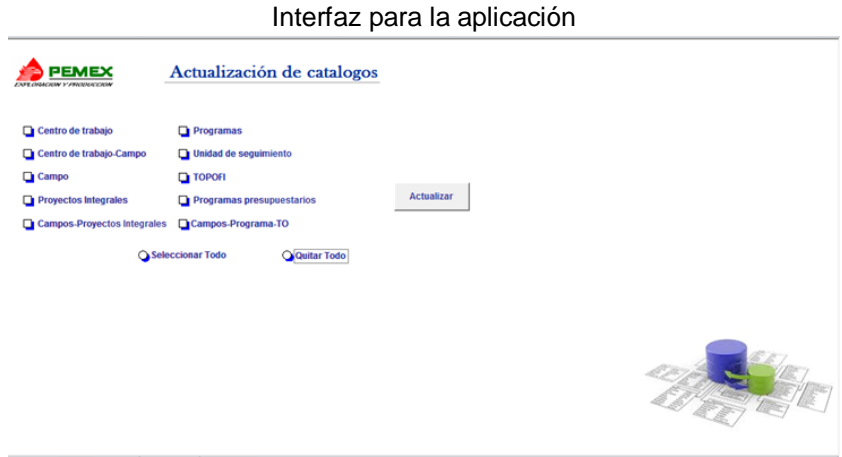

La aplicación se derarrolla en la plataforma .NET mediante una aplicación Web, con el proveedor de base de datos SQL server 2008.

Las aplicaciones Web son muy populares debido a la posibilidad de emplear a los navegadores Web como clientes, con ellos se elimina la necesidad de escribir programas clientes particulares que sirvan como interfaz para los usuarios. La arquitectura de software es una representación abstracta de un sistema de software capaz de ser ejecutado en una computadora de propósito general o particular. En esta aplicación utilizaremos una arquitectura en capas que se derivan de la arquitectura cliente-servidor y se caracterizan por su énfasis en la estructuración de una aplicación en términos de "agrupaciones funcionales" tales

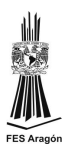

como: interfaz de usuarion manejo de datos y reglas de negocio. Las capas se construyen con base en componentes y se encargan de realizar servicios.

.NET es un término que se aplica a una colección de productos y tecnologías de la compañía Microsoft que comporman unaplataforma de desarrollo centrada en internet. El Microsoft .NET Framework ofrece a los desarrolladores un principio básico que puede usarse con todos los lenguajes soportados. Toda aplicación dependerá de una colección fundamental llamada Common Language Runtime (CLR). Todos los servicios de la biblioteca de clases están fundamentados en el CLR. El CLR es utilizado por toda aplicación del mardo de trabajo sin importar el lenguaje en que se haya escrito la aplicación. La biblioteca de claes es una colección de clases y otros tipos que ofrecen al programador soluciones precodificadas. Los objetos de Datos ActiveX permiten realizar el acceso a los datos almacenados de una base de datos. Se cuenta con proveedores de datos .NET para acceder a SQL Sercer, Oracle y otros manejadores de uso común mediante OLEDB u ODBC. ASP.NET esta integrado en el espacio de nombres System.Web y puede generar aplicaciones basadas en una o varias páginas HTML.

SQL es un lenguaje de consulta para los sistemas de bases de datos relaciónales, pero que no posee la potencia de los lenguajes de programación. No permite el uso de variables, estructuras de control de flujo, bucles, etc. y demás elementos característicos de la programación. No es de extrañar, SQL es un lenguaje de consulta, no un lenguaje de programación. Sin embargo, SQL es la herramienta ideal para trabajar con bases de datos. Cuando se desea realizar una aplicación completa para el manejo de una base de datos relacional, resulta necesario utilizar alguna herramienta que soporte la capacidad de consulta del SQL y la versatilidad de los lenguajes de programación tradicionales. Transact SQL es el lenguaje de programación que proporciona Microsoft SQL Server para extender el SQL estándar con otro tipo de instrucciones y elementos propios de los lenguajes de programación. Con Transact SQL vamos a poder programar las unidades de programa de la base de datos SQL Server, están son: Procedimientos almacenados, Funciones, Triggers, Scripts.

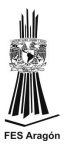

# **3. Construcción y pruebas**

Las aplicaciones que tiene la GFCP están conformadas por los sistemas de "Disponibilidad de Recursos Financieros", "Registro y Control de Obras", "INFOPREP", "SINPRE" y las diferentes herramientas de cada subgerencia.

Dichas aplicaciones están regidas por los catálogos de SAP y los catálogos Dispersos. Para simplificar la distribución de la información, se solicita migrar el proceso de carga de catálogos existente en Access a la plataforma SQL Server 2008, y con esta base alimentar todas las herramientas. Mediante una reunión con las áreas usuarias, se establece mantener la estructura y nomenclatura de las fuentes de los catálogos y lograr una base integral.

El SIACC (Sistema actualizador de catálogos en plataforma .NET y SQL Server) cuenta con diferentes modulos:

- Depuración de catálogos
- Carga masiva de datos
- Carga manual de datos

La aplicación está diseñada en el modelo de 3 capas: la capa de datos está implantada en SQL Server 2008 R2, la capa de diseño se maneja a través de la página maestra que se tiene para todas las aplicaciones de la GFCP, en cuanto a las reglas de negocio, solo se establece mantener las estructuras de los catálogos.

**Módulo para depuración de catálogos**: Macro en Excel para la depuración de los catálogos provenientes de los jobs de SAP, dicha macro elimina encabezados, comentarios y paginación de los archivos. El código que se utiliza es el siguiente, adecuándose a los diferentes catálogos:

Public Sub CAT\_ACTIVO\_CAMPO() 'apagar cursos y mostar mensaje Application.ScreenUpdating = False Application.DisplayAlerts = False Application.Cursor = xlWait Application.StatusBar = "Importando CAT\_ACTIVO\_CAMPO"

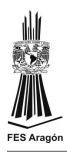

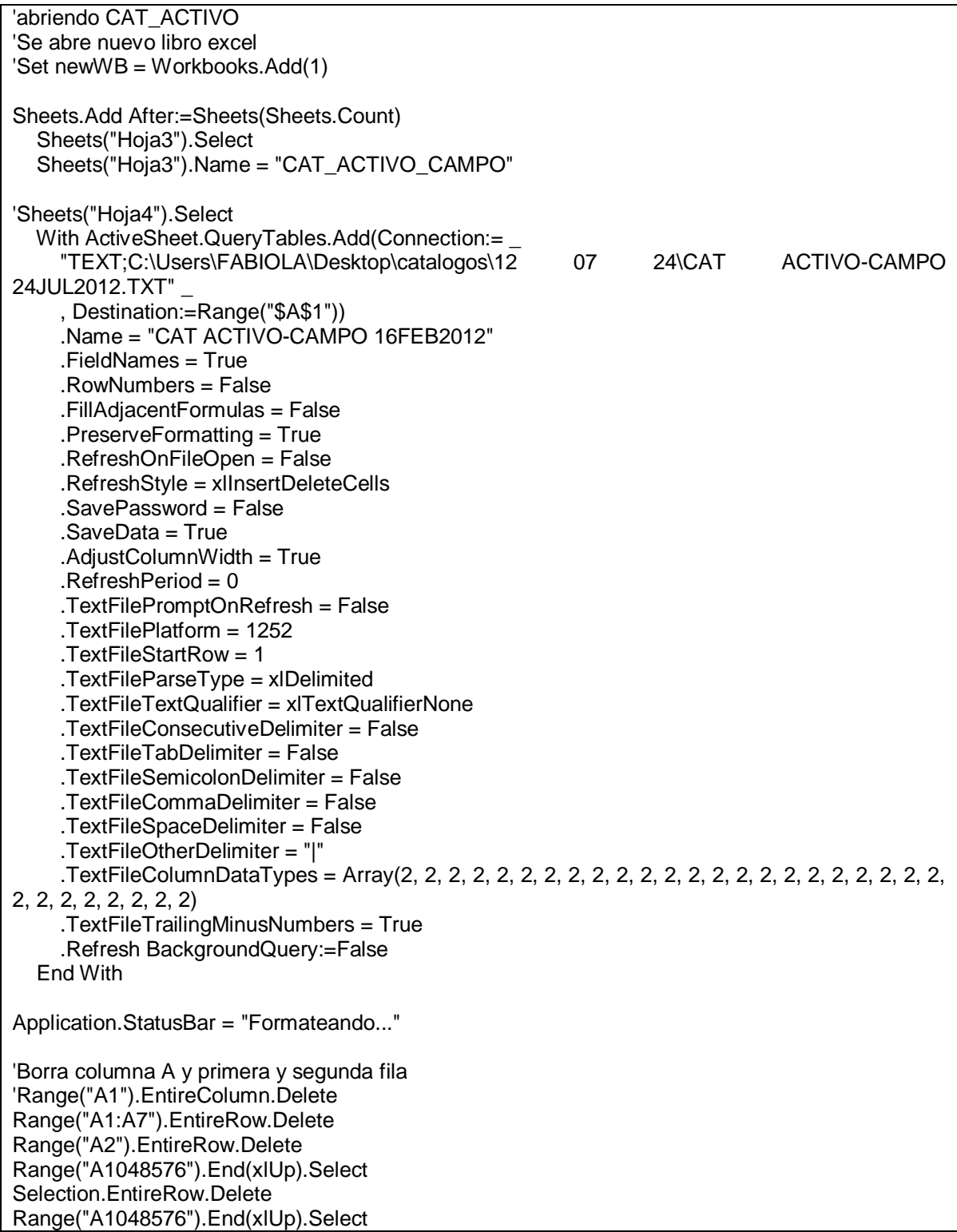

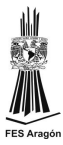

```
Selection.EntireRow.Delete
```

```
Application.StatusBar = "Terminado CAT_ACTIVO"
```
End Sub

**Módulo de carga masiva de datos**: En este módulo se realiza la carga automática de los catálogos de SAP y dispersos, mediante una carga masiva del catálogo en .txt a una tabla general utilizando el siguiente procedimiento almacenado:

```
USE[BD_CATALOGOS]
GO
/****** Object: StoredProcedure [dbo].[sp_CargaCAT_ACTIVO] Script Date: 01/07/2013 14:38:21 
******/
SETANSI_NULLSON
GO
SETQUOTED_IDENTIFIERON
GO
CREATEPROCEDURE[dbo].[sp_CargaCAT_ACTIVO]
@msgASVARCHAR(100)OUTPUT
AS
BEGIN
SETNOCOUNTON;
BeginTranTadd
BeginTry
            DELETEFROMCAT_ACTIVOsap
BULKINSERTCAT_ACTIVOsapFrom'D:\cargamasdatos\CAT_ACTIVO.txt'
            WITH
(CODEPAGE='ACP',DATAFILETYPE='char',FIELDTERMINATOR='|',ROWTERMINATOR='|\n',FIR
STROW=2)
SET@msg='ok'
COMMITTRANTadd
Endtry
BeginCatch
```
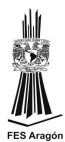

```
SET@msg=ERROR_MESSAGE()
RollbackTRANTadd
```
**EndCatch** 

END

GO

Para el caso de los archivos provenientes de Excel, se tiene el siguiente procedimiento almacenado:

```
USE[BD_CATALOGOS]
GO
/****** Object: StoredProcedure [dbo].[sp_CargaCAT_Trak_ejecutores] Script Date: 01/07/2013
14:43:57 ******/
SETANSI_NULLSON
GO
SETQUOTED_IDENTIFIERON
GO
CREATEPROCEDURE[dbo].[sp_CargaCAT_Trak_ejecutores]
@msgASVARCHAR(100)OUTPUT
AS
BEGIN
SETNOCOUNTON;
BeginTranTadd
BeginTry
             DELETEFROMCAT_Trak_ejecutoressap
BULKINSERTCAT_Trak_ejecutoressapFrom'D:\cargamasdatos\CAT_Trak_ejecutores.txt'
             WITH
(CODEPAGE='ACP',DATAFILETYPE='char',FIELDTERMINATOR='\t',ROWTERMINATOR='\n',FIR
STROW=2)
SET@msg='ok'
COMMITTRANTadd
Endtry
BeginCatch
```
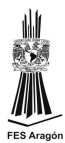

```
SET@msg=ERROR_MESSAGE()
RollbackTRANTadd
EndCatch
END
```
GO

Para mantener la integridad de la información se realiza una depuración a la tabla general donde se cargaron los datos, se respalda el catálogo actual y la información de la tabla general se vacía a la tabla final con el siguiente procedimiento almacenado:

```
USE[BD_CATALOGOS]
GO
/****** Object: StoredProcedure [dbo].[sp_ActualizaCAT_ACTIVO] Script Date: 01/07/2013 
14:49:06 ******/
SETANSI_NULLSON
GO
SETQUOTED_IDENTIFIERON
GO
CREATEPROCEDURE[dbo].[sp_ActualizaCAT_ACTIVO]
@msgASVARCHAR(100)OUTPUT
AS
BEGIN
SETNOCOUNTON;
BeginTranTadd
BeginTry
       declare@strnvarchar (1000)
       declare@paramDefinitionnvarchar(500)
       declare@countint
       declare@querynvarchar(2000)
select@paramDefinition='@count int output'
--verifica que la tabla no este vacia
select@str='select @count = count(*) from CAT_ACTIVOsap'
       execsp_executesql@str,@paramdefinition,@countoutput
       if@count>0
              begin
                     --borra los datos de la tabla anterior
                     set@query='DELETE FROM [CAT_ACTIVOant]'
                     exec(@query)
```
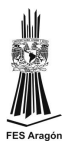

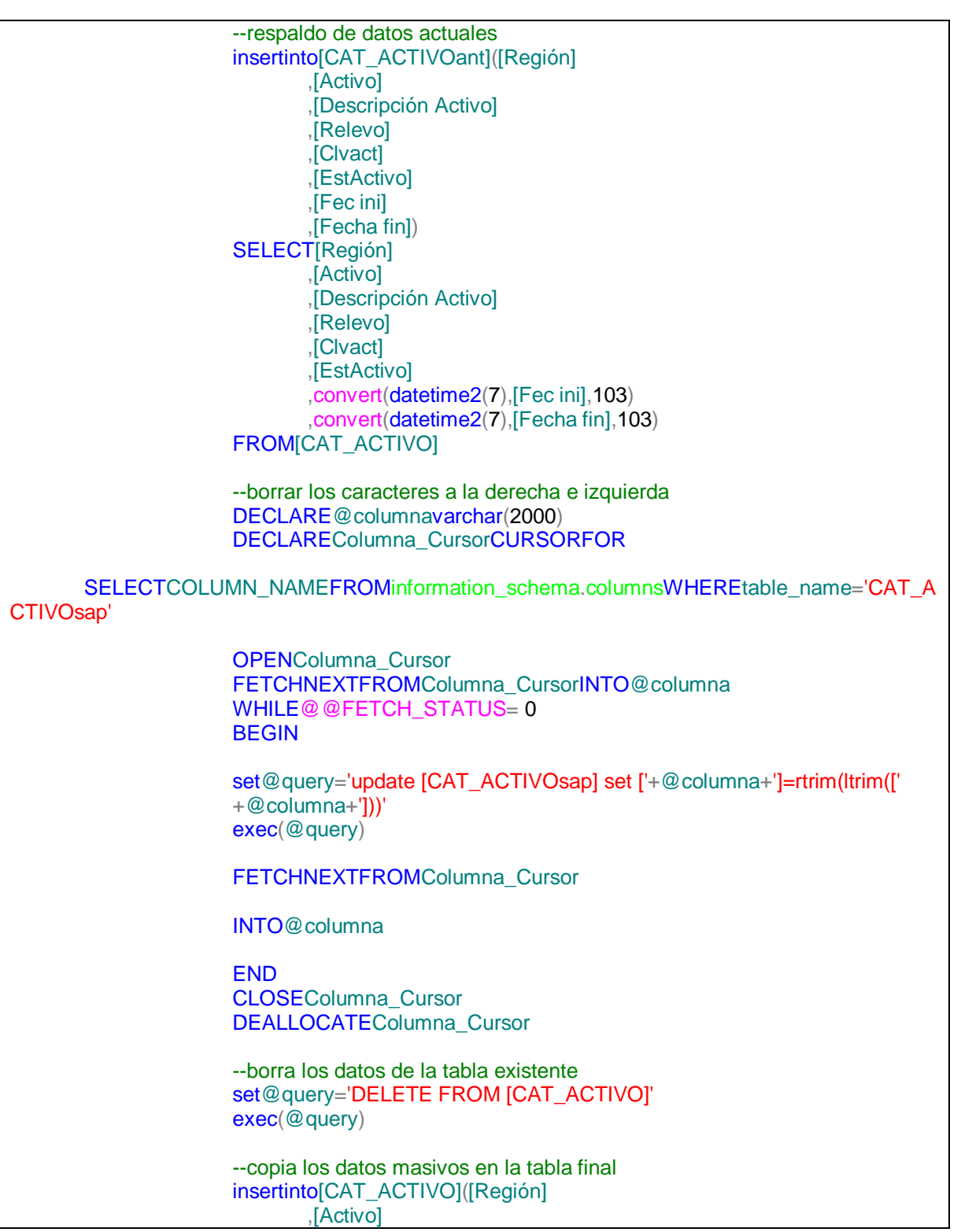

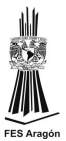

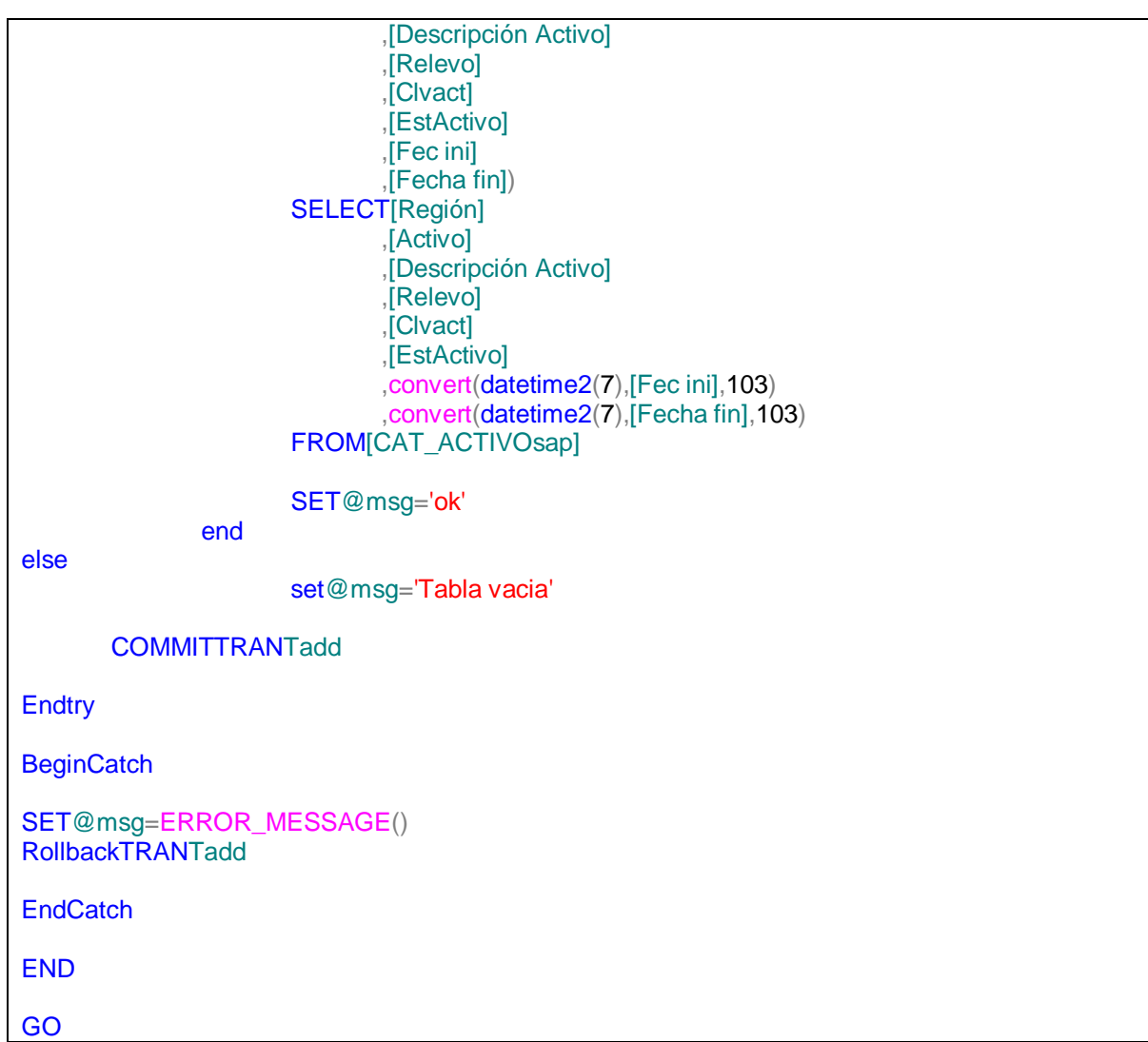

**Módulo de carga manual de datos**: En caso de requerir una actualización de catálogos de manera extraordinaria, se implementa una interfaz Web para interactuar con la aplicación. Dicha aplicación solo puede ser manipulada por los administradores de las diferentes herramientas previa autenticación.

Toda la herramienta esta basada en la página maestra que unifica todas las aplicaciones de la GFCP. Véase siguiente imagen

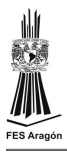

## Página maestra de la GFCP

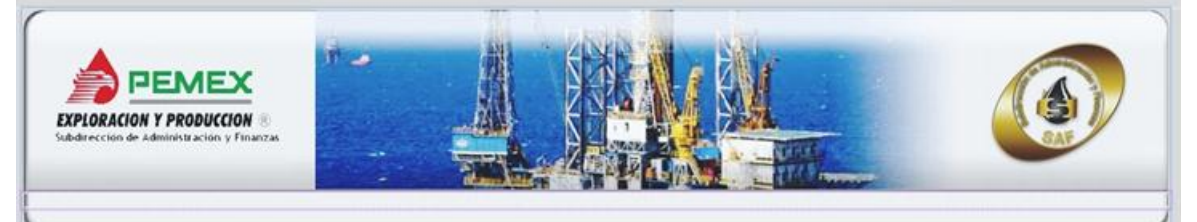

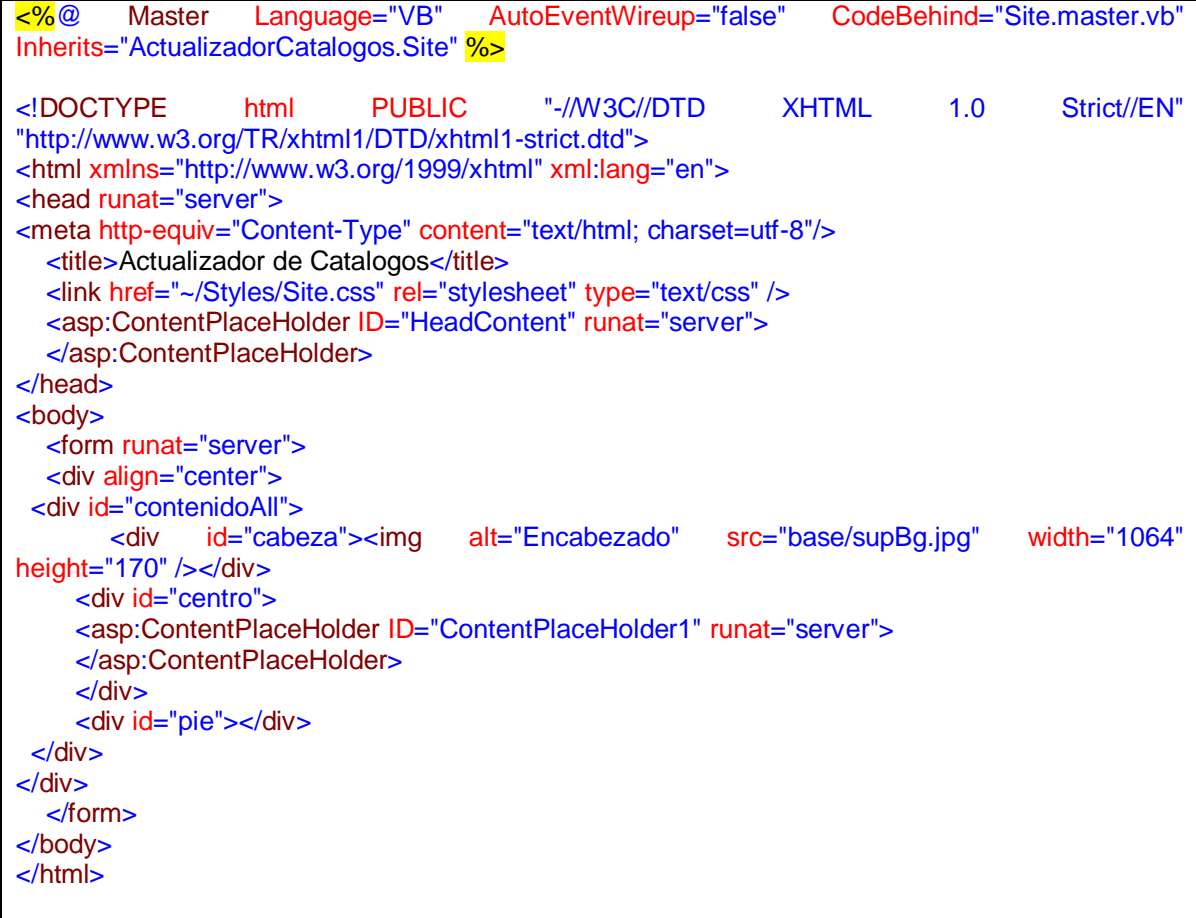

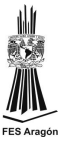

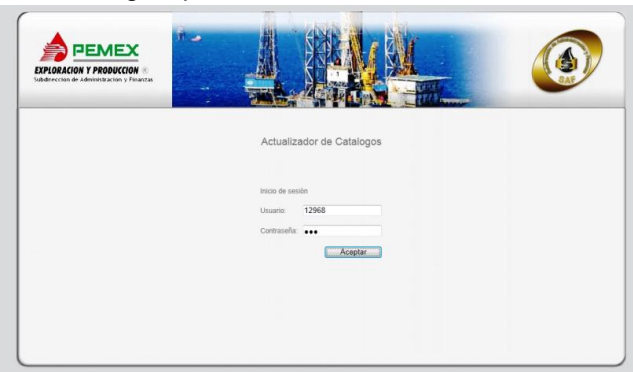

#### Página para autenticación de usuarios

```
Public Class Login1
   Inherits System.Web.UI.Page
   Dim ds As DataSet
   Protected Sub Page_Load(ByVal sender As Object, ByVal e As System.EventArgs) Handles
Me.Load
   End Sub
   Protected Sub btnAceptar_Click(sender As Object, e As EventArgs) Handles btnAceptar.Click
      If tbUsuario.Text <> String.Empty And tbContraseña.Text <> String.Empty Then
        ds = Cls_cnn.usr(tbUsuario.Text)
        If ds.Tables("Datos").Rows.Count() > 0 Then
          If ds.Tables("Datos").Rows(0).Item("psw") = tbContraseña.Text Then
             Session.Add("IdUsuario", tbUsuario.Text)
             Response.Redirect("ActualizadorCatalogos.aspx")
          Else
             'ERROR EN EL PSW
             MsgBox1.ShowMessage("Usuario y/o pasword incorrectos")
          End If
        Else
          'no existe usuario
          MsgBox1.ShowMessage("Usuario y/o pasword incorrectos")
        End If
      Else
       If tbUsuario. Text = String. Empty And tbContraseña. Text = String. Empty Then
          MsgBox1.ShowMessage("Debe dar un usuario y una contraseña")
       Elself tbUsuario.Text = String.Empty Then
          MsgBox1.ShowMessage("Debe dar un usuario")
        Else
          MsgBox1.ShowMessage("Debe dar una contraseña")
        End If
      End If
   End Sub
End Class
```
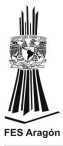

Para manejar la interconexión con la base de datos se crea una clase:

Imports System.Data Imports System.Data.OleDb Imports System.Data.SqlClient Public Class Cls\_cnn Private Shared Strcnn As New String(ConfigurationManager.ConnectionStrings("base").ConnectionString) Private Shared cnn As New SqlConnection(strcnn) Private Shared msg As New String("") 'Carga masiva en la tabla auxiliar Public Shared Function CargaTabla(ByVal Tabla As String) **Try**  cnn.Open() Dim cmd As SqlCommand = New SqlCommand("sp\_Carga" & Tabla, cnn)  $cmd$ .CommandTimeout =  $0$  cmd.CommandType = CommandType.StoredProcedure Dim paramMsg As SqlParameter = New SqlParameter("@Msg", SqlDbType.VarChar, 100) paramMsg.Direction = ParameterDirection.Output cmd.Parameters.Add(paramMsg) cmd.ExecuteReader() cnn.Close() If paramMsg. Value  $=$  "ok" Then msg = paramMsg.Value Else msg = paramMsg.Value End If Catch ex As Exception  $msg = ex.Message$  cnn.Close() End Try Return msg End Function 'Actualiza información tabla final Public Shared Function ActualizaTabla(ByVal Tabla As String) **Try**  cnn.Open() Dim cmd As SqlCommand = New SqlCommand("sp\_Actualiza" & Tabla, cnn)  $cmd$ .CommandTimeout =  $0$  cmd.CommandType = CommandType.StoredProcedure Dim paramMsg As SqlParameter = New SqlParameter("@Msg", SqlDbType.VarChar, 100) paramMsg.Direction = ParameterDirection.Output cmd.Parameters.Add(paramMsg)

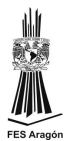

```
 cmd.ExecuteReader()
     cnn.Close()
    If paramMsg. Value = "ok" Then
       msg = paramMsg.Value
     Else
       msg = paramMsg.Value
     End If
   Catch ex As Exception
     msg = ex.Message
     cnn.Close()
   End Try
   Return msg
 End Function
 'obtiene informacion sobre la fecha de actualizacion de los catalogos
 Public Shared Function fecha_Act()
   'cargar la consulta en dataset para contar los registro que trae y hacer el comparativo
   'si es 1 el usr existe si es mas warning y si es cero usr o psw no coninciden
   Dim cmd As SqlCommand = New SqlCommand()
   Dim ds As New DataSet
   Dim da As New SqlDataAdapter(cmd)
  Try
     ds.Clear()
     cmd.CommandType = CommandType.Text
     cmd.CommandText = "SELECT * FROM ACTUALIZACION"
     cmd.Connection = cnn
     da.Fill(ds, "Datos")
  Catch
     cnn.Close()
   End Try
   Return ds
 End Function
 'Obtiene los datos del usuario
 Public Shared Function usr(ByVal Txtusuario As String)
   Dim cmd As SqlCommand = New SqlCommand()
   Dim ds As New DataSet
   Dim da As New SqlDataAdapter(cmd)
   cnn.Open()
   Try
     'ds.Clear()
     cmd.CommandType = CommandType.Text
     cmd.CommandText = "SELECT * FROM Usuarios WHERE usr= '" & Txtusuario & "'"
     cmd.Connection = cnn
     da.Fill(ds, "Datos")
     cnn.Close()
  Catch
```
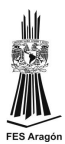

 cnn.Close() End Try Return ds End Function End Class Las configuraciones de conexion se guardan en el webconfig de la aplicación

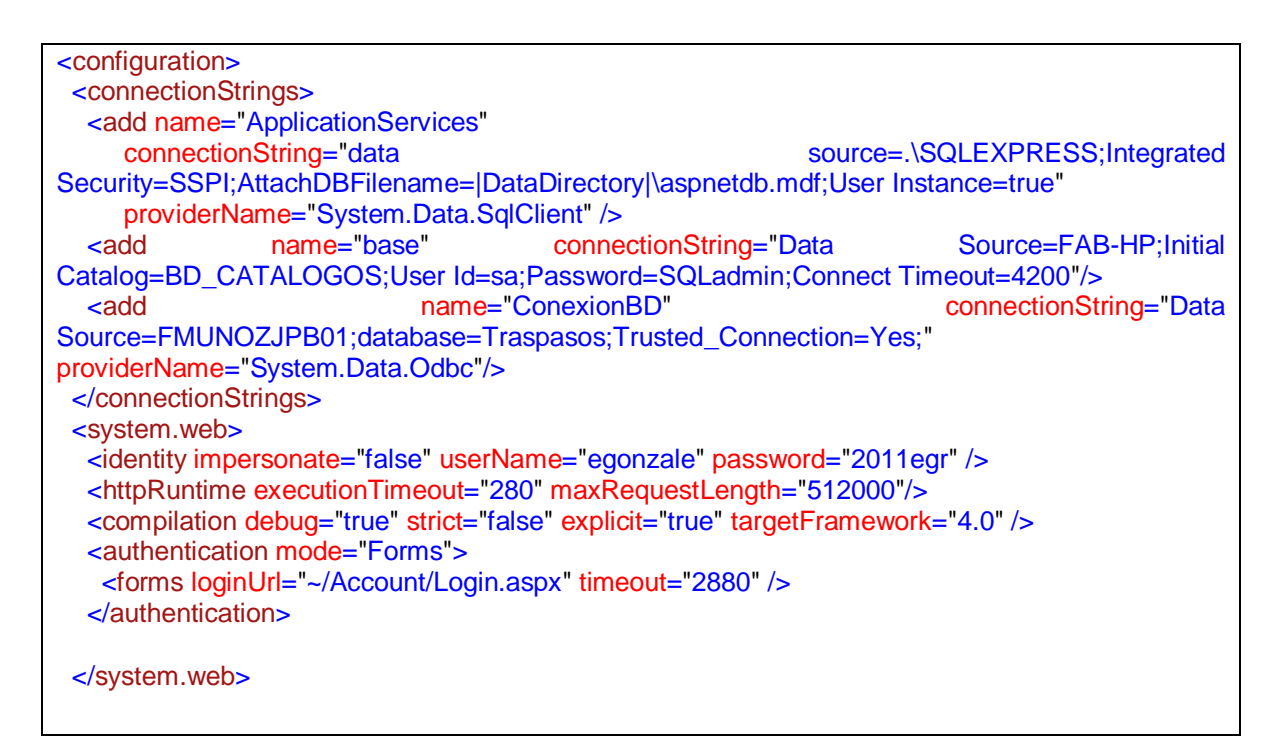

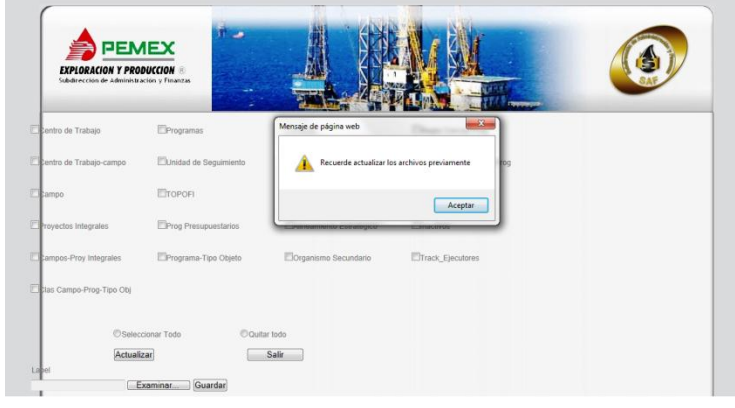

Página para actualizar catálogos

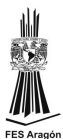

<%@ Register assembly="MsgBox" namespace="MsgBox" tagprefix="cc1" %> <asp:Content ID="Content1" ContentPlaceHolderID="HeadContent" runat="server"> </asp:Content> <asp:Content ID="Content2" ContentPlaceHolderID="ContentPlaceHolder1" runat="server"> <asp:Panel ID="Panel1" Width="95%" Height="450px" runat="server"> <asp:CheckBox ID="CBCenTrab" Text="Centro de Trabajo" runat="server" Width="170px" ToolTip="CAT\_ACTIVO.TXT" style="z-index: 1; left: 130px; top: 200px; position: absolute" /> <asp:Label ID="LblCenTrab" runat="server" style="z-index: 1; left: 130px; top: 220px; position: absolute" Text=""></asp:Label> <asp:CheckBox ID="CBProg" Text="Programas" runat="server" Width="170px" ToolTip="CAT\_PROGRAMA.TXT" style="z-index: 1; left: 330px; top: 200px; position: absolute" /> <asp:Label ID="lblProg" runat="server" style="z-index: 1; left: 330px; top: 220px; position: absolute" Text=""></asp:Label> <asp:CheckBox ID="CBFM2M" Text="FM2M" runat="server" Width="170px" ToolTip="CAT\_FM2M.TXT" style="z-index: 1; left: 530px; top: 200px; position: absolute" /> <asp:Label ID="LblFM2M" runat="server" style="z-index: 1; left: 530px; top: 220px; position: absolute" Text=""></asp:Label> <asp:CheckBox ID="CBRegConcepProg" Text="Regla Concep-Prog" runat="server" Width="170px" ToolTip="CAT\_RCONCEPTUAL\_PROG.TXT" style="z-index: 1; left: 730px; top: 200px; position: absolute" /> <asp:Label ID="LblRegConcepProg" runat="server" style="z-index: 1; left: 730px; top: 220px; position: absolute" Text=""></asp:Label> <asp:CheckBox ID="CBCenTrabCam" Text="Centro de Trabajo-campo" runat="server" Width="170px" ToolTip="CAT\_ACTIVO\_CAMPO.TXT" style="z-index: 1; left: 130px; top: 250px; position: absolute" /> <asp:Label ID="LblCenTrabCam" runat="server" style="z-index: 1; left: 130px; top: 270px; position: absolute" Text=""></asp:Label> <asp:CheckBox ID="CBUseg" Text="Unidad de Seguimiento" runat="server" Width="170px" ToolTip="CAT\_USEG.TXT" style="z-index: 1; left: 330px; top: 250px; position: absolute" /> <asp:Label ID="LbIUseg" runat="server" style="z-index: 1; left: 330px; top: 270px; position: absolute" Text=""></asp:Label> <asp:CheckBox ID="CBFM3M" Text="FM3M" runat="server" Width="170px" ToolTip="CAT\_FM3M.TXT" style="z-index: 1; left: 530px; top: 250px; position: absolute" /> <asp:Label ID="lblFM3M" runat="server" style="z-index: 1; left: 530px; top: 270px; position: absolute" Text=""></asp:Label> <asp:CheckBox ID="CBRegConcepProgClasProg" Text="R. Concep-Prog-Clas-Prog" runat="server" Width="170px" ToolTip="CAT\_RCONCEP\_CLASIF\_PROG.TXT" style="z-index: 1; left: 730px; top: 250px; position: absolute" /> <asp:Label ID="LblRegConcepProgClasProg" runat="server" style="z-index: 1; left: 730px; top: 270px; position: absolute" Text=""></asp:Label> </asp:Panel> </asp:Content>

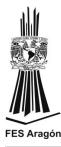

Codebehind de la página para actualizar catálogos:

```
Imports System.IO
Public Class ActualizadorCatalogos
   Inherits System.Web.UI.Page
   Protected Sub Page_Load(ByVal sender As Object, ByVal e As System.EventArgs) Handles
Me.Load
    If Session.Count > 0 Then
       If (IsPostBack) Then
        Else
          MsgBox1.ShowMessage("Recuerde actualizar los archivos previamente")
        End If
     Else
        Response.Redirect("login.aspx")
     End If
   End Sub
   Protected Sub BtnActualizar_Click(sender As Object, e As EventArgs) Handles
BtnActualizar.Click
     verifica()
   End Sub
   Private Sub MsgBox1_NoChoosed(ByVal sender As Object, ByVal Key As String) Handles
MsgBox1.NoChoosed
     Select Case Key
        Case "agregar"
          'lblMsg.Text = "nochoosed"
     End Select
   End Sub
   Protected Sub verifica()
    Dim c As Integer = 0
     If CBCenTrab.Checked Then
      c == 1 'insecion masiva
       LblCenTrab.Text = Cls_cnn.CargaTabla("CAT_ACTIVO")
        'actualiza tabla final
      If LblCenTrab.Text = "ok" Then LblCenTrab.Text = LblCenTrab.Text & " " & Cls_cnn.ActualizaTabla("CAT_ACTIVO")
        End If
     End If
     ….
   End Sub
```
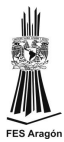

```
Protected Sub RBTodo CheckedChanged(sender As Object, e As EventArgs) Handles
RBTodo.CheckedChanged
     CBCenTrab.Checked = True
     CBCenTrabCam.Checked = True
     CBCampo.Checked = True
 …
     limpia()
   End Sub
   Protected Sub RBNinguno_CheckedChanged(sender As Object, e As EventArgs) Handles
RBNinguno.CheckedChanged
     CBCenTrab.Checked = False
     CBCenTrabCam.Checked = False
     CBCampo.Checked = False
 …
     limpia()
   End Sub
   Protected Sub btnSalir_Click(sender As Object, e As EventArgs) Handles btnSalir.Click
     Dim script As String
    script = "<script language=javascript>window.top.close();</script>"
     ClientScript.RegisterClientScriptBlock(Me.GetType, "", script)
   End Sub
   Protected Sub BtnUpFile_Click(sender As Object, e As EventArgs) Handles BtnUpFile.Click
     Try
        FUlArchivo.SaveAs("\\142.11.108.100\cargamasdatos\" & FUlArchivo.FileName)
        MsgBox1.ShowMessage("Archivo guardado correctamente")
        limpia()
     Catch ex As Exception
        MsgBox1.ShowMessage("error al guardar archivo: " & ex.Message)
        limpia()
     End Try
   End Sub
   Protected Sub limpia()
    LblCenTrab.Text = " LblCenTrabCam.Text = ""
     LblCampo.Text = ""
    LblPyin.Text = ""
     LblCpoPyin.Text = ""
    IblProq.Text = "LblUseg.Text = ""
    LblTopofi.Text = ""
     LblPPs.Text = ""
    LblProgramO.Text = "LblFM2M.Text = "IblFM3M.Text = ""LblMsr.Text = "
```
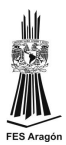

 LblAlEst.Text = "" LblOrgSec.Text = "" LblClasCpoProgTo.Text = "" LblInactivos.Text = "" LblTrakEje.Text =  $"$  LblRegConcepProg.Text = "" LblCuroc.Text = "" LblRegConcepProgClasProg.Text = "" End Sub End Class

El 7 de noviembre de 2011, se libera la versión 1.0 del actualizador de catálogos, creando la base de datos en el servidor de DESA1. Dicho servidor cuenta con las siguientes características:

Descripción: Servidor con 1 procesador AMD Phenom 9550 Quad-Core @2.20, 8 GB RAM, Disco Duro 500GB

Ubicación: Torre Ejecutiva PEMEX, Piso 8

IP: 142.11.108.100

Nombre servidor: DESA1

Comentarios: Este es un servidor de aplicaciones WEB, y también es un servidor de SQL Server 2008 R2

En este servidor están instaladas las aplicaciones Web:

- http://142.11.108.100/controlObras/
- http://142.11.108.100/actualizador/
- http://142.11.108.100/traspasos/
- http://142.11.108.100/validador/
- http://142.11.108.100/disponibilidad/

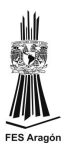

En este servidor están instaladas las bases de datos:

- BD\_RCO: un subconjunto de la base de datos IP: 142.11.42.18, instancia: CEJAS, utilizado para la aplicación "Control de Obras"
- RCO\_DESA: es una base de datos para el desarrollo de la nueva versión de la aplicación "Control de Obras" en espera de aprobación.
- BD\_VALIDADOR: es la base de datos utilizada por la aplicación "integrador (antes validador)"
- BD\_CATALOGOS: es la base de datos utilizada por la aplicación "Actualizador de Catálogos"
- BD\_TRASPASOS: es la base de datos utilizada por la aplicación "Traspasos"
- INFOPREP: es un respaldo de la base de datos IP: 142.11.42.18, instancia: CEJAS.
- INFOPREP2: es una base de datos que debería ser utilizada por la versión actualizada de INFOPREP

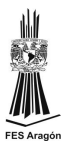

## **4. Mantenimiento y actualización**

Al presentar la aplicación y debido al incremento de herramientas en la GFCP, se solicitan modificaciones a la herramienta, siendo las principales las siguientes:

- Nuevos orígenes de datos
- Modificaciones a catálogos existentes
- Monitoreo a los cambios en la información y reportes
- Publicación de catálogos

## **4.1. Nuevos orígenes de datos**

Las diferentes subgerencias solicitan la integración de nuevos catálogos a la base de datos integral, generándose los procedimientos almacenados de carga masiva y depuración de la información hacia el catalogo final. Los catálogos generados son los siguientes:

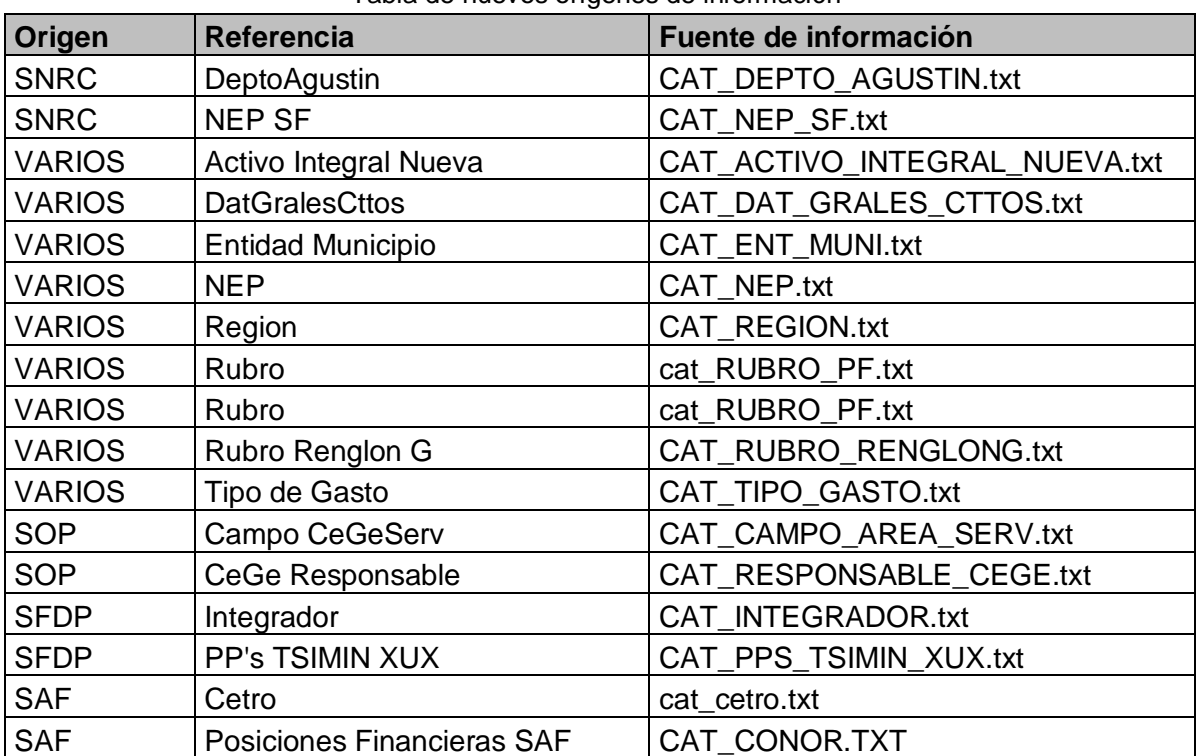

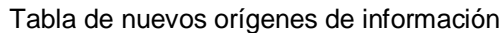

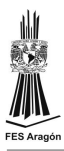

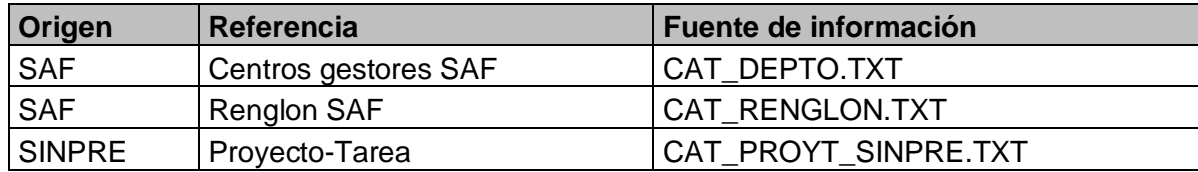

Para tener mayor control de los diferentes orígenes de datos se actualiza el módulo de carga manual quedando de la siguiente forma:

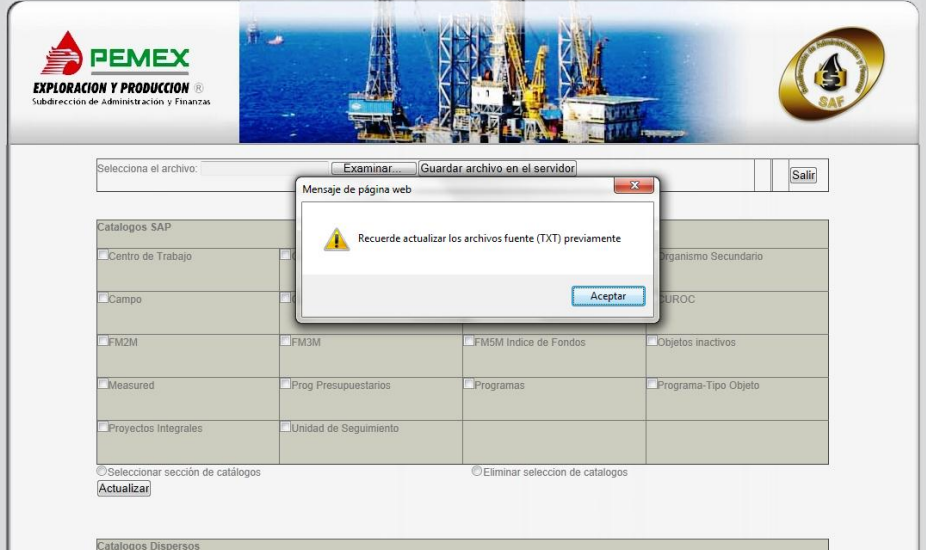

Pantalla principal SIACC

### Catálogos SAP

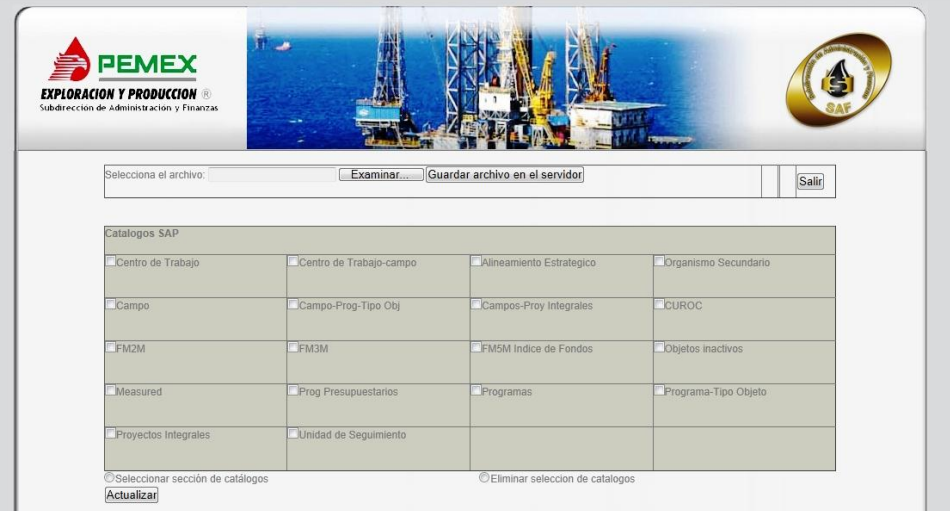

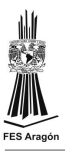

T.

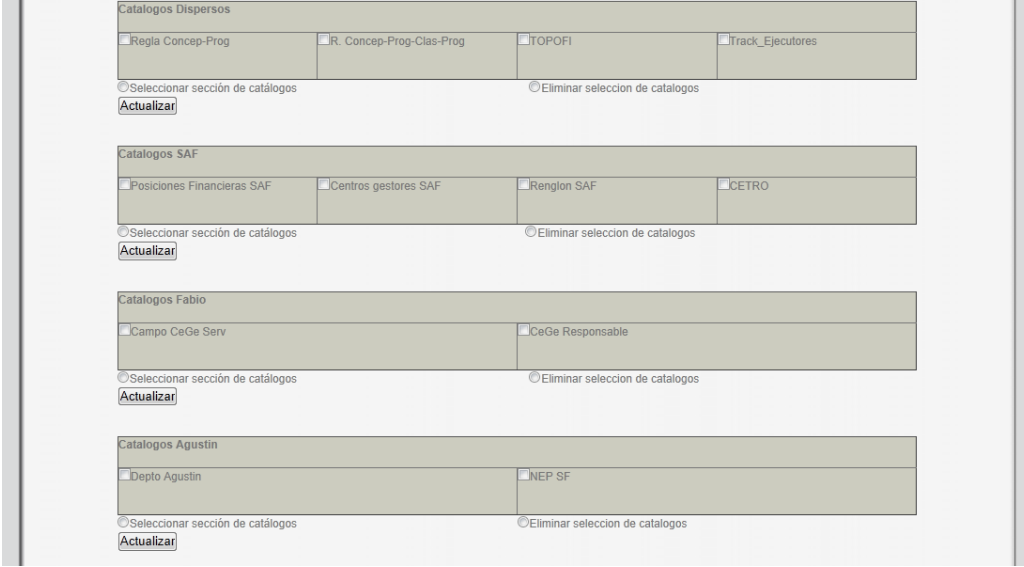

## Catálogos dispersos, SAF, Fabio, Agustin

## Catálogos MC, SINPRE y varios

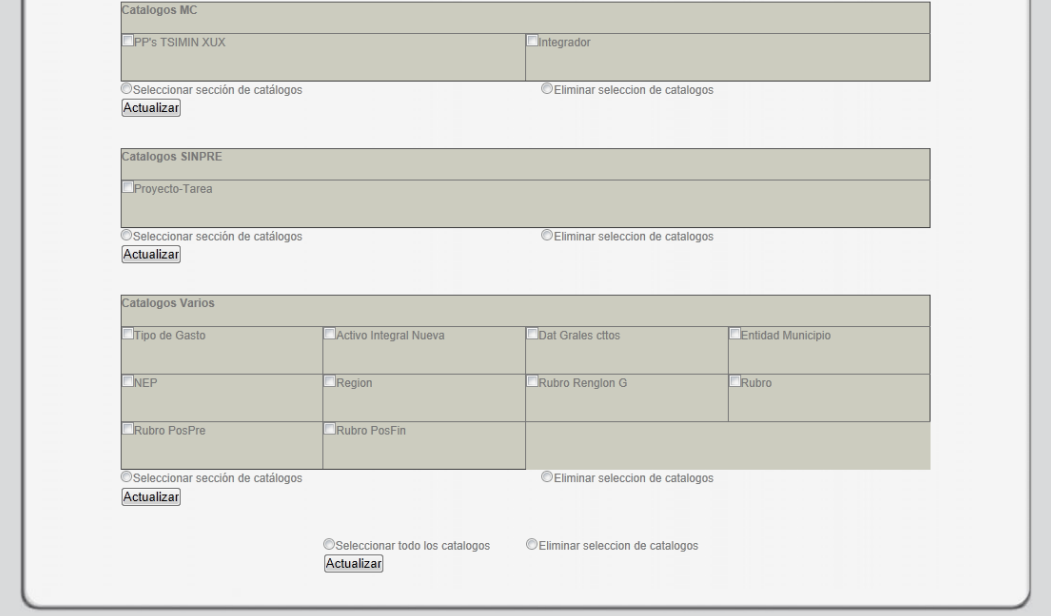

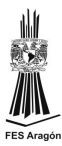

El código generado para esta página web es el siguiente:

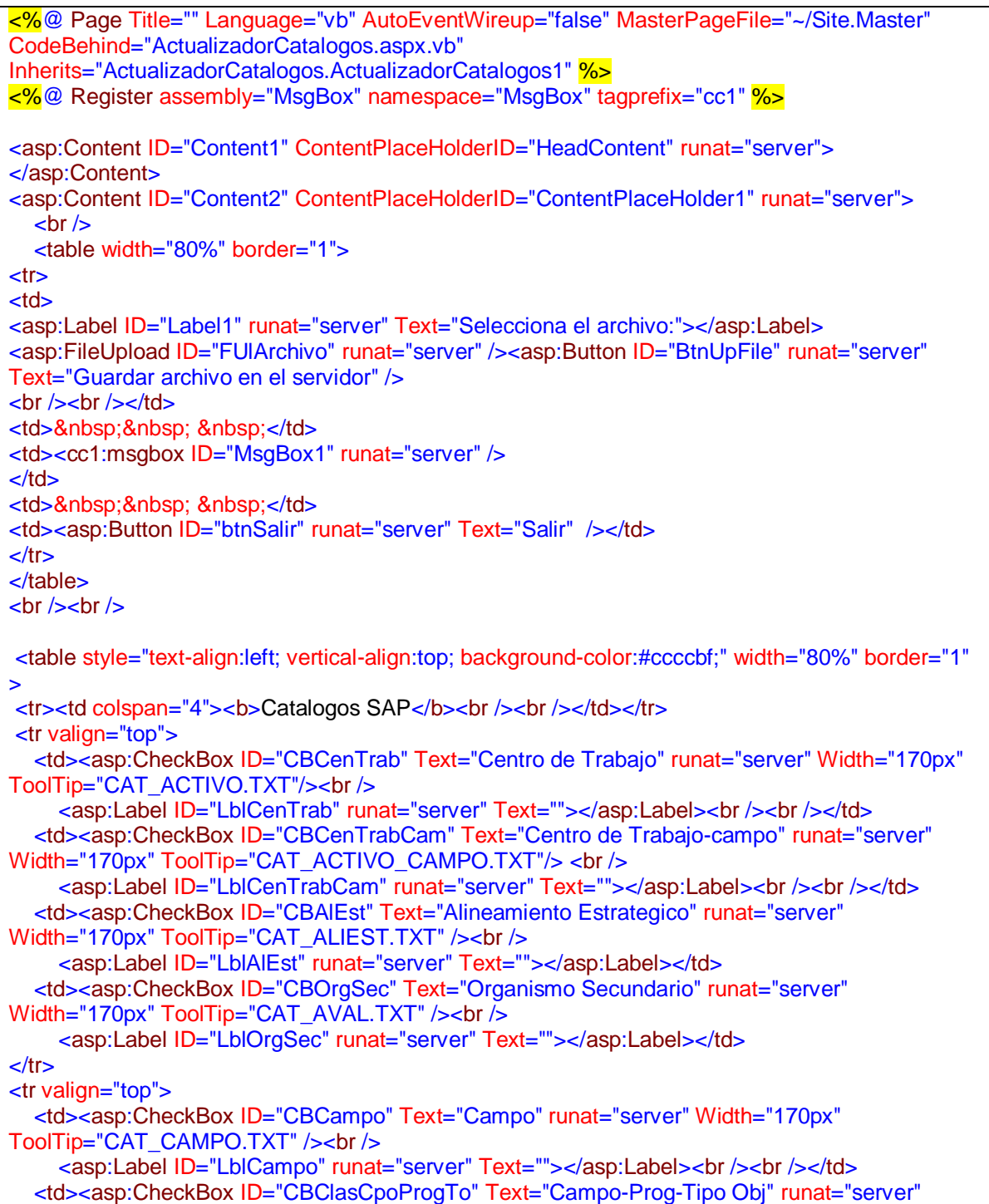

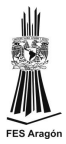

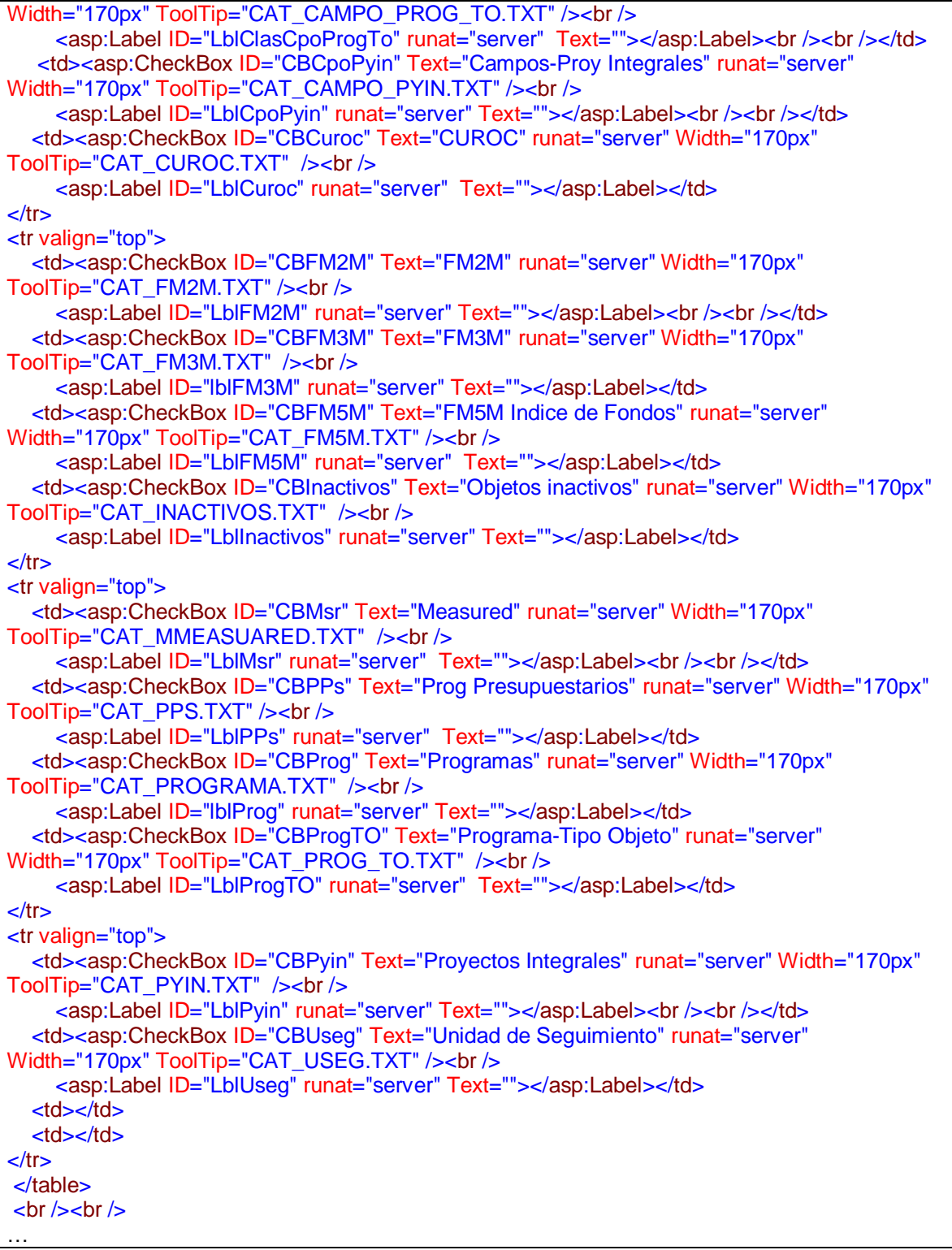

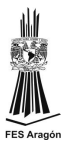

<table style="text-align:center;" width="40%" > <tr align="center"> <td><asp:RadioButton ID="RBTodo" Text="Seleccionar todo los catalogos" runat="server" AutoPostBack="True" GroupName="selec"/>&nbsp:&nbsp:&nbsp:&nbsp:&nbsp:&nbsp:&nbsp:&nbsp: </td> <td><asp:RadioButton ID="RBNinguno" Text="Eliminar seleccion de catalogos" runat="server" AutoPostBack="True" GroupName="selec"/> </td>  $\langle tr \rangle$ <tr align="center"> <td colspan="2" align="center"><asp:Button ID="BtnActualizar" runat="server" Text="Actualizar"/></td>  $\langle tr \rangle$ </table>  $str  $>$$ </asp:Content>

Codebehind de la página para actualizar catálogos

```
Imports System.IO
Public Class ActualizadorCatalogos1
     Inherits System.Web.UI.Page
     Protected Sub Page_Load(ByVal sender As Object, ByVal e As System.EventArgs) 
Handles Me.Load
        If Session.Count > 0 Then
             If (IsPostBack) Then
             Else
                 MsgBox1.ShowMessage("Recuerde actualizar los archivos fuente (TXT) 
previamente")
             End If
         Else
             Response.Redirect("login.aspx")
         End If
     End Sub
    Protected Sub BtnActualizar_Click(sender As Object, e As EventArgs) Handles
BtnActualizar.Click
         verifica()
     End Sub
     Private Sub MsgBox1_NoChoosed(ByVal sender As Object, ByVal Key As String) 
Handles MsgBox1.NoChoosed
         Select Case Key
             Case "agregar"
                  'lblMsg.Text = "nochoosed"
         End Select
```
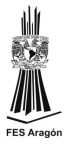

```
 End Sub
```

```
 Protected Sub verifica()
        Dim c As Integer = 0 'catalogos SAP
         If CBCenTrab.Checked Then
            c + = 1 'insecion masiva
             LblCenTrab.Text = Cls_cnn.CargaTabla("CAT_ACTIVO")
             'actualiza tabla final
             If LblCenTrab.Text = "ok" Then
                 LblCenTrab.Text = LblCenTrab.Text & " " & 
Cls_cnn.ActualizaTabla("CAT_ACTIVO")
                 If LblCenTrab.Text = "ok ok" Then
                     LblCenTrab.Text = LblCenTrab.Text & " " & 
Cls_cnn.ComparaTabla("CAT_ACTIVO")
                 End If
             End If
         End If
 …
         'Catalogos dispersos
         If CBRegConcepProg.Checked Then
            c + = 1 LblRegConcepProg.Text = Cls_cnn.CargaTabla("CAT_RCONCEPTUAL_PROG")
             If LblRegConcepProg.Text = "ok" Then
                 LblRegConcepProg.Text = LblRegConcepProg.Text & " " & 
Cls_cnn.ActualizaTabla("CAT_RCONCEPTUAL_PROG")
             End If
         End If
 …
         'Catalogos SAF
         If CBCONOR.Checked Then
            c + = 1 LblCONOR.Text = Cls_cnn.CargaTabla("CAT_CONOR")
             If LblCONOR.Text = "ok" Then
                 LblCONOR.Text = LblCONOR.Text & " " & 
Cls_cnn.ActualizaTabla("CAT_CONOR")
             End If
         End If
 …
         'Catalogos Fabio
         If CBCpoAServ.Checked Then
            c + = 1 LblCpoAServ.Text = Cls_cnn.CargaTabla("CAT_CAMPO_AREA_SERV")
             If LblCpoAServ.Text = "ok" Then
                 LblCpoAServ.Text = LblCpoAServ.Text & " " & 
Cls_cnn.ActualizaTabla("CAT_CAMPO_AREA_SERV")
             End If
         End If
```
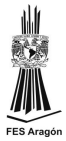

…

```
 'Agustin
         If CBDeptoA.Checked Then
            c + = 1 LblDeptoA.Text = Cls_cnn.CargaTabla("CAT_DEPTO_AGUSTIN")
             If LblDeptoA.Text = "ok" Then
                 LblDeptoA.Text = LblDeptoA.Text & " " & 
Cls_cnn.ActualizaTabla("CAT_DEPTO_AGUSTIN")
             End If
         End If
 …
         'MC
         If CBPPsTsi.Checked Then
            c + = 1 LblPPsTsi.Text = Cls_cnn.CargaTabla("CAT_PPS_TSIMIN_XUX")
            If LblPPsTsi.Text = \sqrt{n}ok" Then
                 LblPPsTsi.Text = LblPPsTsi.Text & " " & 
Cls_cnn.ActualizaTabla("CAT_PPS_TSIMIN_XUX")
             End If
         End If
 …
         'SINPRE
         If CBProyT.Checked Then
            c + = 1 LblProyT.Text = Cls_cnn.CargaTabla("CAT_PROYT_SINPRE")
            If LblProvT.Text = "ok" Then LblProyT.Text = LblProyT.Text & " " & 
Cls_cnn.ActualizaTabla("CAT_PROYT_SINPRE")
             End If
         End If
         'Varios
         If CBTipGto.Checked Then
            c + = 1 LblTipGto.Text = Cls_cnn.CargaTabla("CAT_TIPO_GASTO")
            If LblTipGto.Text = \sqrt{n}ok" Then
                 LblTipGto.Text = LblTipGto.Text & " " & 
Cls_cnn.ActualizaTabla("CAT_TIPO_GASTO")
             End If
         End If
 …
     End Sub
     Protected Sub RBTodo_CheckedChanged(sender As Object, e As EventArgs) Handles
RBTodo.CheckedChanged
         'Catalogos SAP
         CBCenTrab.Checked = True
         CBCenTrabCam.Checked = True
 …
```
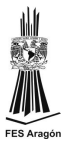

'Varios

```
 'Catalogos dispersos
         CBRegConcepProg.Checked = True
         CBRegConcepProgClasProg.Checked = True
 …
         'Catalogos SAF
         CBCONOR.Checked = True
         CBDepto.Checked = True
 …
         'Catalogos Fabio
         CBCpoAServ.Checked = True
         CBCeGeResp.Checked = True
         'Agustin
         CBDeptoA.Checked = True
         CBNepSF.Checked = True
         'MC
         CBPPsTsi.Checked = True
         CBIntegrador.Checked = True
         'SINPRE
         CBProyT.Checked = True
         'Varios
         CBTipGto.Checked = True
         CBActIntN.Checked = True
 …
         limpia()
     End Sub
     Protected Sub RBNinguno_CheckedChanged(sender As Object, e As EventArgs) 
Handles RBNinguno.CheckedChanged
         'Catalogos SAP
         CBCenTrab.Checked = False
         CBCenTrabCam.Checked = False
 …
         'Catalogos dispersos
         CBRegConcepProg.Checked = False
         CBRegConcepProgClasProg.Checked = False
 …
         'Catalogos SAF
         CBCONOR.Checked = False
         CBDepto.Checked = False
 …
         'Catalogos Fabio
         CBCpoAServ.Checked = False
         CBCeGeResp.Checked = False
         'Agustin
         CBDeptoA.Checked = False
         CBNepSF.Checked = False
         'MC
         CBPPsTsi.Checked = False
         CBIntegrador.Checked = False
         'SINPRE
         CBProyT.Checked = False
```
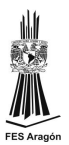

```
 CBTipGto.Checked = False
         CBActIntN.Checked = False
 …
         limpia()
     End Sub
    Protected Sub btnSalir Click(sender As Object, e As EventArgs) Handles
btnSalir.Click
         Dim script As String
        script = "<script language=javascript>window.top.close();</script>"
         ClientScript.RegisterClientScriptBlock(Me.GetType, "", script)
     End Sub
    Protected Sub BtnUpFile Click(sender As Object, e As EventArgs) Handles
BtnUpFile.Click
         Try
            Dim savePath As String = "d:\cargamasdatos\"
             Dim fileName As String = FUlArchivo.FileName
             savePath += fileName
             FUlArchivo.SaveAs(savePath)
             MsgBox1.ShowMessage("Archivo guardado correctamente")
             limpia()
         Catch ex As Exception
             MsgBox1.ShowMessage("error al guardar archivo: " & ex.Message)
             limpia()
         End Try
     End Sub
     Protected Sub limpia()
         'Catalogos SAP
         LblCenTrab.Text = ""
         LblCenTrabCam.Text = ""
 …
         'Catalogos dispersos
         LblRegConcepProg.Text = ""
         LblRegConcepProgClasProg.Text = ""
 …
         'Catalogos SAF
         LblCONOR.Text = ""
         LblDepto.Text = ""
 …
         'Catalogos Fabio
         LblCpoAServ.Text = ""
         LblCeGeResp.Text = ""
         'Agustin
         LblDeptoA.Text = ""
         LblNepSF.Text = ""
         'MC
         LblPPsTsi.Text = ""
```
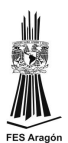

```
 LblIntegrador.Text = ""
         'SINPRE
         LblProyT.Text = ""
         'Varios
         LblTipGto.Text = ""
         LblActIntN.Text = ""
 …
     End Sub
End Class
```
## **4.2. Tratamiento a catálogos existentes**

Para la herramienta en desarrollo Sistema de Información Presupustal se solocita la fusión de dos catalogos. Este procedimiento se va a realizar por cada actualización nueva, dejando el procedimiento almacenado de lasiguiente manera:

SELECTdbo.Track2.Agr\_Rama\_Ej,dbo.Track2.D\_Ej,dbo.Track2.Rama\_Ejecutor,dbo.Track2.D\_Ej1, dbo.Track5.Ge\_Ej,dbo.Track5.Ejecutor,dbo.Track5.Agr\_Rama\_EjASExpr1, dbo.CAT\_Trak\_ejecutoressap.TGF,dbo.CAT\_Trak\_ejecutoressap.ACT\_EJEC\_PRI\_Sec,dbo.CAT\_ Trak\_ejecutoressap.DPTO\_EJEC\_PRI\_SEC, dbo.CAT\_Trak\_ejecutoressap.RANGO,dbo.CAT\_Trak\_ejecutoressap.LIMITA\_INCL\_EXCL,dbo.CA T\_Trak\_ejecutoressap.VALOR, dbo.CAT\_Trak\_ejecutoressap.STATUSASExpr2,dbo.Track5.STATUS,dbo.Track5.FECHA\_IASExpr 3,dbo.CAT\_Trak\_ejecutoressap.FECHA\_I, dbo.Track5.FECHA\_FASExpr4,dbo.CAT\_Trak\_ejecutoressap.FECHA\_F FROMdbo.Track5INNERJOIN dbo.Track2ONdbo.Track5.Agr\_Rama\_Ej=dbo.Track2.Agr\_Rama\_EjINNERJOIN dbo.CAT\_Trak\_ejecutoressapONdbo.Track5.ACT\_EJEC\_PRI\_SEC=dbo.CAT\_Trak\_ejecutoressap. ACT\_EJEC\_PRI\_SecANDdbo.Track5.DPTO\_EJEC\_PRI\_SEC=dbo.CAT\_Trak\_ejecutoressap.DPT O\_EJEC\_PRI\_SEC

Se fucionan los catálogos y vistas con el siguiente procedimiento almacenado:

```
USE[BD_CATALOGOS]
GO
/****** Object: StoredProcedure [dbo].[sp_Crea_CAT_TRACK_EJECUTORES] Script Date: 
01/18/2013 11:41:35 **
SETANSI_NULLSON
GO
SETQUOTED_IDENTIFIERON
GO
```
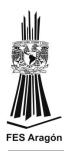

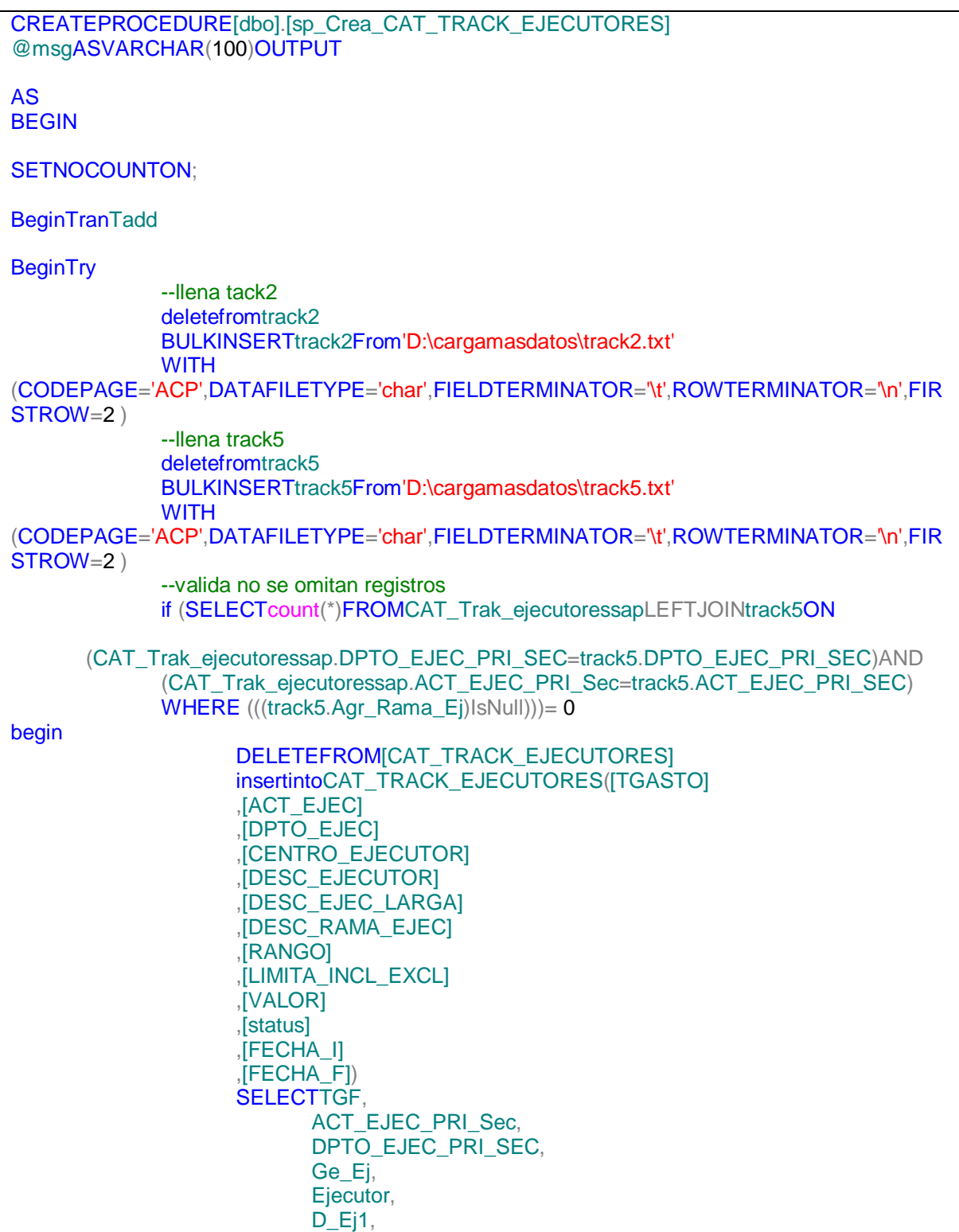

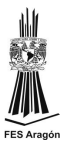

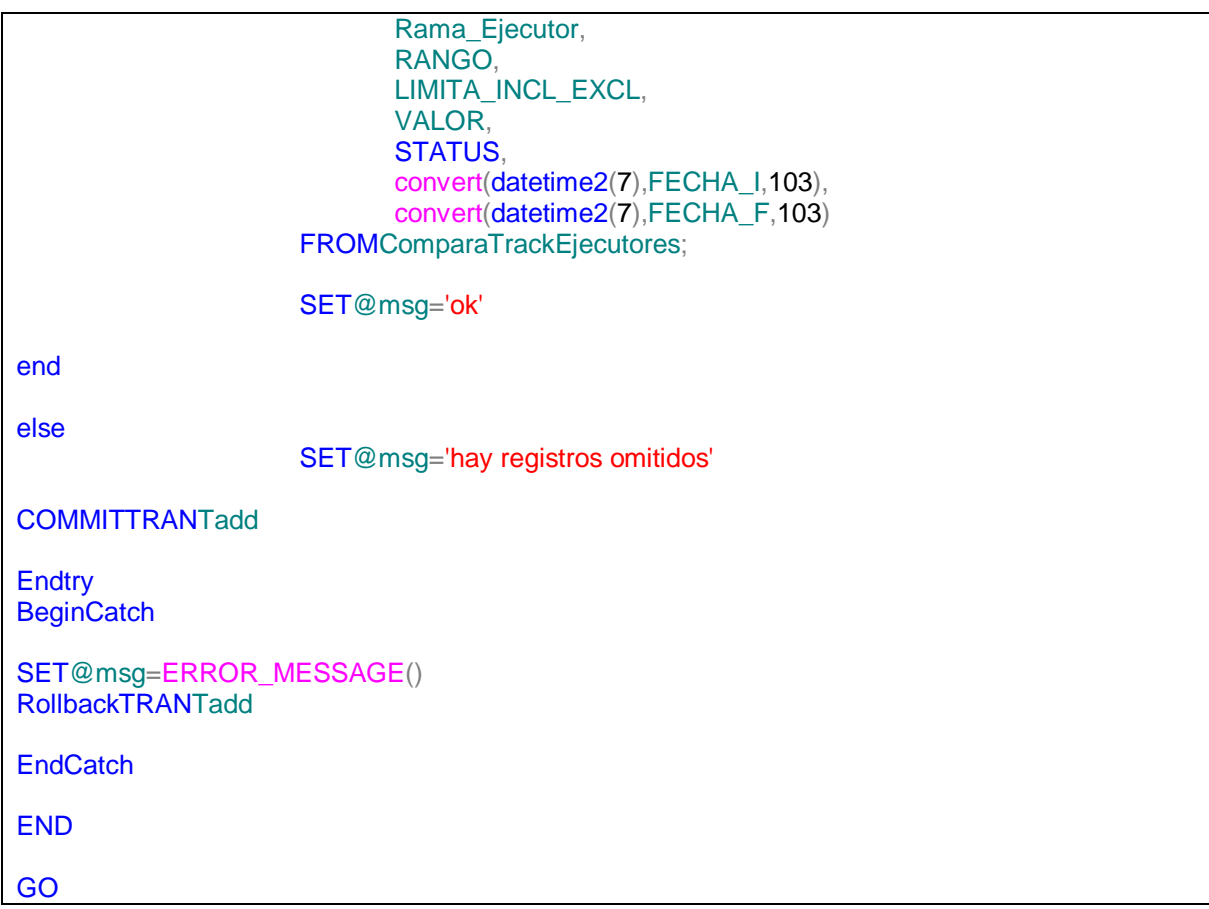

Para la creación de esferas de información se requiere un nuevo catálogo denominado CAT\_ACTIVO\_CAMPO\_UNICO, para este catálogo es necesario crear unas vistas para filtrar la información:

SELECTi.CveCmpo,i.CveActivo,i.TipGast,i.Stat,i.CveMun,i.[Fec ini],i.[Fecha fin],i.AñoInic,i.AdecInic,i.AñoFin,i.AdecFin,i.[Número de] FROMdbo.CAT\_ACTIVO\_CAMPOASiINNERJOIN (SELECTCveCmpo,TipGast,MAX([Fec ini])ASfecha FROMdbo.CAT\_ACTIVO\_CAMPO WHERE (Stat='A')GROUPBYCveCmpo,TipGast)ASjONi.CveCmpo=j.CveCmpoANDi.[Fec ini]=j.fechaANDi.TipGast=j.TipGastANDi.Stat='A' SELECTi.CveCmpo,i.CveActivo,i.TipGast,i.Stat,i.CveMun,i.[Fec ini],i.[Fecha fin],i.AñoInic,i.AdecInic,i.AñoFin,i.AdecFin,i.[Número de] FROMdbo.CAT\_ACTIVO\_CAMPOASiINNERJOIN

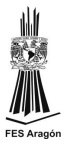

(SELECTCveCmpo,TipGast,MAX([Fec ini])ASfecha FROMdbo.CAT\_ACTIVO\_CAMPO WHERE (Stat='C')GROUPBYCveCmpo,TipGast)ASjONi.CveCmpo=j.CveCmpoANDi.[Fec ini]=j.fechaANDi.TipGast=j.TipGastANDi.Stat='C' SELECTi.CveCmpo,i.CveActivo,i.TipGast,i.Stat,i.CveMun,i.[Fec ini],i.[Fecha fin],i.AñoInic,i.AdecInic,i.AñoFin,i.AdecFin,i.[Número de] FROMdbo.CAT\_ACTIVO\_CAMPOASiINNERJOIN (SELECTCveCmpo,TipGast,MAX([Fec ini])ASfecha FROMdbo.CAT\_ACTIVO\_CAMPO WHERE (Stat='I')GROUPBYCveCmpo,TipGast)ASjONi.CveCmpo=j.CveCmpoANDi.[Fec ini]=j.fechaANDi.TipGast=j.TipGastANDi.Stat='I' SELECTi.CveCmpo,i.CveActivo,i.TipGast,i.Stat,i.CveMun,i.[Fec ini],i.[Fecha fin],i.AñoInic,i.AdecInic,i.AñoFin,i.AdecFin,i.[Número de] FROMdbo.CAT\_ACTIVO\_CAMPOASiINNERJOIN (SELECTCveCmpo,TipGast,MAX([Fec ini])ASfecha FROMdbo.CAT\_ACTIVO\_CAMPO WHERE (Stat='T')GROUPBYCveCmpo,TipGast)ASjONi.CveCmpo=j.CveCmpoANDi.[Fec ini]=j.fechaANDi.TipGast=j.TipGastANDi.Stat='T'

Se integra el catalogo con el siguiente procedimiento almacenado:

```
USE[BD_CATALOGOS]
GO
/****** Object: StoredProcedure [dbo].[sp_Crea_CAT_ACTIVO_CAMPO_UNICO] Script Date: 
01/18/2013 12:18:08 *
SETANSI NULLSON
GO
SETQUOTED_IDENTIFIERON
GO
CREATEPROCEDURE[dbo].[sp_Crea_CAT_ACTIVO_CAMPO_UNICO]
@msgASVARCHAR(100)OUTPUT
AS
BEGIN
SETNOCOUNTON;
BeginTranTadd
BeginTry
```
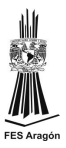

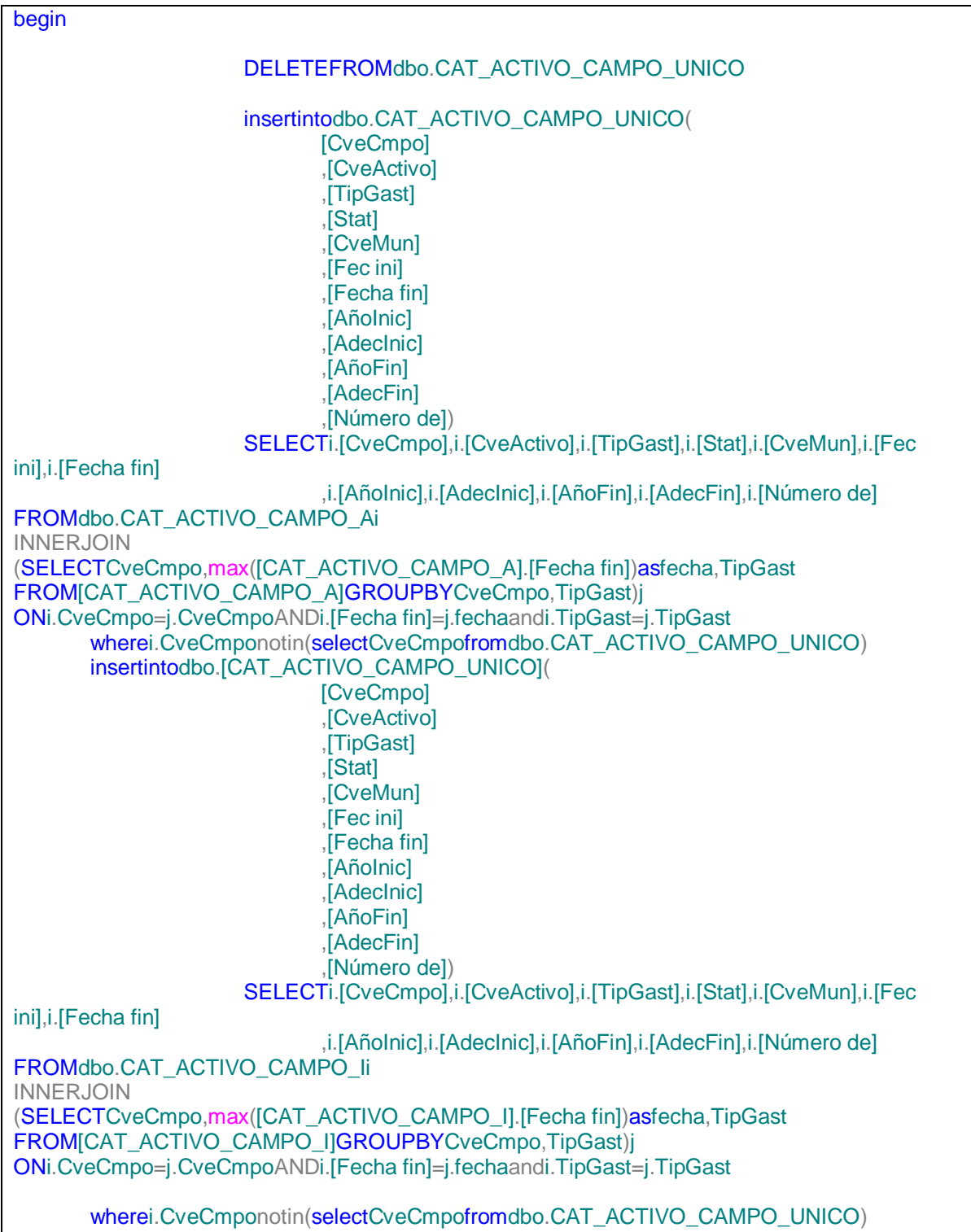

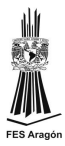

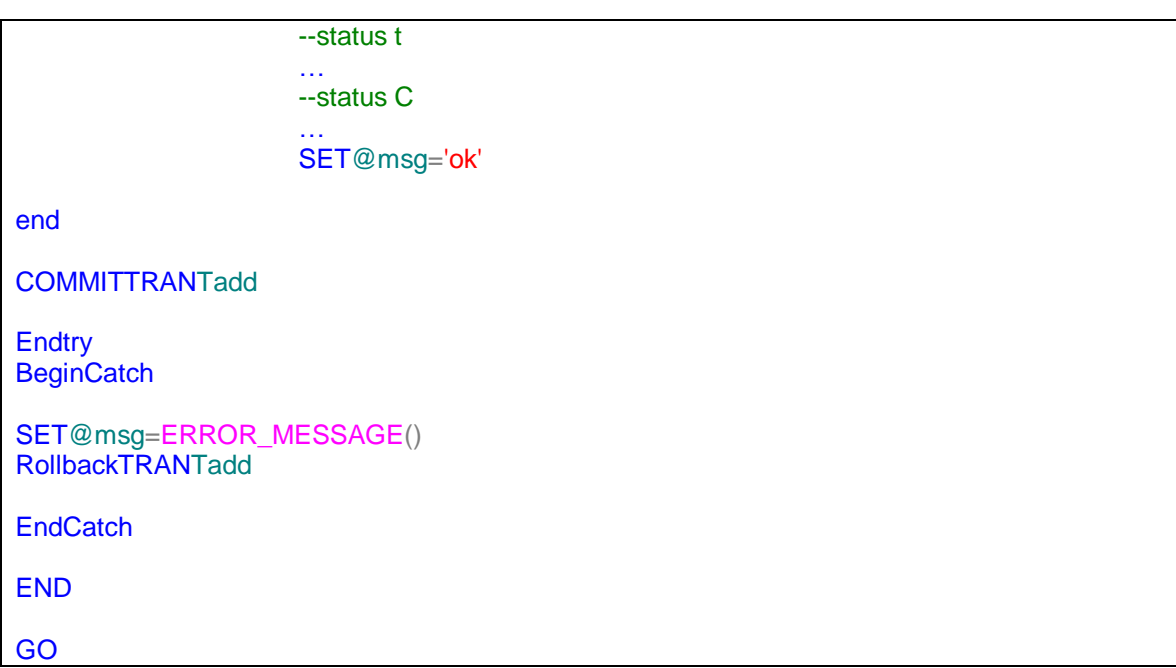

## **4.3. Modificaciones a catálogos existentes**

Debido a las nuevas aplicaciones Web de la GFCP se solicitan cambios en los catálogos. Como parte de dichas modificaciones se solicita la adición de dos columnas al catálogo CAT\_responsable\_cege. Modificándose por consiguiente los procedimientos almacenados con que contaba dicho catálogo.

```
USE [BD_CATALOGOS]
GO
/****** Object: StoredProcedure [dbo].[sp_ActualizaCAT_RESPONSABLE_CEGE] Script Date:
03/17/2013 10:55:58 ******/
SET ANSI_NULLS ON
GO
SET QUOTED_IDENTIFIER ON
GO
CREATE PROCEDURE [dbo].[sp_ActualizaCAT_RESPONSABLE_CEGE]
  @msg AS VARCHAR(100) OUTPUT
AS
BEGIN
```
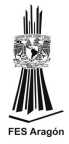

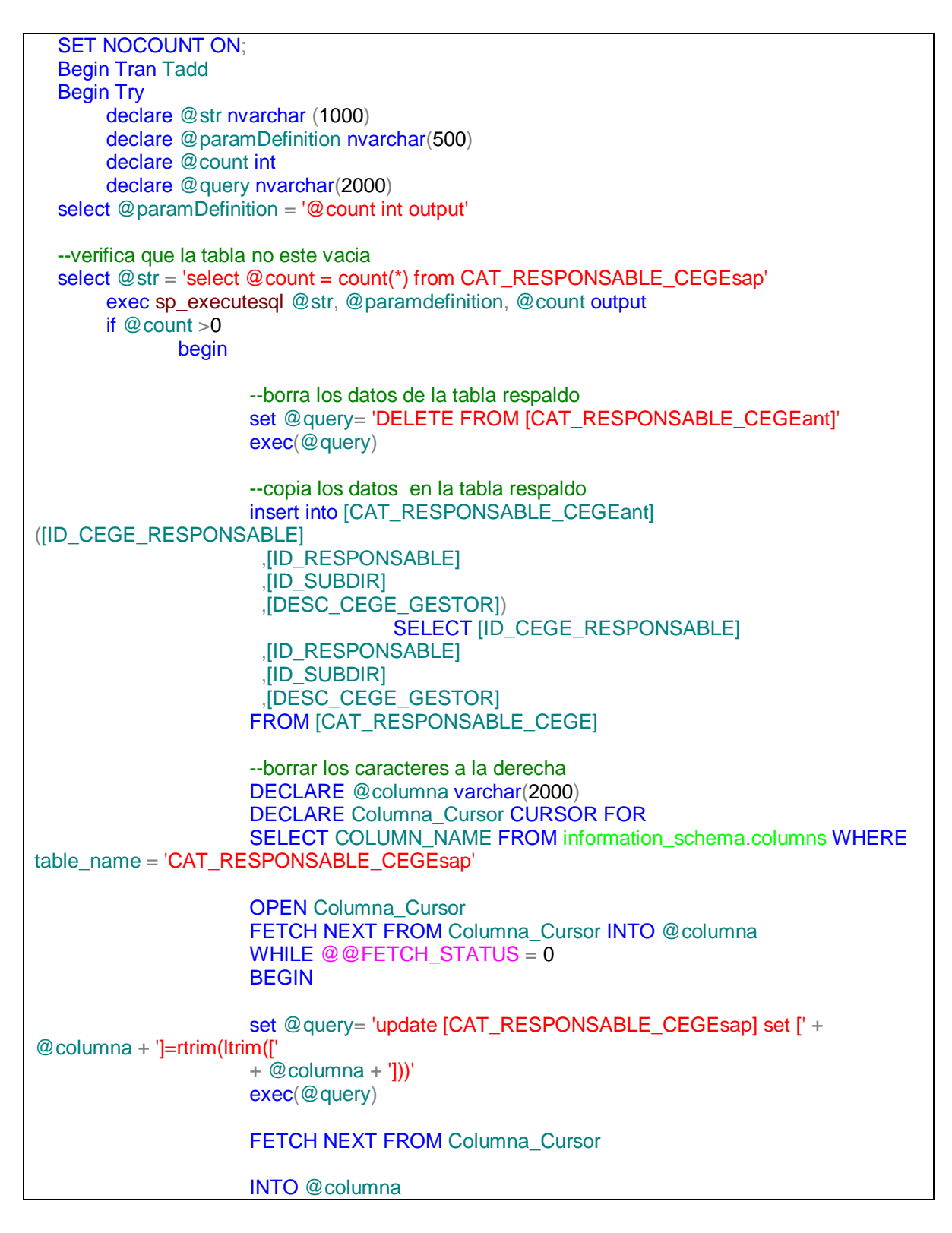

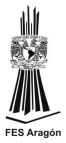

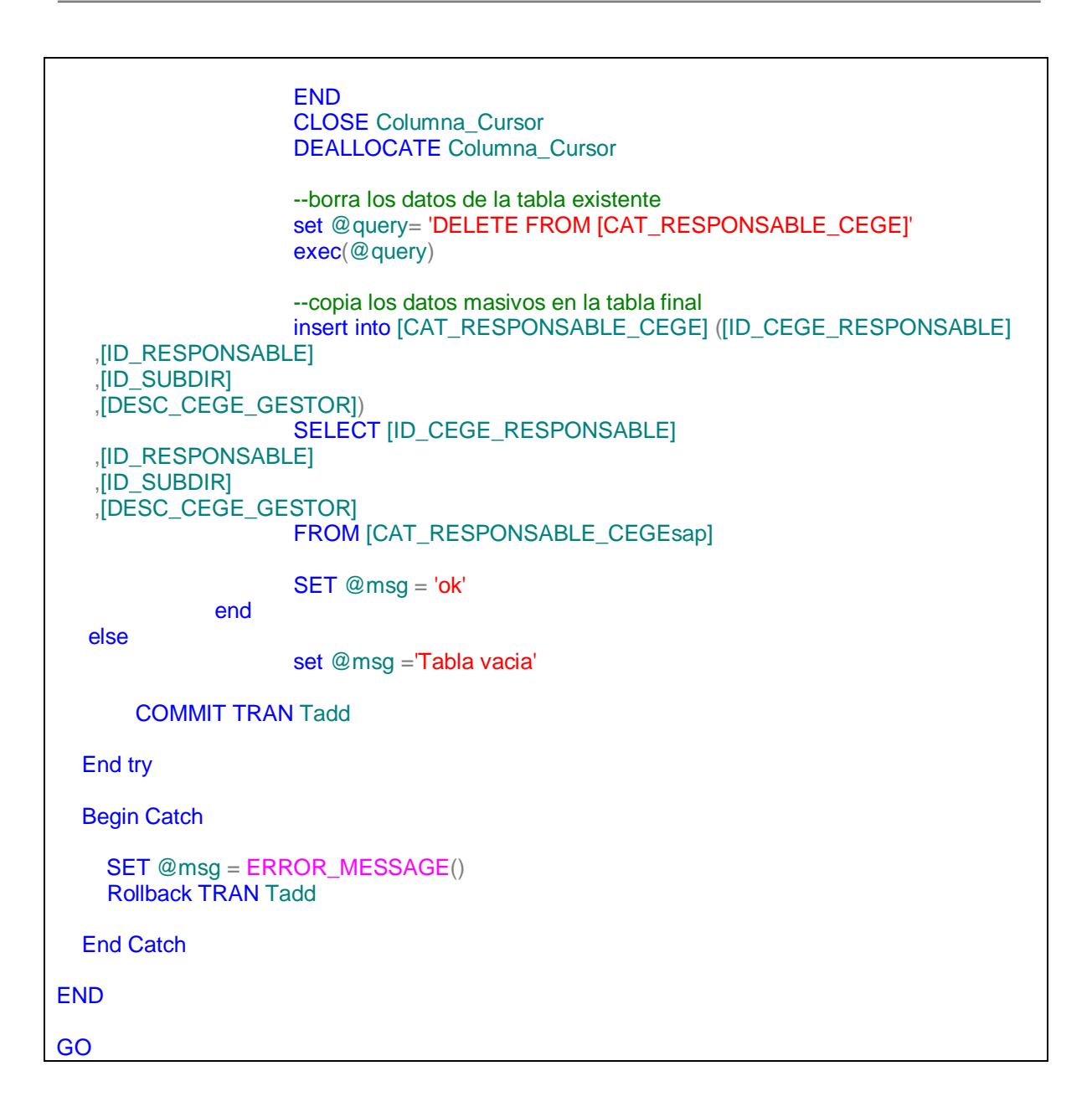

Se recibe la solicitud para agregar columnas al catálogo CAT\_CAMPO\_AREA\_SERV. El catalogo fuente cuenta con menos columnas, pero los campos que se requieren se pueden obtener de las columnas existentes en el catálogo base, quedando el procedimiento almacenado de la siguiente manera:

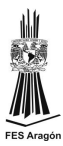

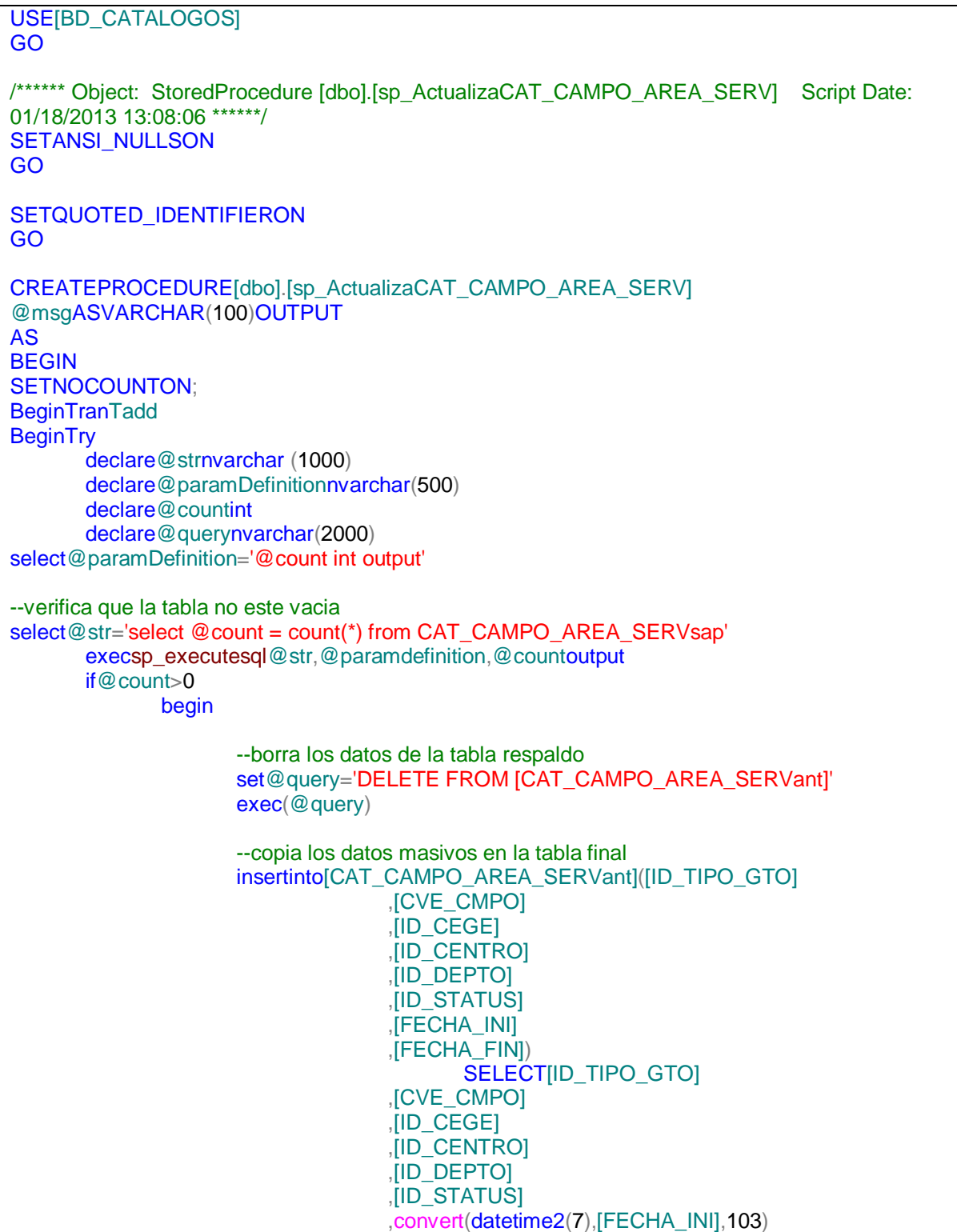

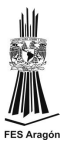

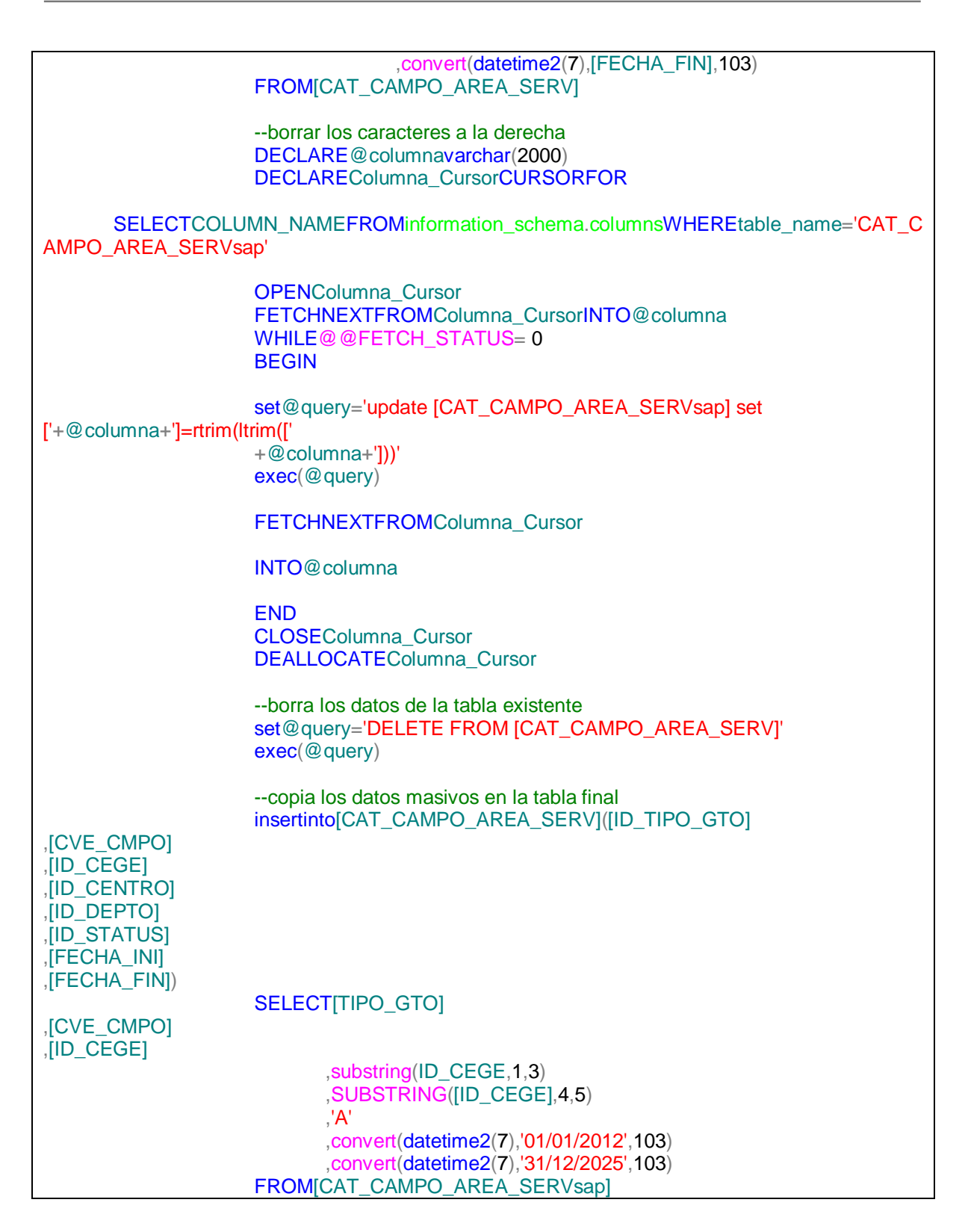

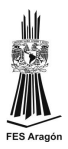

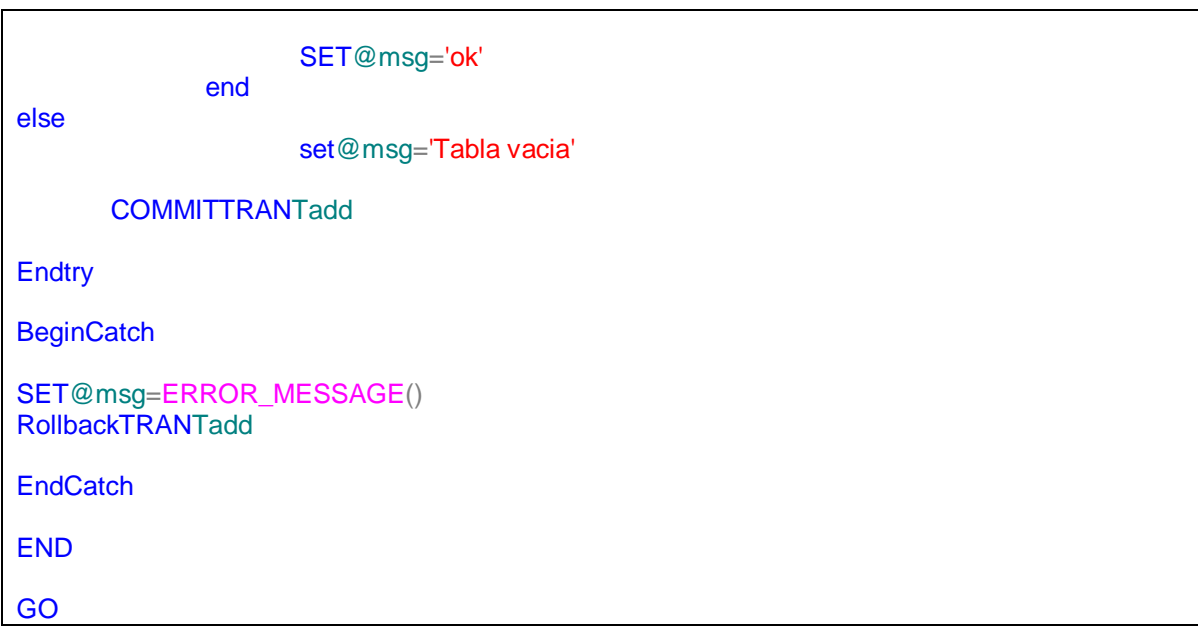

#### **4.4. Nuevos modulos**

Se solicitan nuevos modulos para la funcionalidad de este sistema, estos comprenden el modulo para monitoreo de cambios en las versiones de catálogos y el modulo para la publicación de catalogos.

**Modulo de monitoreo y reporte**: se realiza un comparativo de los principales catálogos entre el que se esta cargando a la base de datos y el que se va a cargar.

La siguiente tabla muestra los principales catálogos que se monitorean:

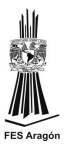

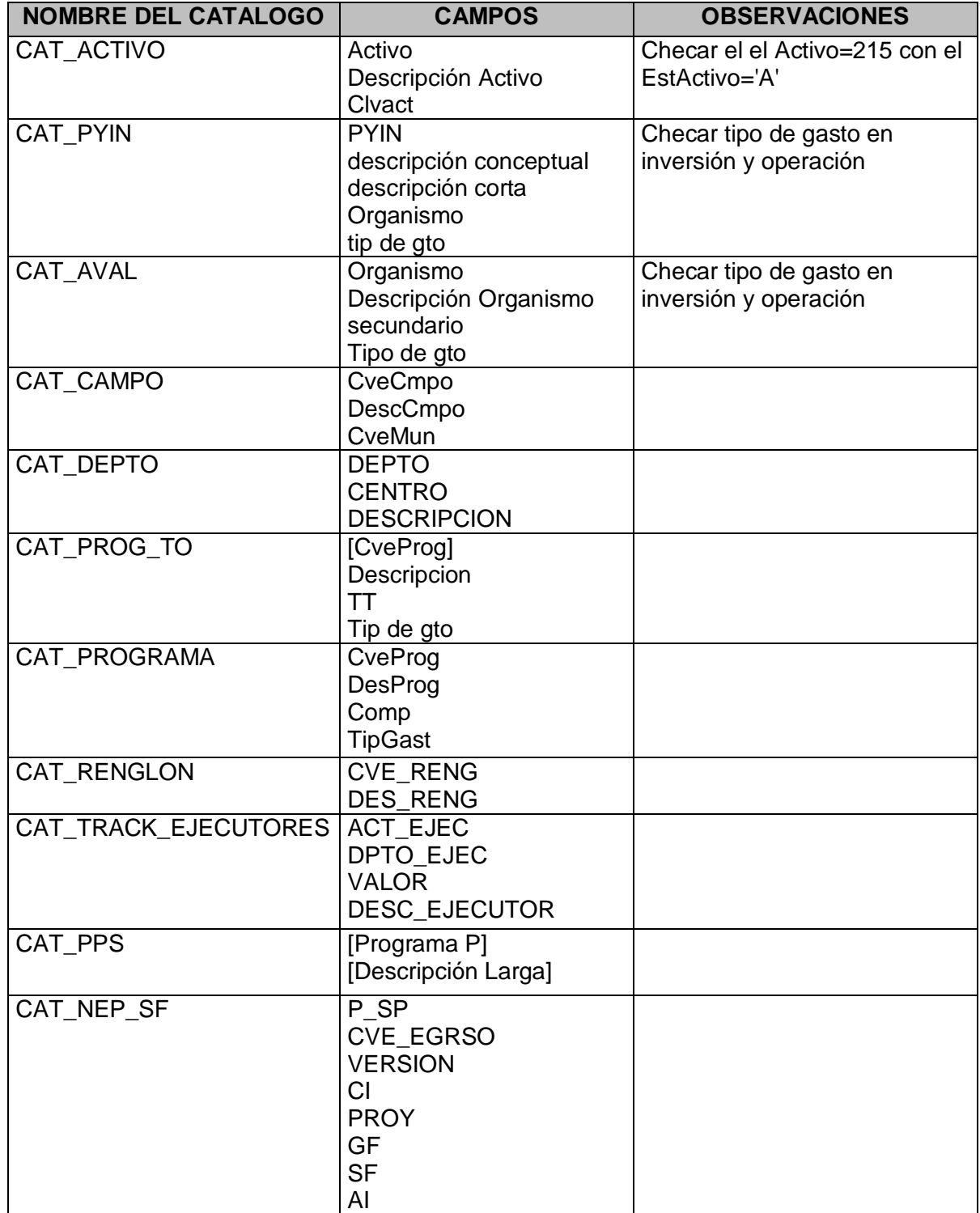

Tabla de monitoreo de los principales catálogos

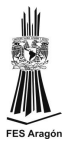

Se crea la tabla de monitoreo de actualización y modificación, dicha tabla se actualiza con fechas, por medio de un desencadenador se guarda la fecha de la ultima actualización.

```
USE [BD_CATALOGOS]
GO
/****** Object: Trigger [dbo].[TR_actualizaCAT_ACTIVO] Script Date: 03/17/2013 13:00:11 
******/
SET ANSI_NULLS ON
GO
SET QUOTED_IDENTIFIER ON
GO
CREATE TRIGGER [dbo].[TR_actualizaCAT_ACTIVO]
  ON [dbo].[CAT_ACTIVO]
AFTER
  insert
AS
BEGIN
  -- SET NOCOUNT ON impide que se generen mensajes de texto
  -- con cada instrucción
  SET NOCOUNT ON;
  IF EXISTS(SELECT [TABLA] FROM ACTUALIZACION
      WHERE [TABLA] = 'CAT_ACTIVO')
             BEGIN
                    UPDATE ACTUALIZACION SET FECHA_ACTUALIZACION
=convert(datetime,GETDATE(),105)
       WHERE [TABLA] = 'CAT_ACTIVO'
       End
   Else 
             BEGIN
                    INSERT INTO ACTUALIZACION ([TABLA],
FECHA_ACTUALIZACION,CATALOGO)
                    VALUES('CAT_ACTIVO',convert(datetime,GETDATE(),105),'Centro de 
Trabajo') 
             End
END
GO
```
Se crea un procedimiento almacenado para guardar los cambios encontrados así como la fecha en caso de encontrar modificaciones en el catálogo.

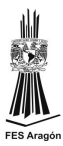

```
USE [BD_CATALOGOS]
GO
/****** Object: StoredProcedure [dbo].[sp_ComparaCAT_ACTIVO] Script Date: 03/17/2013
12:39:16 ******/
SET ANSI_NULLS ON
GO
SET QUOTED_IDENTIFIER ON
GO
CREATE PROCEDURE [dbo].[sp_ComparaCAT_ACTIVO]
   @msg AS VARCHAR(100) OUTPUT
AS
BEGIN
   SET NOCOUNT ON;
   Begin Tran Tadd
   Begin Try 
       declare @str nvarchar (1000)
       declare @paramDefinition nvarchar(500)
       declare @count int
       declare @query nvarchar(2000)
   select @paramDefinition = '@count int output' 
   --borra los datos de la tabla
       set @query= 'DELETE FROM [BD_CATALOGOS].[dbo].[CAT_ACTIVOcambios]'
       exec(@query)
   --guarda registros nuevos de la tabla
   INSERT INTO [BD_CATALOGOS].[dbo].[CAT_ACTIVOcambios]
       ([Fecha_Mod]
       ,[Estado de registro]
       ,[Región]
       ,[Activo]
       ,[Descripción Activo]
       ,[Clvact]
       ,[Región(Ant)]
       ,[Activo(Ant)]
       ,[Descripción Activo(Ant)]
       ,[Clvact(Ant)])
     SELECT
       convert(datetime,GETDATE(),105)as Modificacion,'Nuevo', tAct.Región AS Región,
tAct.Activo AS Activo,
       tAct.[Descripción Activo] AS [Descripción Activo], tAct.Clvact AS Clvact,
       tAnt.Región AS RegiónAnt, tAnt.Activo AS ActivoAnt, tAnt.[Descripción Activo] AS
[Descripción ActivoAnt],
       tAnt.Clvact AS ClvactAnt
       FROM
       [BD_CATALOGOS].[dbo].[CAT_ACTIVO] AS tAct FULL outer JOIN
[BD_CATALOGOS].[dbo].[CAT_ACTIVOant] AS tAnt
```
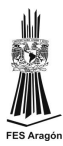

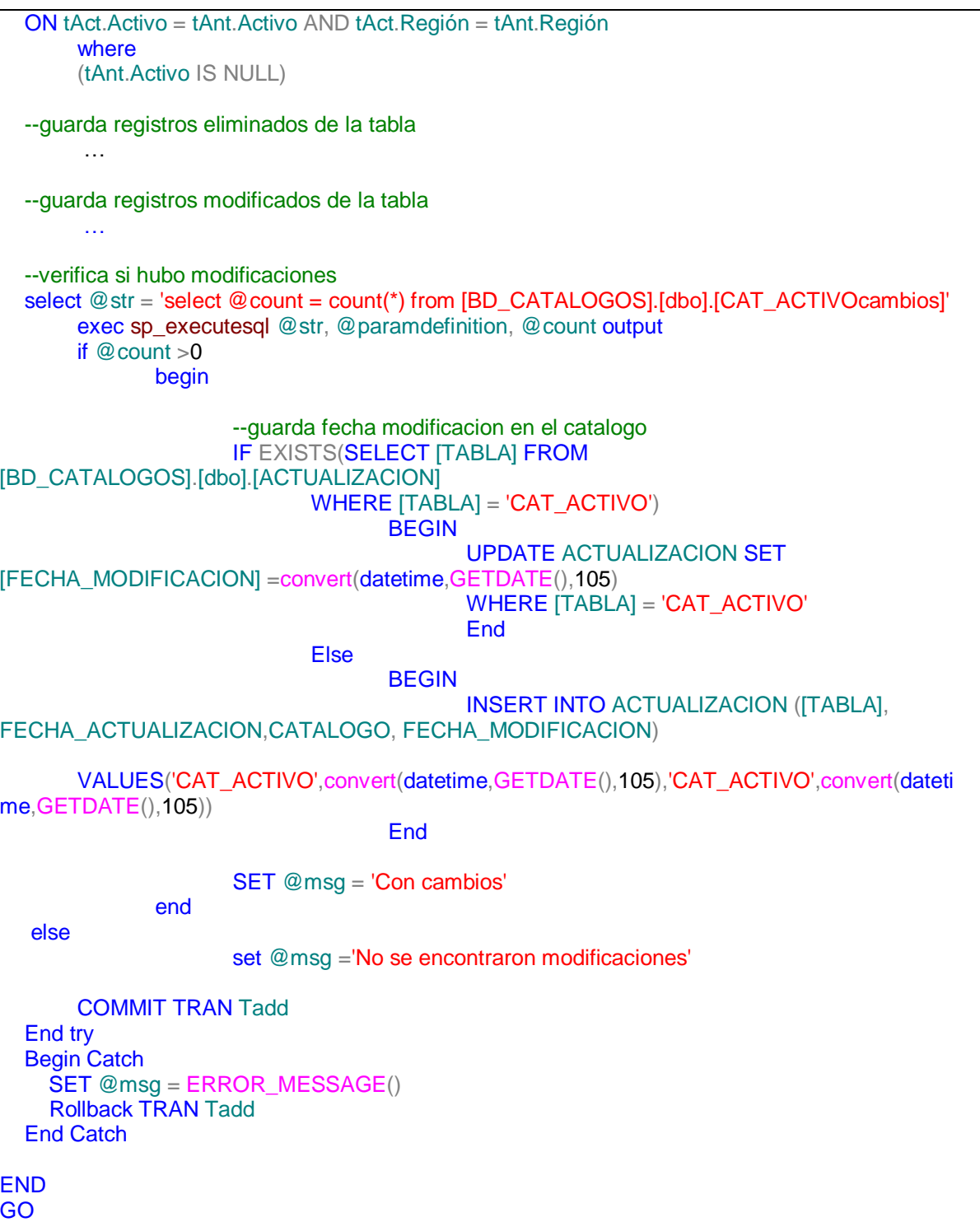

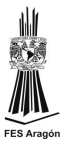

Los cambios encontrados en cada tabla se guardan en las tablas de monitoreo para generar un reporte, dicho reporte se genera en Excel por medio de una macro.

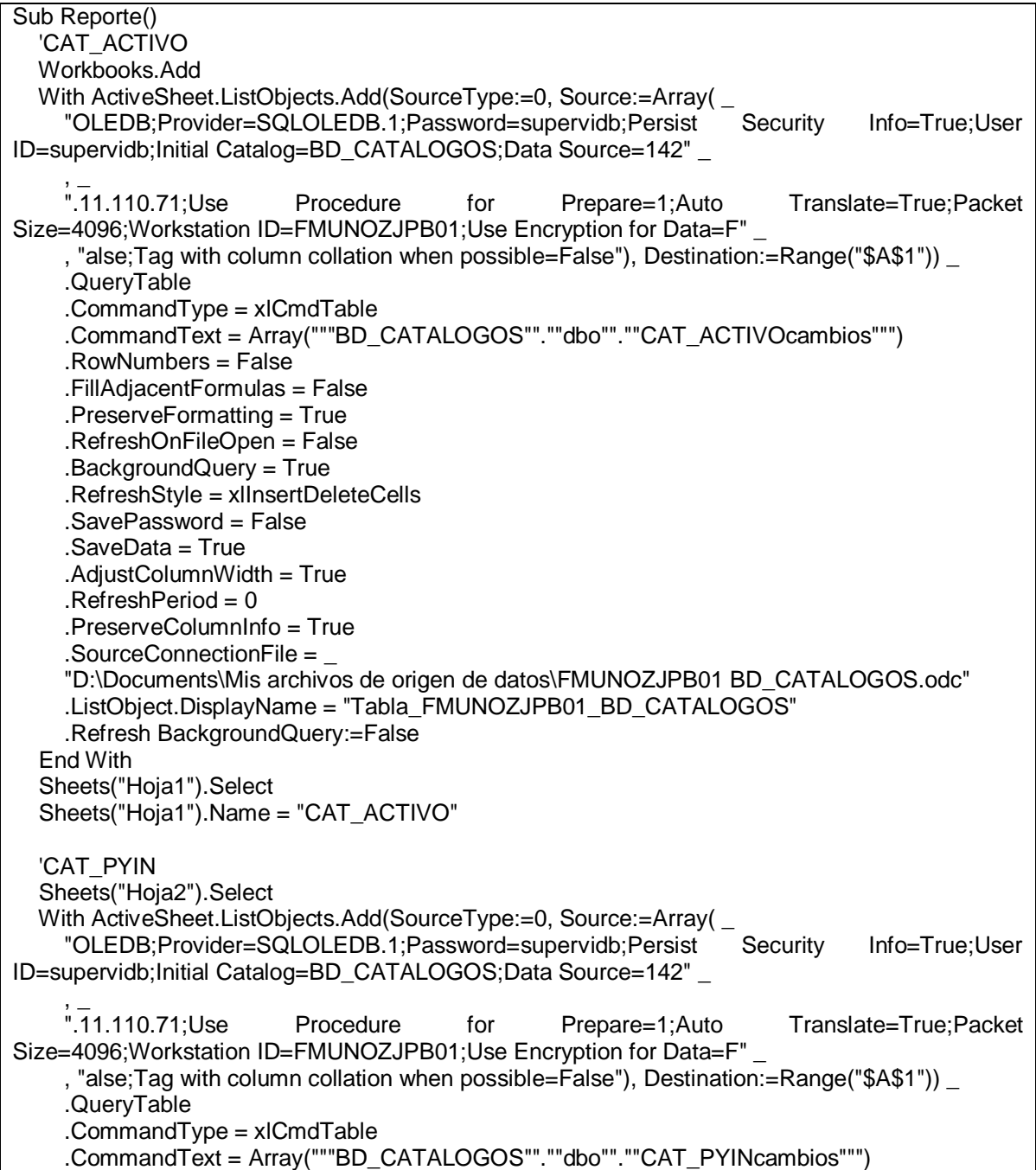

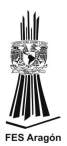

 .RowNumbers = False .FillAdjacentFormulas = False .PreserveFormatting = True .RefreshOnFileOpen = False .BackgroundQuery = True .RefreshStyle = xlInsertDeleteCells .SavePassword = False .SaveData = True .AdjustColumnWidth = True  $RefreshPeriod = 0$  .PreserveColumnInfo = True .SourceConnectionFile = \_ "D:\Documents\Mis archivos de origen de datos\FMUNOZJPB01 BD\_CATALOGOS.odc" .ListObject.DisplayName = "Tabla\_FMUNOZJPB01\_BD\_CATALOGOS3" .Refresh BackgroundQuery:=False End With Sheets("Hoja2").Select Sheets("Hoja2").Name = "CAT\_PYIN" … ChDir "D:\catalogos XLS" ActiveWorkbook.SaveAs Filename:= \_ "D:\catalogos XLS\Reporte Modificaciones.xlsx", FileFormat:=xlOpenXMLWorkbook \_ , CreateBackup:=False 'ActiveWindow.Close End Sub

Vista de reporte

|                                                           | A                | B                                                                       | $\mathsf{C}$ | D                              | $\alpha$                                                                                              | AK | AX                                        | <b>BQ</b> | <b>BR</b> | <b>BS</b>           | <b>BT</b>                   |              |
|-----------------------------------------------------------|------------------|-------------------------------------------------------------------------|--------------|--------------------------------|----------------------------------------------------------------------------------------------------|----|-------------------------------------------|-----------|-----------|---------------------|-----------------------------|--------------|
|                                                           |                  | Fecha Mod <b>v</b> Estado de registro <b>v</b> EnCP <b>v</b> Programa P |              |                                | Descripción Larga                                                                                     |    | Programa P(Ant) Descripción Larga(Ant)    |           |           |                     |                             |              |
| $\overline{2}$                                            | 12/12/2012 Nuevo |                                                                         | PEP          | 2PCP0000PH0C3700 SIP VERNET    |                                                                                                    |    |                                           |           |           |                     |                             |              |
| $\overline{\mathbf{3}}$                                   | 12/12/2012 Nuevo |                                                                         | PEP          | 247P0100PH7B2100 EST NAVEGANTE |                                                                                                    |    |                                           |           |           |                     |                             |              |
| 4                                                         | 12/12/2012 Nuevo |                                                                         | PEP          |                                | 23AC0000PF1A091L TAP CINCO PRESIDENTES 179                                                            |    |                                           |           |           |                     |                             |              |
| 5                                                         | 12/12/2012 Nuevo |                                                                         | PEP          | 02000B7PE                      | PE                                                                                                    |    |                                           |           |           |                     |                             |              |
| $\boldsymbol{6}$                                          | 12/12/2012 Nuevo |                                                                         | PEP          | 247P0100PH9B2100 TIN NAVEGANTE |                                                                                                    |    |                                           |           |           |                     |                             |              |
| $\overline{7}$                                            | 12/12/2012 Nuevo |                                                                         | PEP          | 2PCP0000PHBC3000 LAP SAN ROMAN |                                                                                                    |    |                                           |           |           |                     |                             |              |
| 8                                                         | 12/12/2012 Nuevo |                                                                         | PEP          | 247P0100PHBB2100 LAP NAVEGANTE |                                                                                                    |    |                                           |           |           |                     |                             |              |
| 9                                                         | 12/12/2012 Nuevo |                                                                         | PEP          |                                | 0B7H0000H50K4000 ADQUISCION DE EQUIPO DE COMPUTO SPYE                                                 |    |                                           |           |           |                     |                             |              |
| 10                                                        |                  |                                                                         |              |                                |                                                                                                    |    |                                           |           |           |                     |                             |              |
| $\frac{11}{12}$                                           |                  |                                                                         |              |                                |                                                                                                    |    |                                           |           |           |                     |                             |              |
|                                                           |                  |                                                                         |              |                                |                                                                                                    |    |                                           |           |           |                     |                             |              |
| $\begin{array}{r} 13 \\ 14 \\ 15 \\ 16 \end{array}$       |                  |                                                                         |              |                                |                                                                                                    |    |                                           |           |           |                     |                             |              |
|                                                           |                  |                                                                         |              |                                |                                                                                                    |    |                                           |           |           |                     |                             |              |
|                                                           |                  |                                                                         |              |                                |                                                                                                    |    |                                           |           |           |                     |                             |              |
|                                                           |                  |                                                                         |              |                                |                                                                                                    |    |                                           |           |           |                     |                             |              |
|                                                           |                  |                                                                         |              |                                |                                                                                                    |    |                                           |           |           |                     |                             |              |
|                                                           |                  |                                                                         |              |                                |                                                                                                    |    |                                           |           |           |                     |                             |              |
| $\begin{array}{r} 17 \\ 18 \\ 19 \\ 20 \\ 21 \end{array}$ |                  |                                                                         |              |                                |                                                                                                    |    |                                           |           |           |                     |                             |              |
|                                                           |                  |                                                                         |              |                                |                                                                                                    |    |                                           |           |           |                     |                             |              |
|                                                           |                  |                                                                         |              |                                |                                                                                                    |    |                                           |           |           |                     |                             |              |
|                                                           |                  |                                                                         |              |                                |                                                                                                    |    |                                           |           |           |                     |                             |              |
|                                                           |                  |                                                                         |              |                                |                                                                                                    |    |                                           |           |           |                     |                             |              |
|                                                           |                  |                                                                         |              |                                |                                                                                                    |    |                                           |           |           |                     |                             |              |
| 22<br>23<br>24<br>25<br>26<br>27                          |                  |                                                                         |              |                                |                                                                                                    |    |                                           |           |           |                     |                             |              |
|                                                           |                  |                                                                         |              |                                |                                                                                                    |    |                                           |           |           |                     |                             |              |
|                                                           | $H$ 4 $H$ $H$    |                                                                         |              |                                | CAT_ACTIVO / CAT_PYIN / CAT_AVAL / CAT_CAMPO / CAT_DEPTO / CAT_PROG_TO / CAT_PROGRAMA / CAT_RENGLON / |    | CAT TRACK EJECUTORES CAT PPS CAT NEP SF 2 |           |           |                     | $\mathbb{R}$ 4 $\mathbb{R}$ | $\mathbb{E}$ |
| Listo                                                     | $P_{\text{eff}}$ |                                                                         |              |                                |                                                                                                    |    |                                           |           |           | <b>⊞□□</b> 100% → U |                             | $\oplus$     |

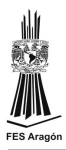

**Modulo de publicación de catalogos**: Para poner a disposición de los usuarios los catálogos vigentes, se genera una macro que exporta todas las tablas a Excel, estos archivos se usan para la publicación en la página Web.

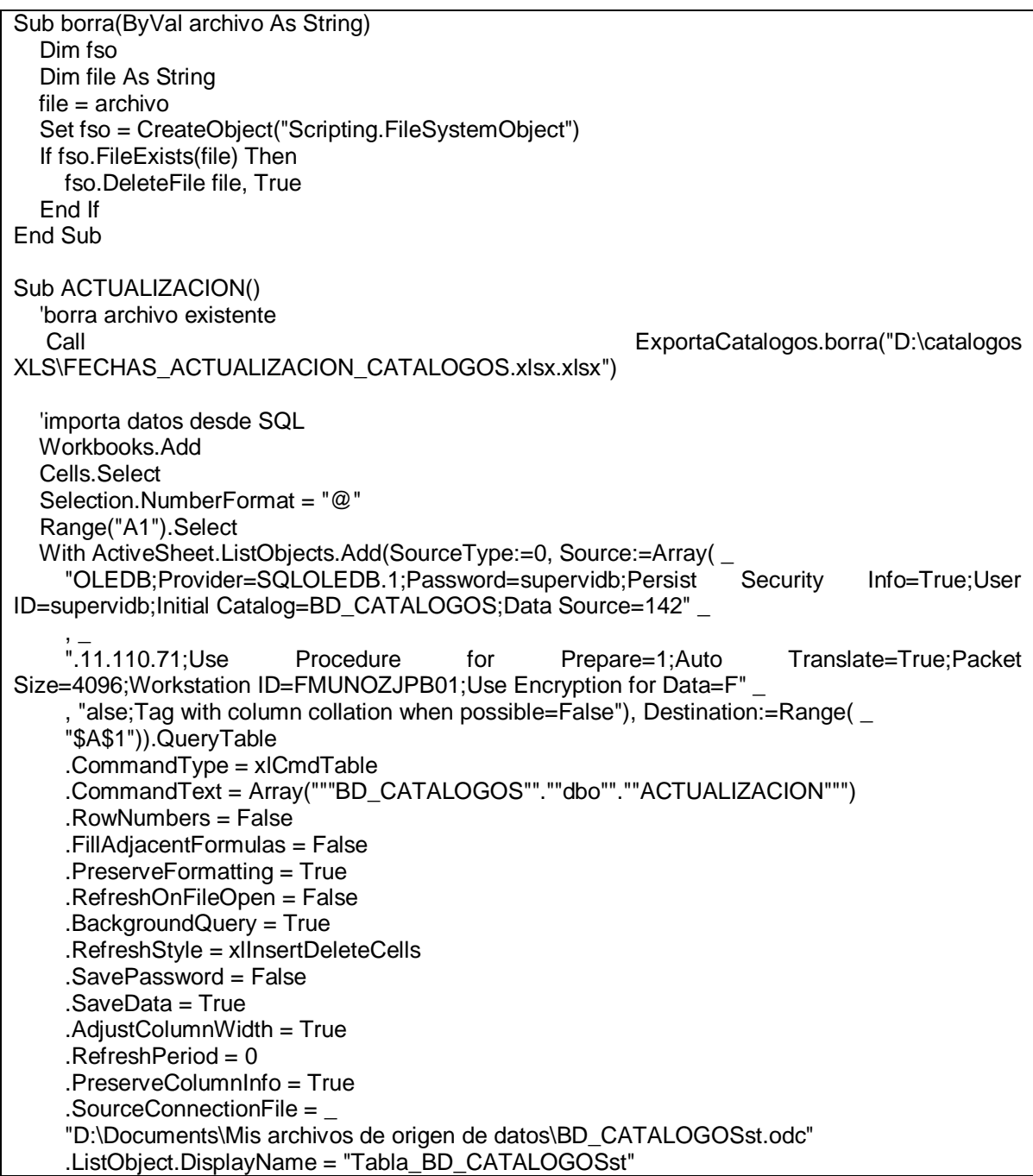

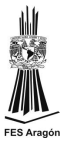

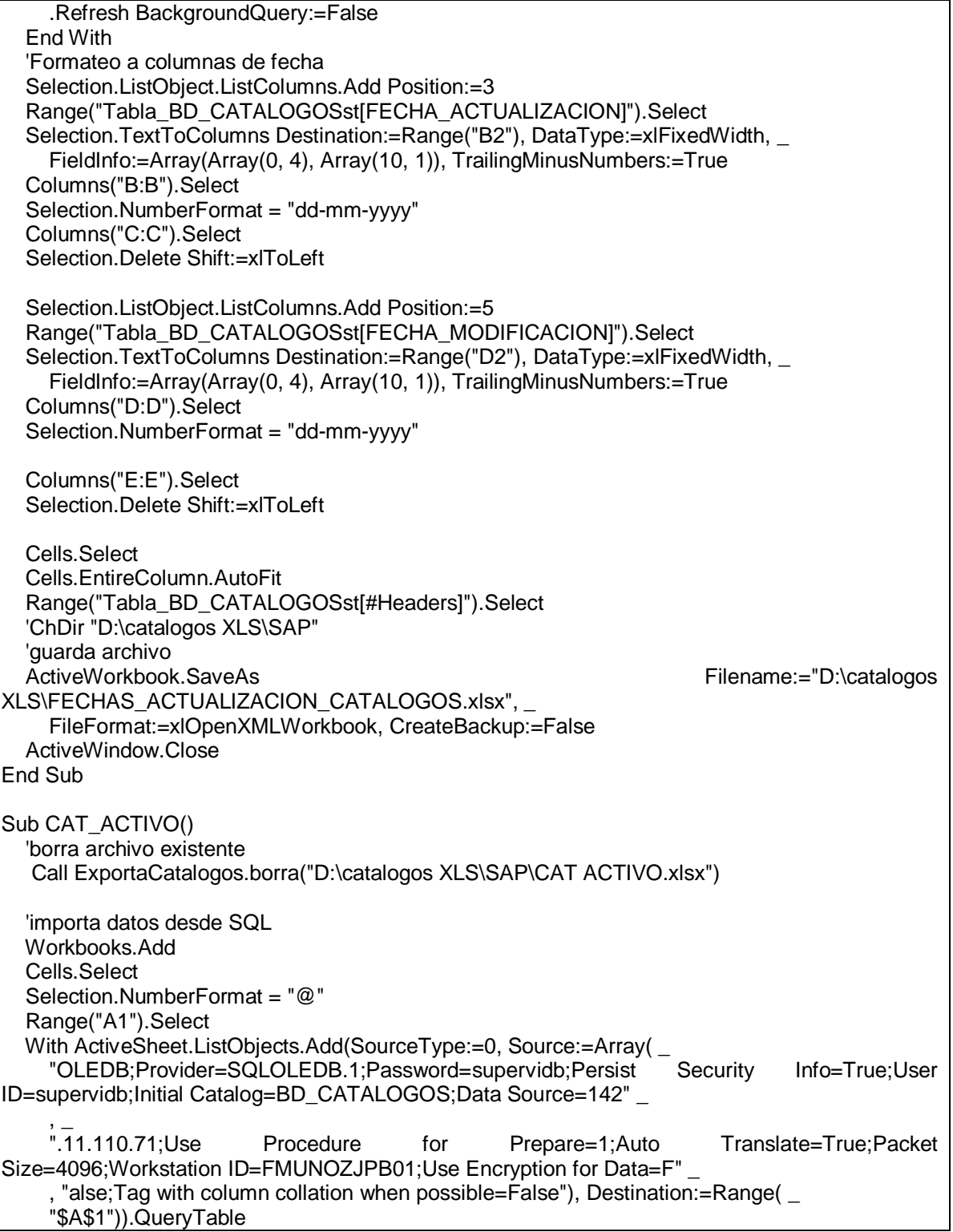

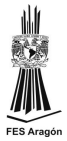

 .CommandType = xlCmdTable .CommandText = Array("""BD\_CATALOGOS"".""dbo"".""CAT\_ACTIVO""") .RowNumbers = False .FillAdjacentFormulas = False .PreserveFormatting = True .RefreshOnFileOpen = False .BackgroundQuery = True .RefreshStyle = xlInsertDeleteCells .SavePassword = False .SaveData = True .AdjustColumnWidth = True  $RefreshPeriod = 0$  .PreserveColumnInfo = True .SourceConnectionFile = \_ "D:\Documents\Mis archivos de origen de datos\BD\_CATALOGOSst.odc" .ListObject.DisplayName = "Tabla\_BD\_CATALOGOSst" .Refresh BackgroundQuery:=False End With 'Formateo a columnas de fecha Range("Tabla\_BD\_CATALOGOSst[[#Headers],[Fecha fin]]").Select Selection.ListObject.ListColumns.Add Position:=8 Range("Tabla\_BD\_CATALOGOSst[Fec ini]").Select Selection.TextToColumns Destination:=Range("G2"), DataType:=xlFixedWidth, \_ FieldInfo:=Array(Array(0, 4), Array(10, 1)), TrailingMinusNumbers:=True Columns("H:H").Select Selection.Delete Shift:=xlToLeft Columns("H:H").Select Selection.TextToColumns Destination:=Range( \_ "Tabla\_BD\_CATALOGOSst[[#Headers],[Fecha fin]]"), DataType:=xlFixedWidth, FieldInfo:=Array(Array(0, 4), Array(10, 1)), TrailingMinusNumbers:=True Columns("I:I").Select Selection.Delete Shift:=xlToLeft Cells.Select Cells.EntireColumn.AutoFit Range("Tabla\_BD\_CATALOGOSst[#Headers]").Select 'ChDir "D:\catalogos XLS\SAP" 'guarda archivo ActiveWorkbook.SaveAs Filename:="D:\catalogos XLS\SAP\CAT ACTIVO.xlsx", \_ FileFormat:=xlOpenXMLWorkbook, CreateBackup:=False ActiveWindow.Close End Sub

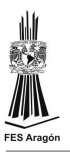

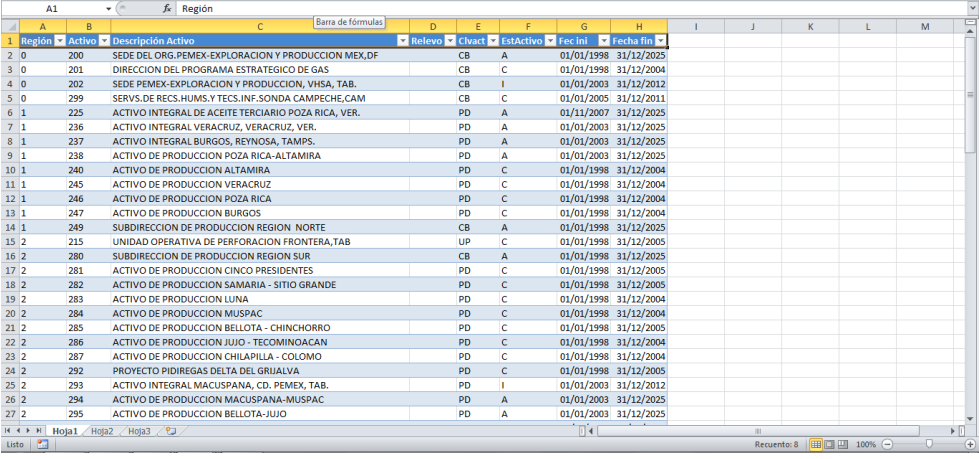

Vista del catálogo generado

### Página para la publicación de catálogos

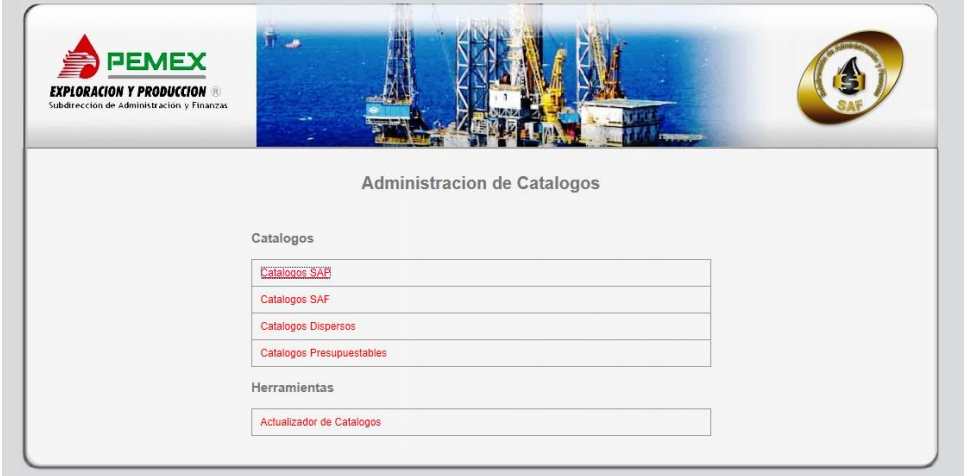

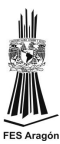

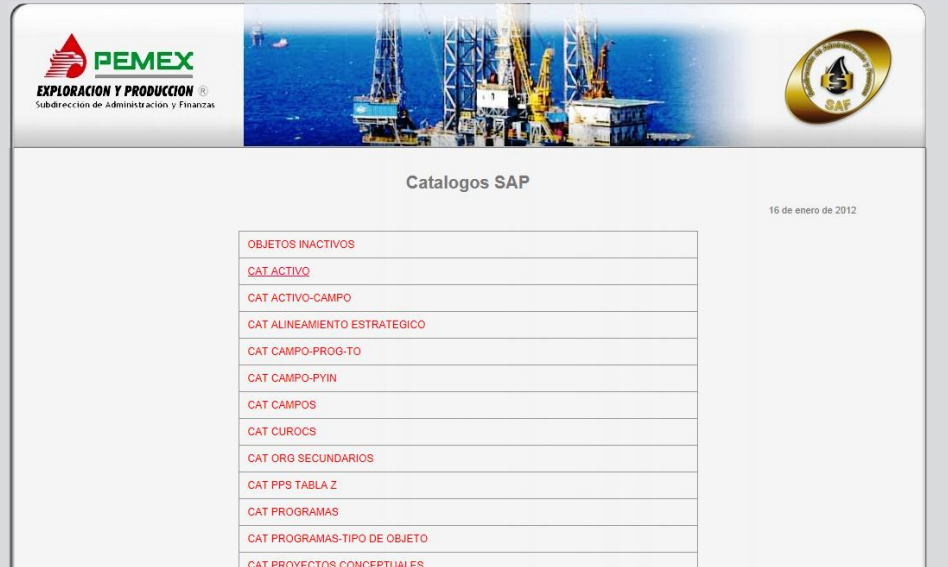

Pagina para la publicación de catálogos SAP

```
<%@ Page Language="vb" AutoEventWireup="false" MasterPageFile="~/MstLog.Master"
CodeBehind="Catalogos.aspx.vb" Inherits="Catalogos.Info"
  title="Página sin título" %>
<asp:Content ID="Content1" ContentPlaceHolderID="head" runat="server">
  <title>Administrador de catalogos</title>
   <link href="css/contenido.css" rel="stylesheet" type="text/css" media="all" />
</asp:Content>
<asp:Content ID="Content2" ContentPlaceHolderID="ContentPlaceHolder1" runat="server">
   <table style="width: 100%; height:auto;">
    <tr>
       <td class="style3" >
          \lt/d <td class="style4" >
          \lt/d<td class="style3" >
          \lt/d\langle tr \rangle <tr>
       <td style="width: 25%" >
       </td> <td style="width: 50%" >
           &nbsp;</td>
        <td style="width: 25%" >
           </td>
     \langletr>
      <tr>
       <td > </td>
```
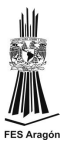

```
 <td style="height: 20px; font-family: Arial, Helvetica, sans-serif; font-size: 20px; font-weight: 
bold ; font-style: normal; color: #777; text-align: center;">
        \mathsf{c} br />
        <asp:Label ID="lblTitulo" runat="server" Text=""/><br />> />
        \lt/d<td >\lt/td</tr> <tr>
        <td style="width: 25%" >
           &nbsp;</td>
        <td style="width: 50%" >
           </td>
         <td style="width: 25%; font-family: Arial, Helvetica, sans-serif; font-size: 11px; font-weight: 
normal; font-style: normal; color: #777; text-align: center; height: 15px;">
            <asp:Label ID="lblFechaAct" runat="server" Text=""/>
        </td>\langle tr \rangle …
    <table>
              <asp:Label ID="lblCatalogos" runat="server" Text=""/>
              </table>
        \lt/td<td >\lt/d\langle tr \rangle<tr><td style="width: 25%" >
           </td>
        <td style="width: 50%" >
           </td>
         <td style="width: 25%; font-family: Arial, Helvetica, sans-serif; font-size: 11px; font-weight: 
normal; font-style: normal; color: #777; text-align: center; height: 15px;"> 
        \lt/d\langle tr \rangle </table>
</asp:Content>
```
#### Codebehind de la pagina

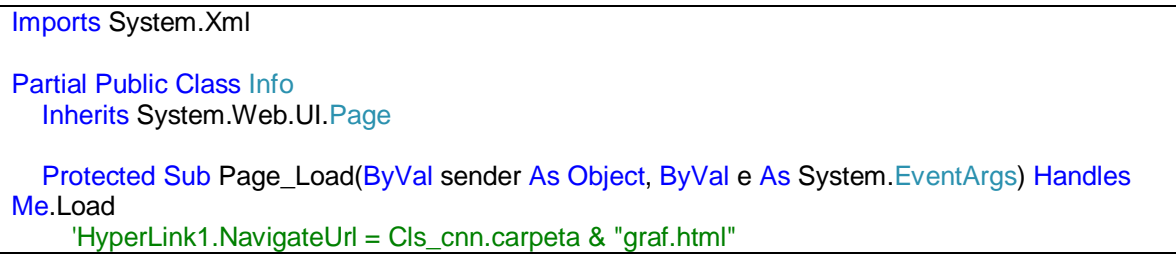

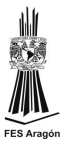

```
 'archivo.NavigateUrl = "~/docs/" & ds.Tables("Datos").Rows(y).Item("ARCHIVO")
      cargaCatalogos()
   End Sub
   Protected Sub cargaCatalogos()
     Dim doc As XmlDocument = New XmlDocument
      Dim listaCatalogos As XmlNodeList
      Dim listaHerramientas As XmlNodeList
      Dim catalogo As XmlNode
      Dim Herramienta As XmlNode
      Dim repoCatalogos As New StringBuilder
      doc.Load(Me.Server.MapPath("xmlCatalogos.xml"))
     Try
       Me. IblTitulo. Text = doc. GetElementsByTagName("titulo"). ItemOf(0). FirstChild. Value
      Catch ex As Exception
      End Try
      Try
       Me.IblFechaAct.Text =
doc.GetElementsByTagName("fechaActualizacion").ItemOf(0).FirstChild.Value
      Catch ex As Exception
      End Try
      repoCatalogos.Append("<tr><td style='height: 20px; font-family: Arial, Helvetica, sans-serif; 
font-size: 15px; font-weight: bold ; font-style: normal; color: #777;'>Catalogos")
      repoCatalogos.Append("<br><br> </td></tr>")
     listaCatalogos = doc.GetElementsByTagName("Catalogo")
      For i As Integer = 0 To listaCatalogos.Count - 1
        catalogo = listaCatalogos(i)
        repoCatalogos.Append("<tr><td style='border: 1px solid #999999; height: 30px; padding-
left: 10px; '>")
        repoCatalogos.Append("<a href='")
        Try
          repoCatalogos.Append(catalogo.LastChild.FirstChild.Value)
          repoCatalogos.Append("'>")
           repoCatalogos.Append(catalogo.FirstChild.FirstChild.Value)
         repoCatalogos.Append("</a> </td></tr>")
        Catch ex As Exception
           repoCatalogos.Append("'></a>")
          repoCatalogos.Append("Sitio en proceso de actualizacion de informacion")
          repoCatalogos.Append(" </td></tr>")
        End Try
```
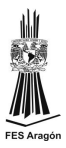

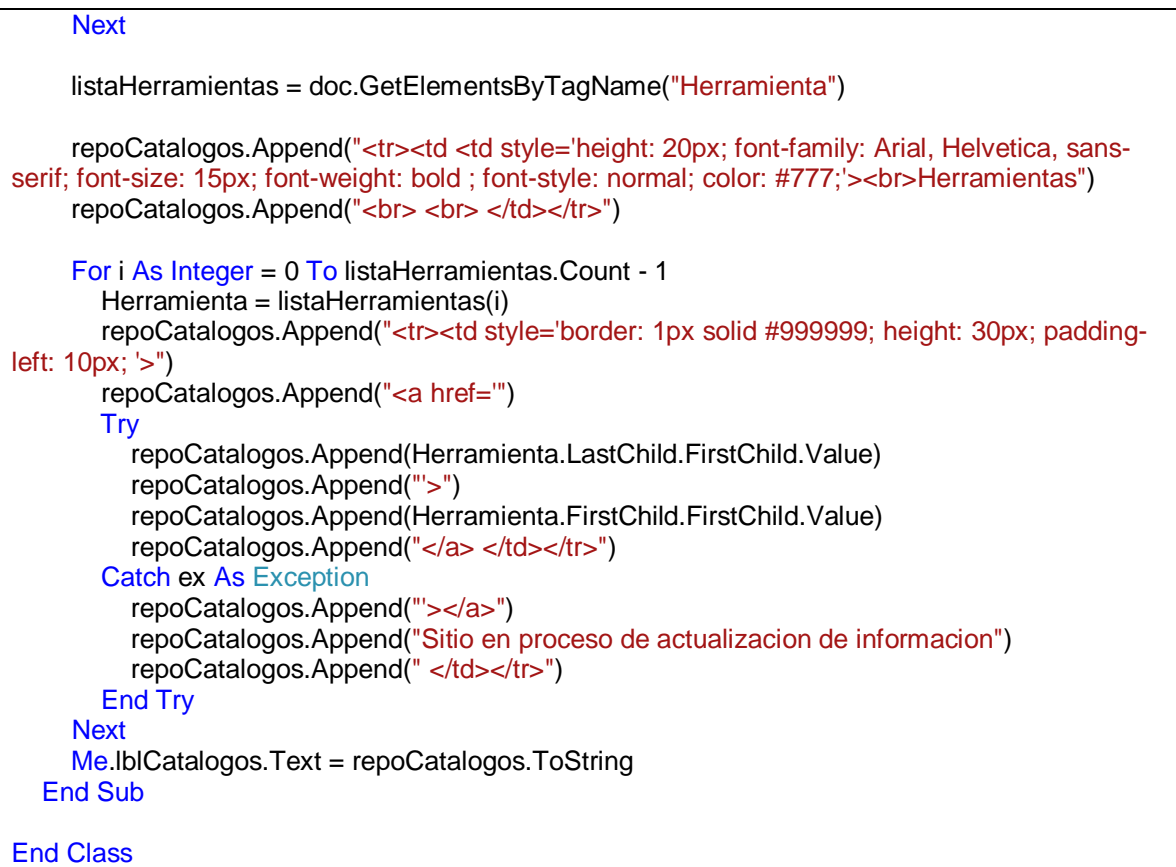

Archivo XML que contiene la información de los catálogos

```
<?xml version="1.0" encoding="utf-8" ?>
<!-- Created with XMLFox -->
<Catalogos>
 <titulo>Catalogos SAP</titulo>
  <fechaActualizacion>16 de enero de 2012</fechaActualizacion>
  <CatalogoSAP>
   <descripcionCorta>OBJETOS INACTIVOS</descripcionCorta>
   <archivo>009 OBJETOS INACTIVOS 16ENE2012.TXT</archivo>
  </CatalogoSAP>
  <CatalogoSAP>
   <descripcionCorta>CAT ACTIVO</descripcionCorta>
   <archivo>CAT ACTIVO 16ENE2012.TXT</archivo>
  </CatalogoSAP>
…
```
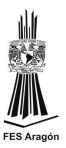

## **Conclusiones**

La implementación de soluciones empresariales no son infalibles, por lo que se debe de contar con procesos alternos que nos permitan solventar las necesidades que aparecen con la operación diaria.

El mantenimiento de la información y su correspondiente explotación, nunca termina, para lo cual es necesario construir aplicaciones alternas que nos permitan realizar lo anterior, tal y como sucedió con el Sistema que presente, el cual obviamente llegara un momento en que se tendrá que modificar para volverse adaptar al nuevo esquema

Las aplicaciones Web se han vuelto muy populares debido a su facilidad de uso y su acceso con solo una conexión a internet. En las empresas se han vuelto muy populares debido a la rapidez de la trasferencia de datos. Como ingenieros debemos buscar el mayor aprovechamiento de los recursos financieros, informáticos y humanos de la empresa, buscar eficientizar los procesos para optimizar tiempos.

Existe una gran varidad de herramientas informáticas que nos pueden ayudar para simplificar el trabajo y minimizar tiempos de entrega de la información, orientadas a cualquier entorno operacional, siendo necesario hacer un análisis para elegir a la mas adecuada a nuestras necesidades

La arquitectura en capas nos permite mayor control de las aplicaciones, así como el desarrollo de nuevas funcionalidades, lo cual es una excelente opción para la actualización y mantenimiento

El Sistema Actualizador de Catálogos permite a la Gerencia de Formulación y Control Presupuestal tener la información vigente y disponible para todas las aplicaciones y herramientas, simplificando el trabajo, optimizando tiempo y consistencia en la información.

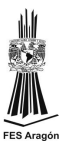

# **Referencias**

Portal de la Gerencia de Formulación y control Presupuestal disponible en: <http://pepsedebld26.sede.dpep.pep.pemex.com/portalGFCP/Info.aspx>

Sistema Actualizador de Catálogos SIACC disponible en: <http://142.11.108.100/actualizador/login.aspx>

Información de catálogos presupuestales disponible en: [http://saf.dpep.pep.pemex.com/sites/AcuerdosGRF/Cat%C3%A1logos%20Presup](http://saf.dpep.pep.pemex.com/sites/AcuerdosGRF/Cat%C3%A1logos%20Presupuestales/default.aspx?InstanceID=1) [uestales/default.aspx?InstanceID=1](http://saf.dpep.pep.pemex.com/sites/AcuerdosGRF/Cat%C3%A1logos%20Presupuestales/default.aspx?InstanceID=1)